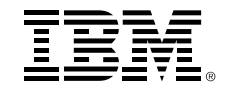

# **Simplify your Mobile App Development - Build new IMS Mobile apps with RESTful APIs**

Teodoro (Ted) Cipresso, IMS Connectivity Developer

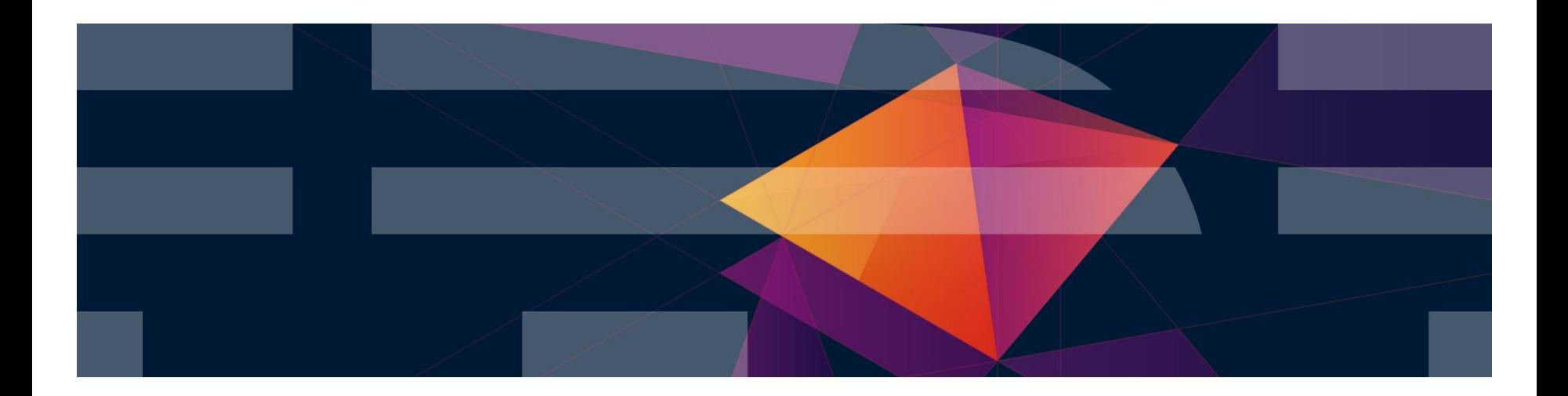

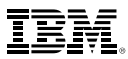

# **System of Record Integration**

*The most significant technical barrier* to creating effective customer-facing systems

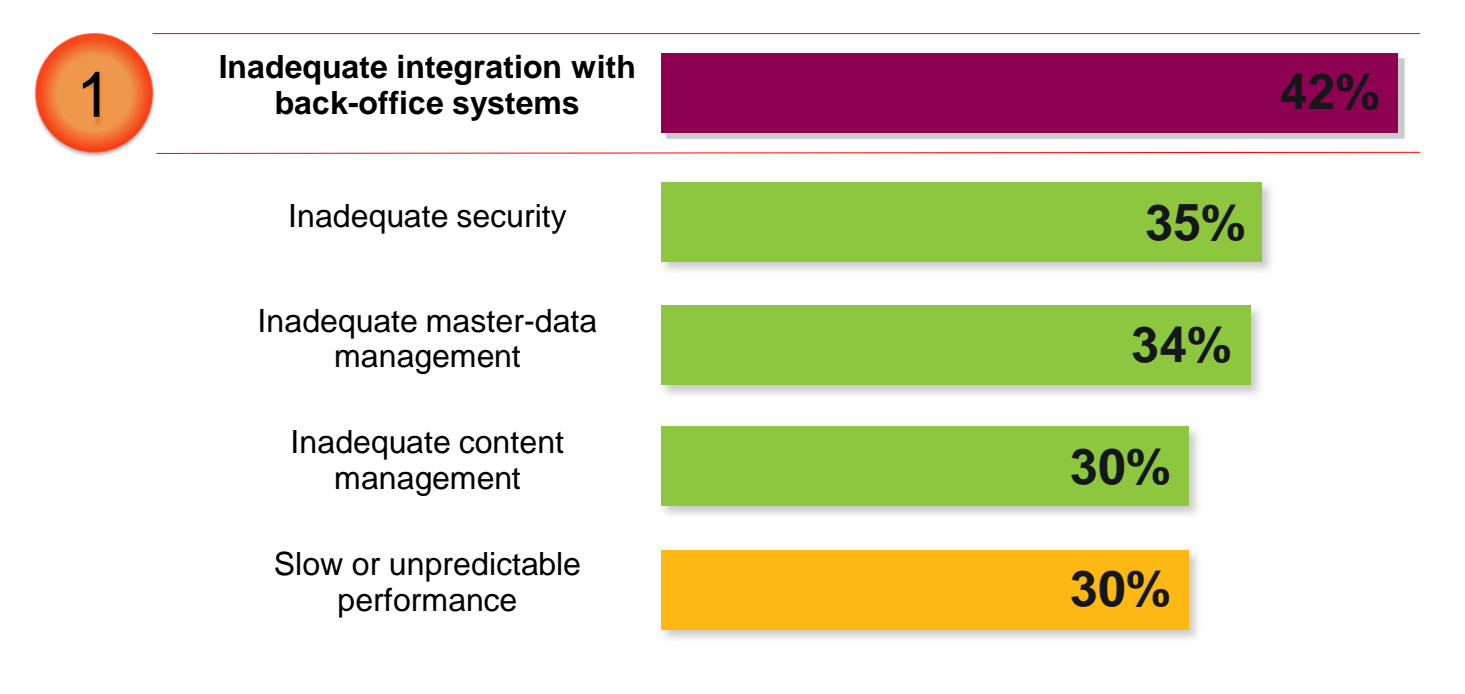

**91% of CIOs** said new customer client-facing apps will access the mainframe

# **Consistent connectivity for z Mobile and Cloud**

- *IBM WebSphere Liberty z/OS Connect* Shipped with WAS, CICS, and IMS
- *Unifies z/OS connectors* a common solution for mobile, cloud, and web
- *Simplified integration*  Hide complexity of connecting to z/OS using REST

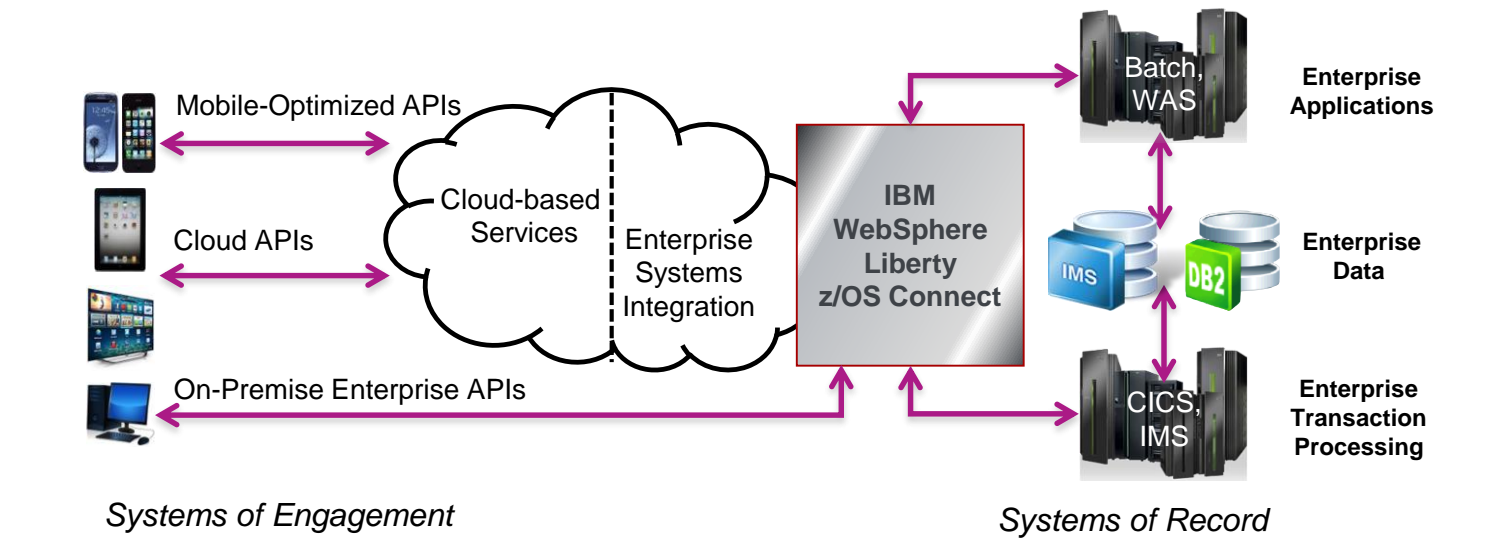

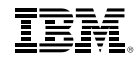

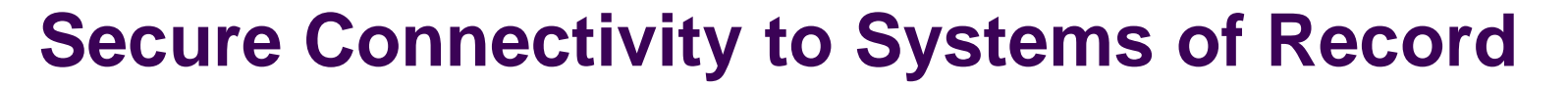

- *Combine mobile and cloud for best of both* mobile applications in the cloud linked to the enterprise is your competitive advantage
- *Fast time to market of cloud based applications* combined with the trusted transactions of traditional mainframe systems
- *Securely connect* leverage data from your existing enterprise systems

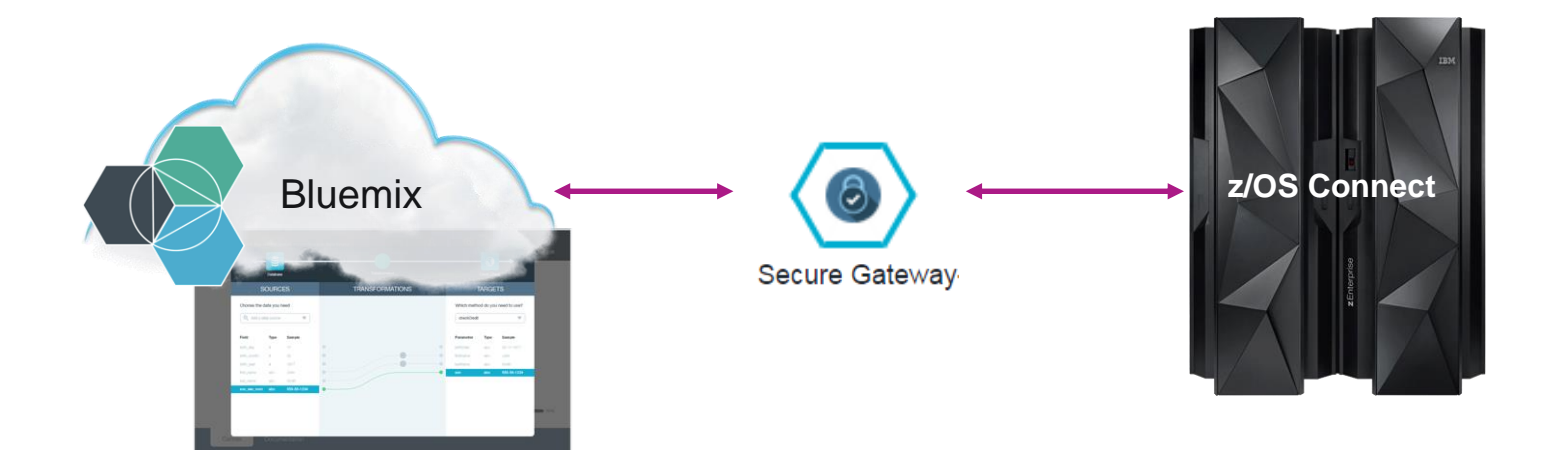

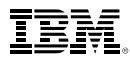

#### **Bluemix APIm and Secure Gateway Services**

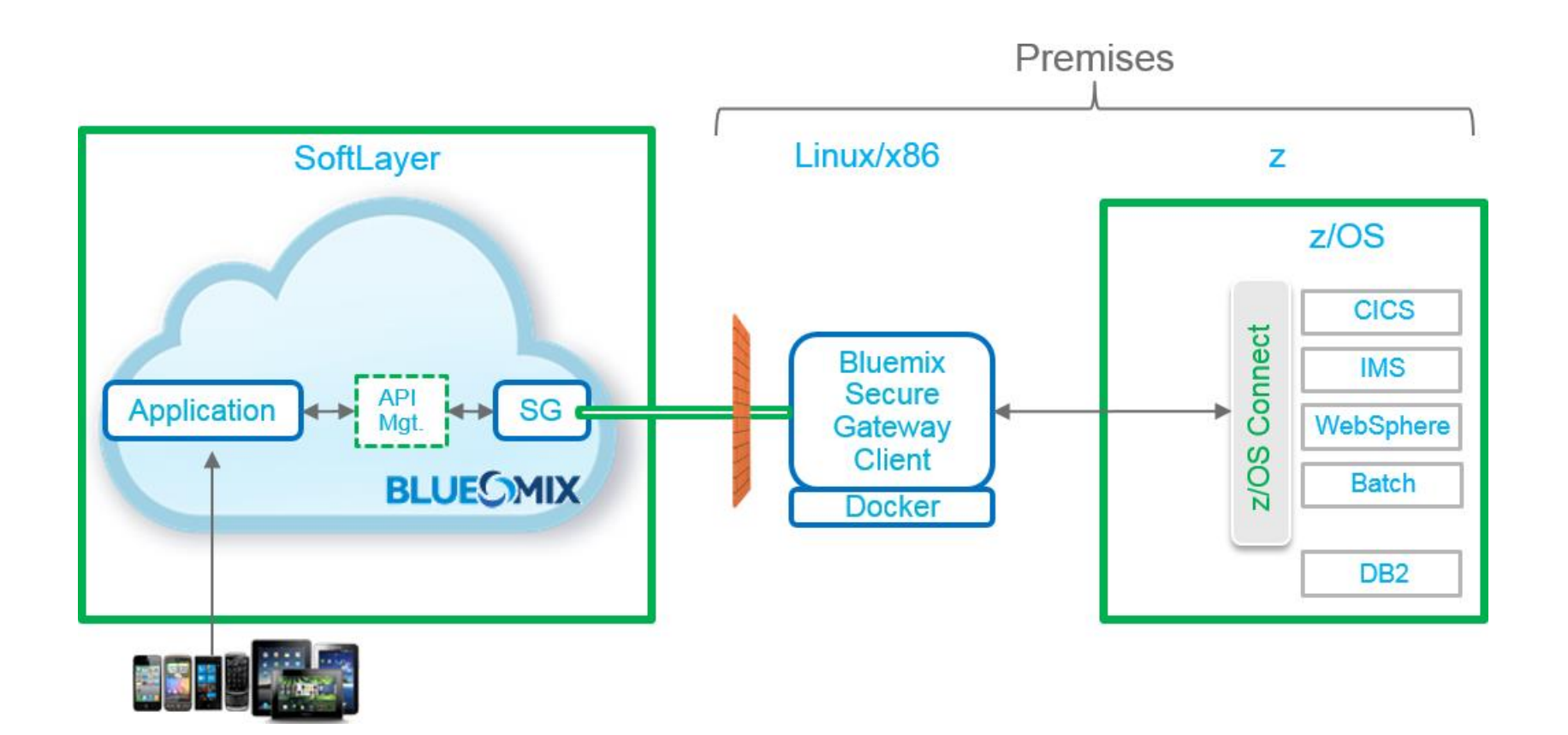

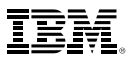

## **Mobile App SOR Asset Integration Demo**

- The remainder of this presentation contains an offline demonstration.
- The demonstration illustrates how to use the following technologies to build a Mobile app that integrates z/OS assets as managed APIs in Bluemix:
	- IMS Explorer for Development
	- Swagger
	- z/OS Connect
	- Bluemix
	- Secure Gateway
	- API management

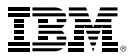

# **Create z/OS Connect RESTful Services from IMS Transactions**

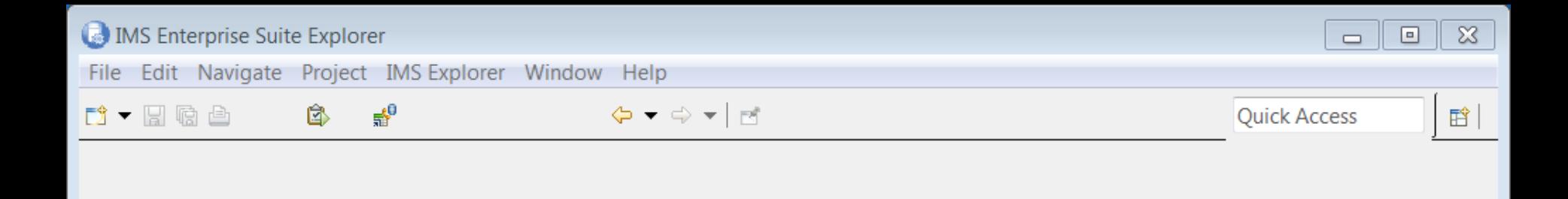

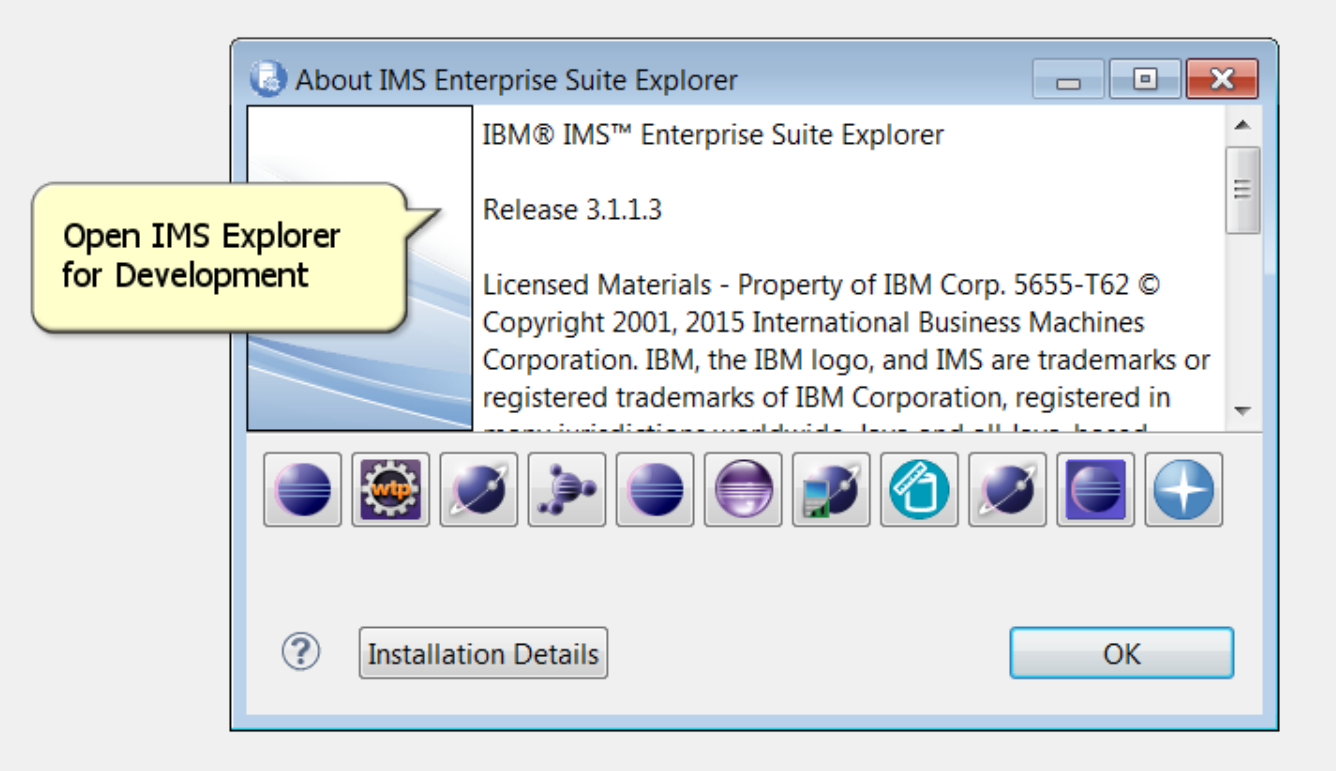

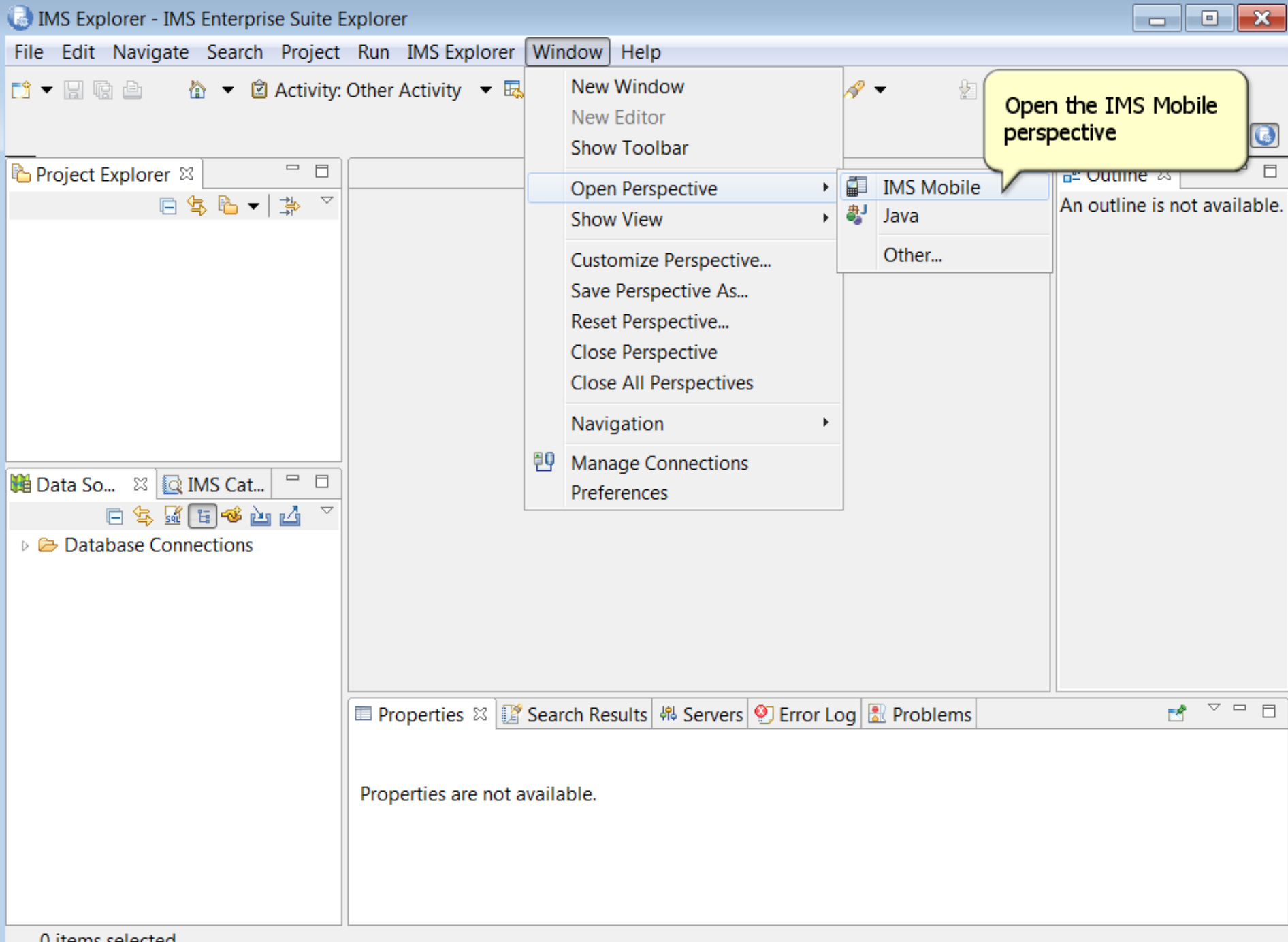

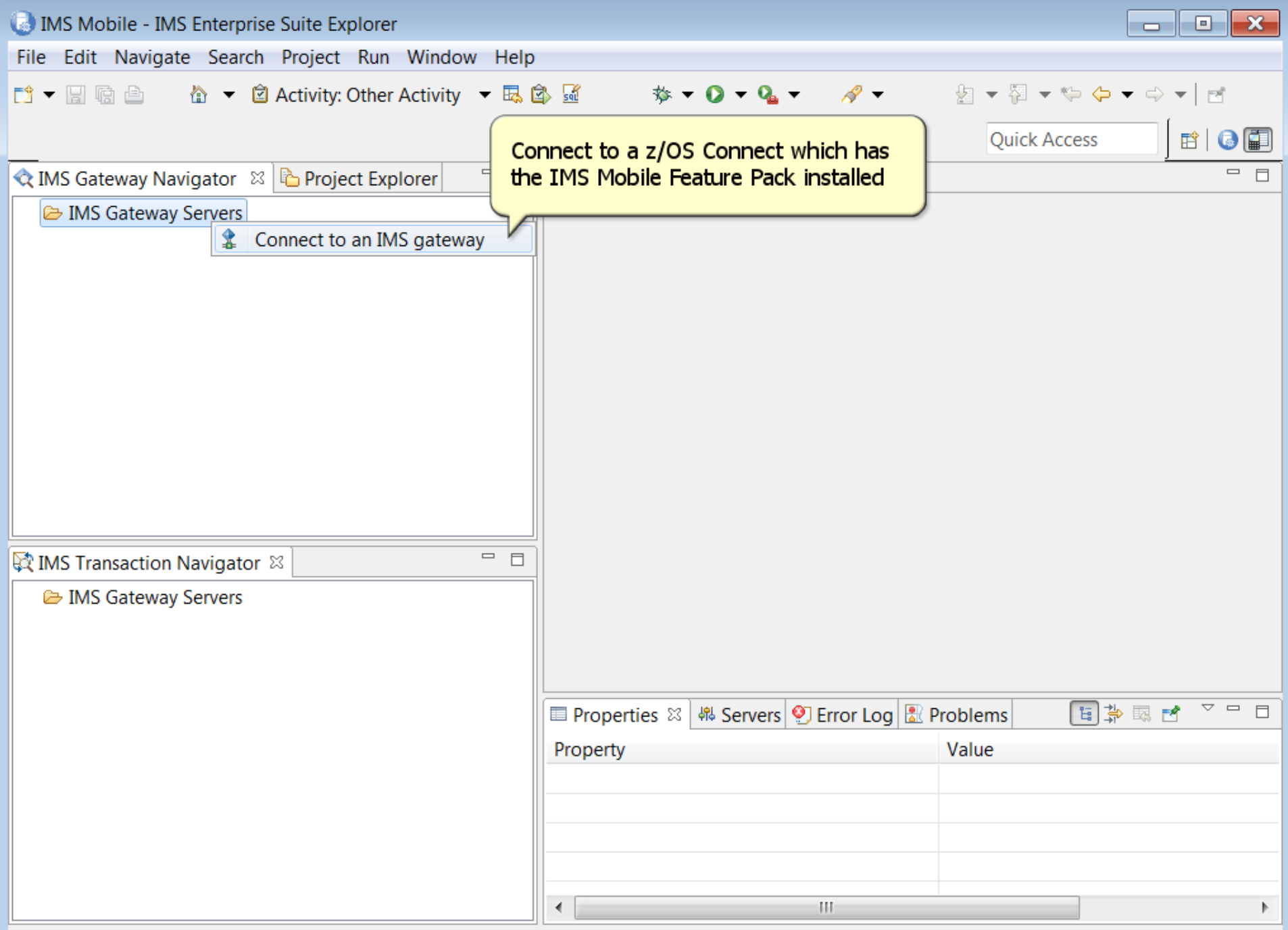

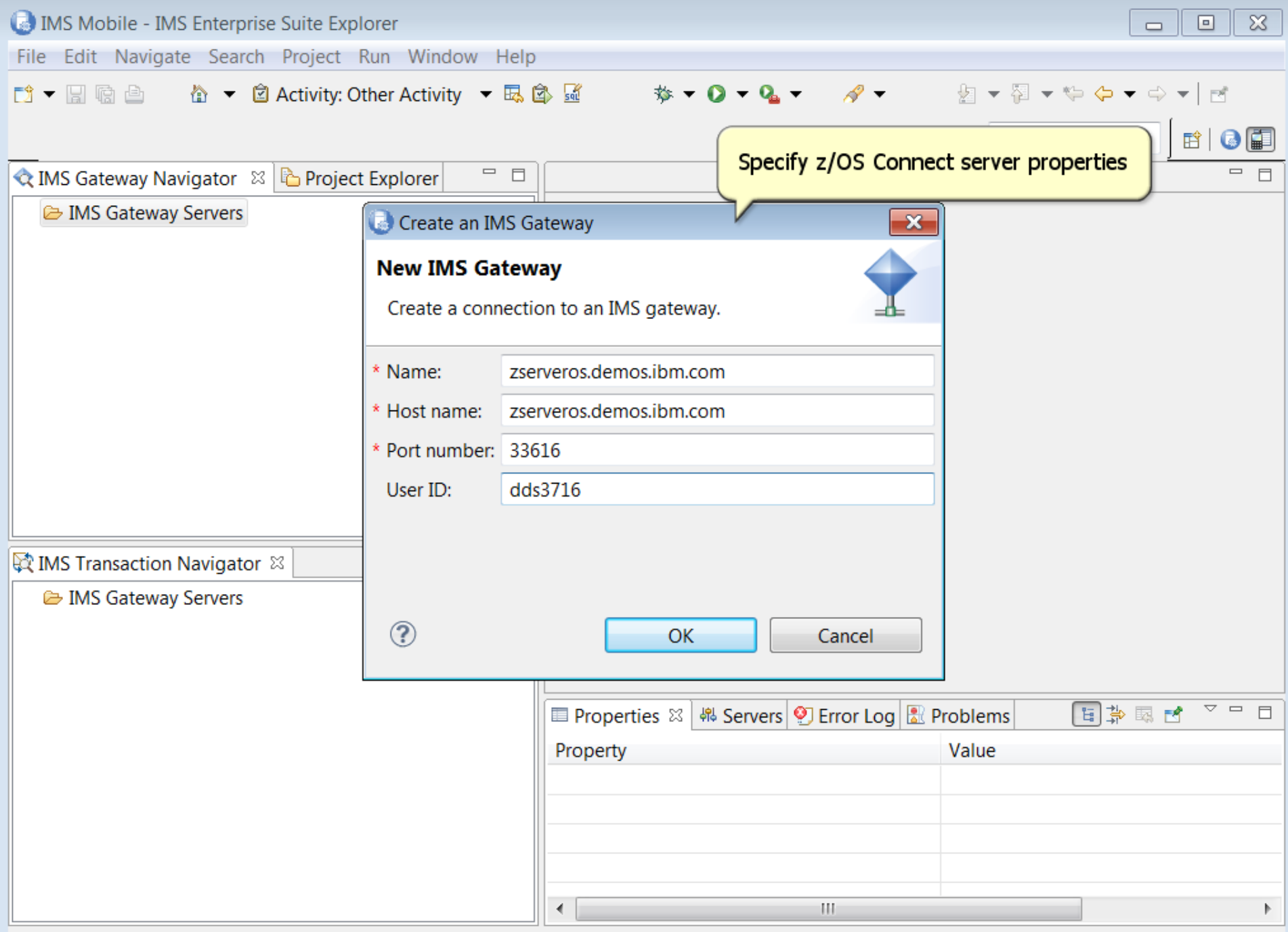

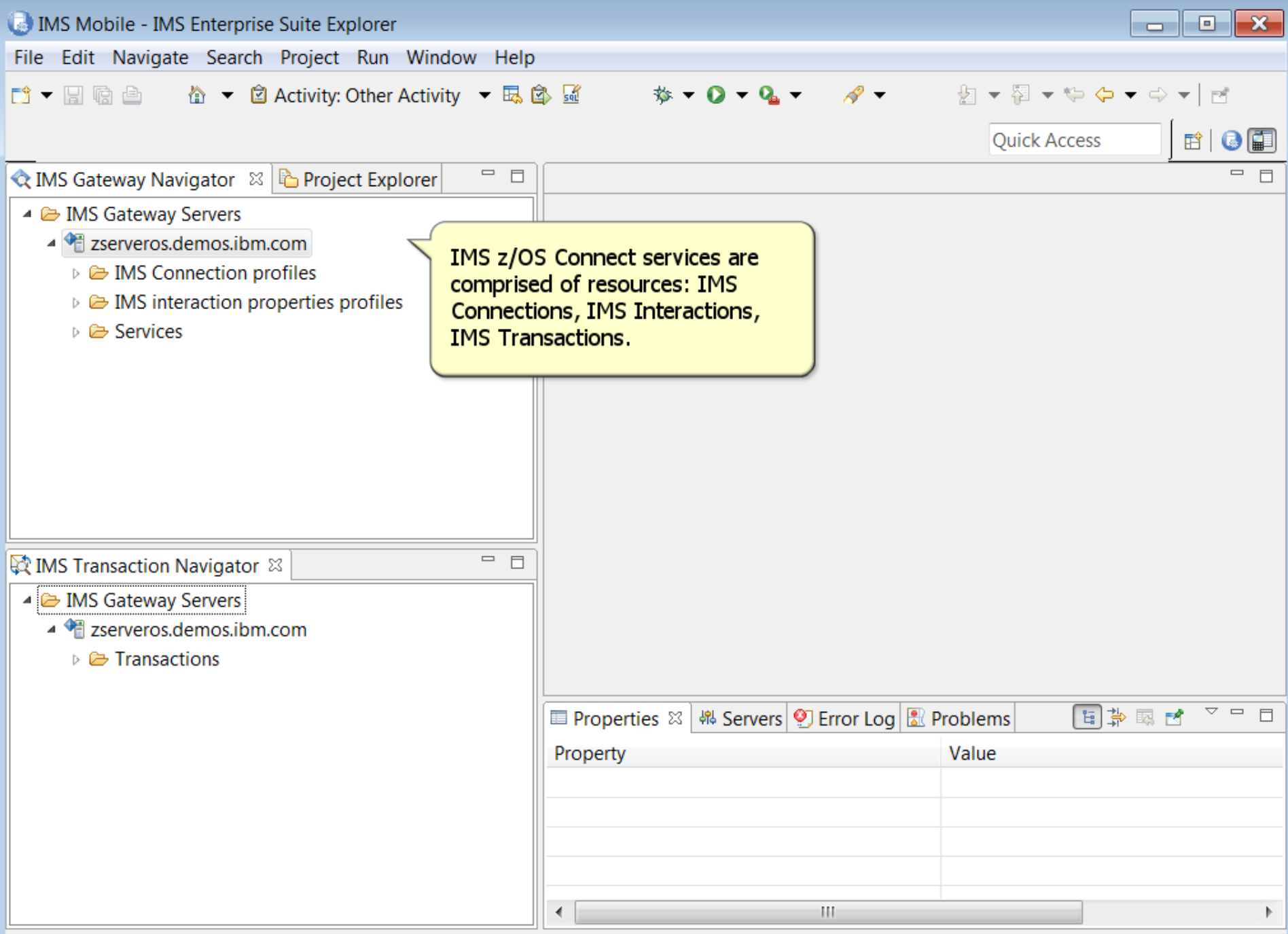

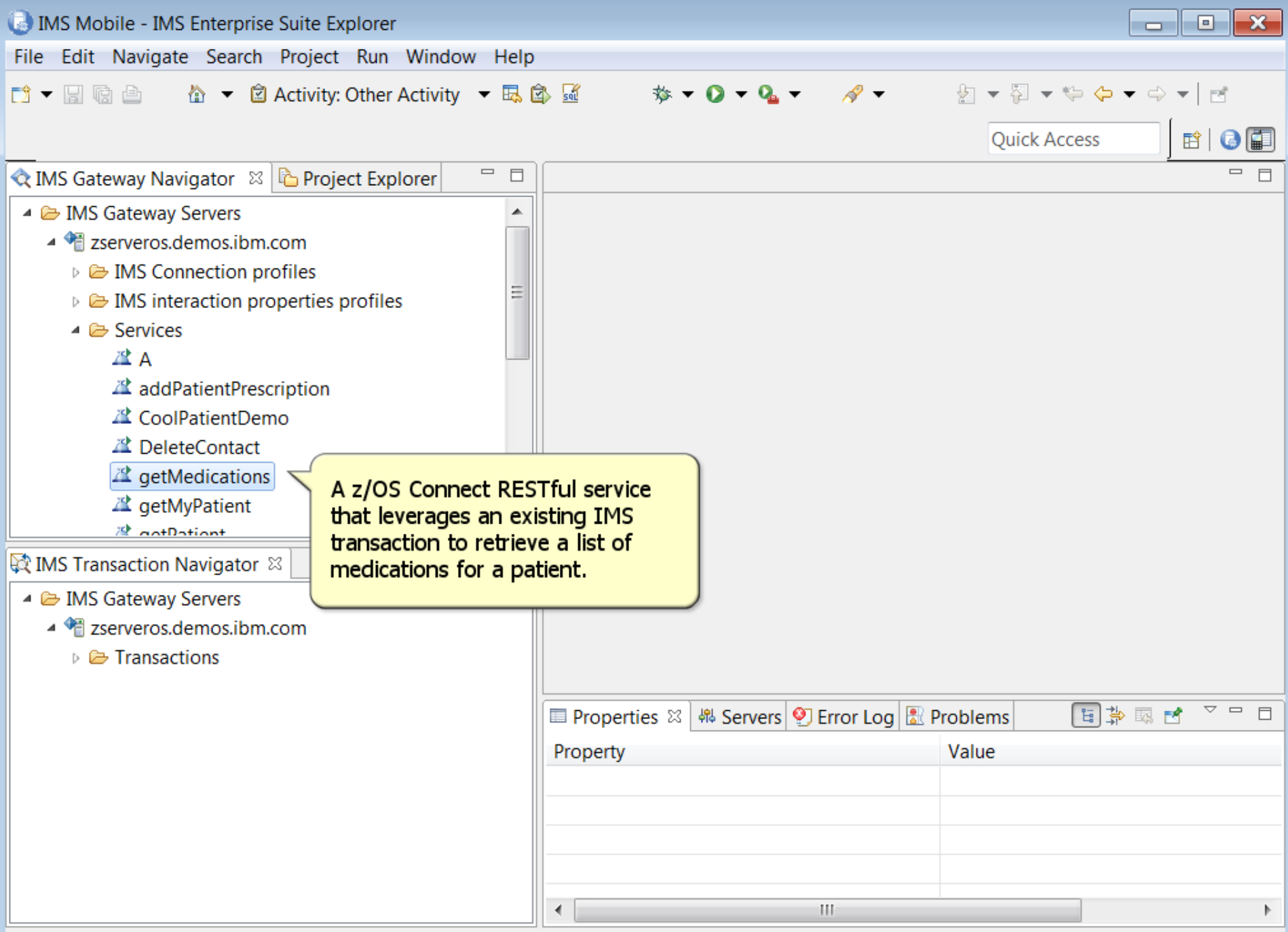

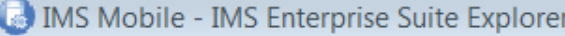

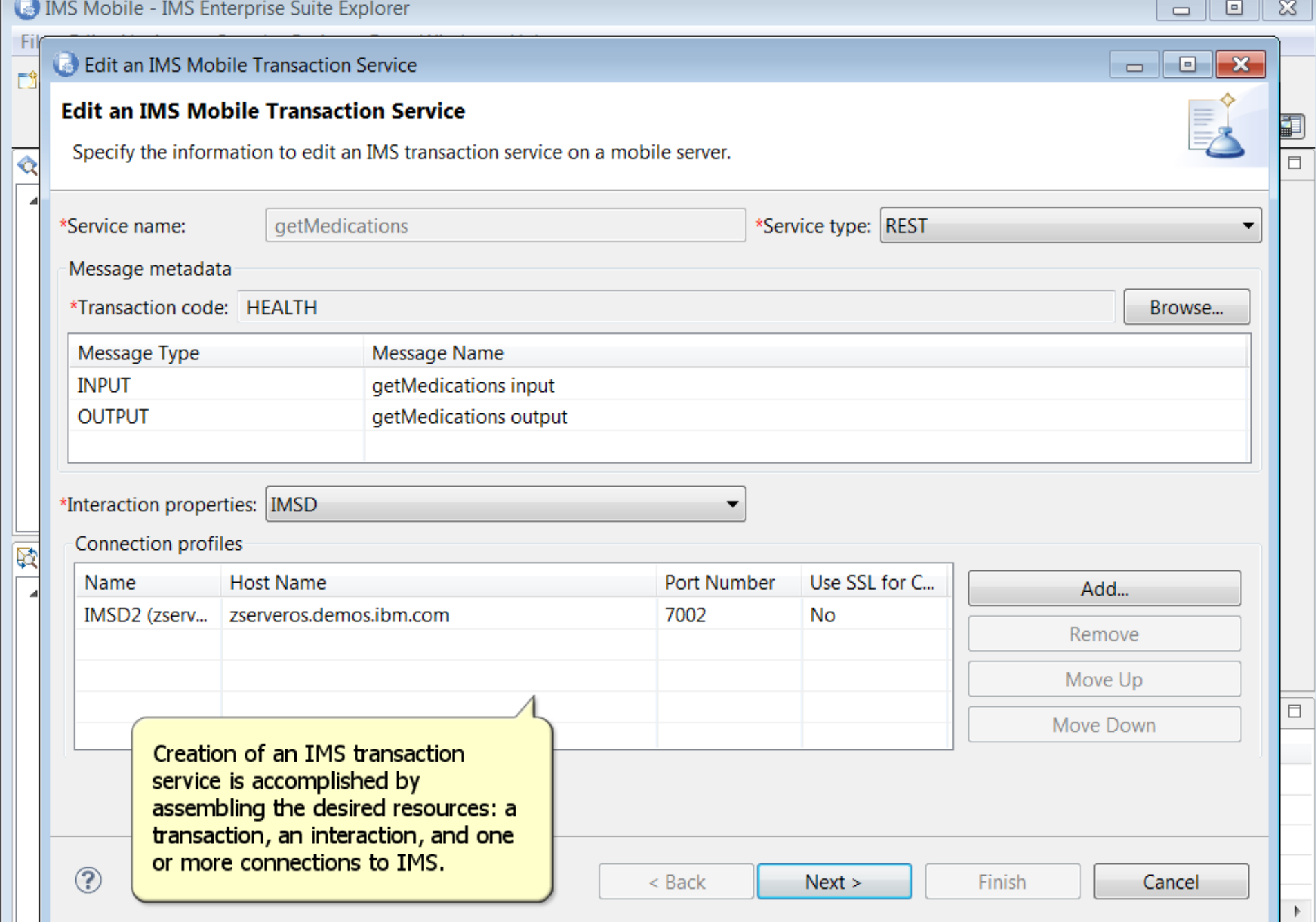

 $\frac{1}{2}$ 

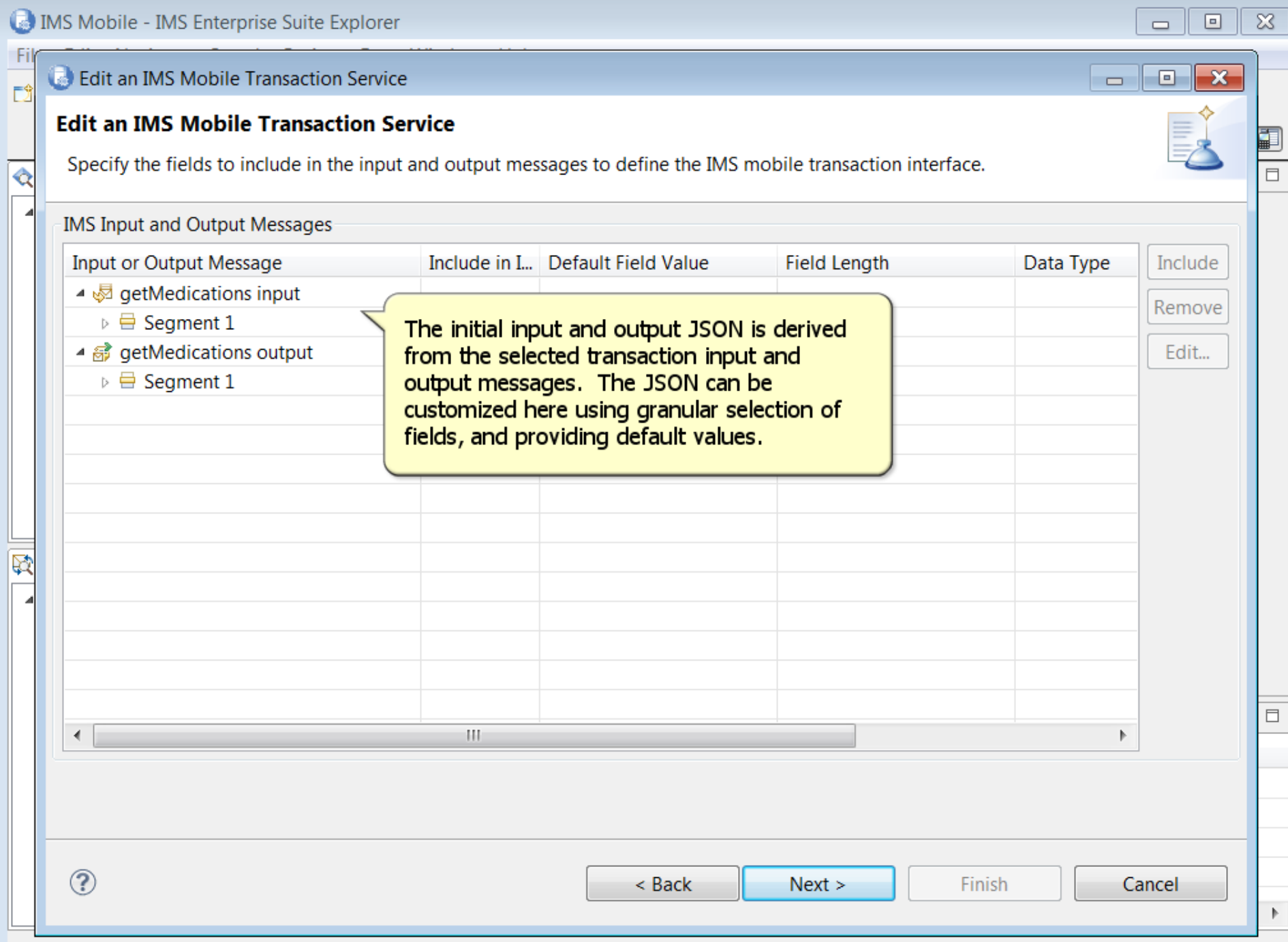

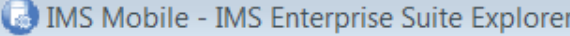

-Fil

**D** 

◈

#### Edit an IMS Mobile Transaction Service

#### **Edit an IMS Mobile Transaction Service**

Specify the fields to include in the input and output messages to define the IMS mobile transa ction interface.

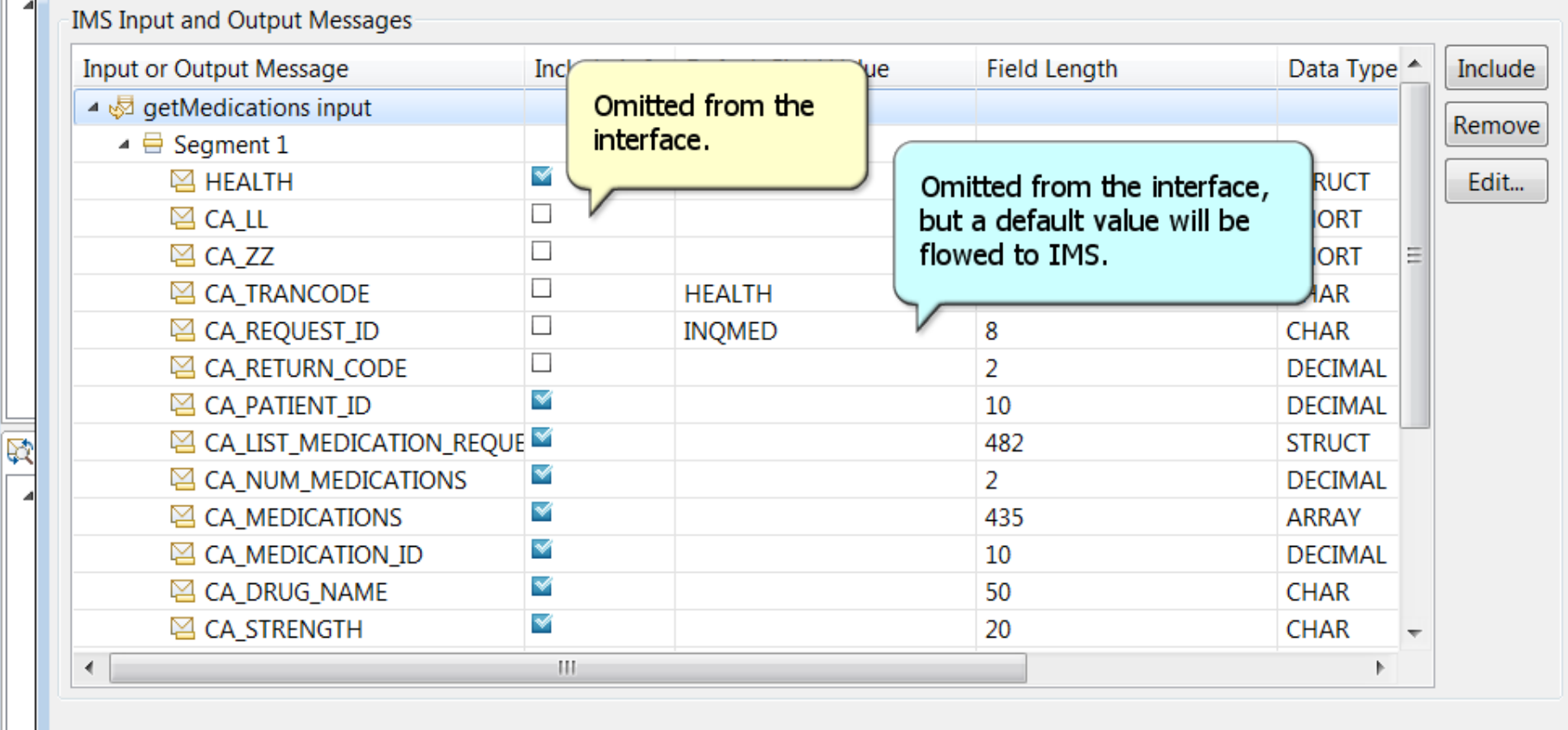

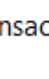

 $\circledcirc$ 

 $\leq$  Back

 $Next >$ 

Finish

Cancel

 $\mathbb{F}$ 

 $\Box$ 

 $\overline{\mathbf{x}}$ 

 $\overline{\Box}$ 

 $\infty$  $\Box$ 

 $\equiv$ 

 $\overline{\phantom{a}}$   $\overline{\phantom{a}}$ 

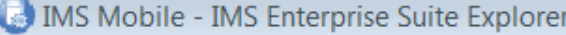

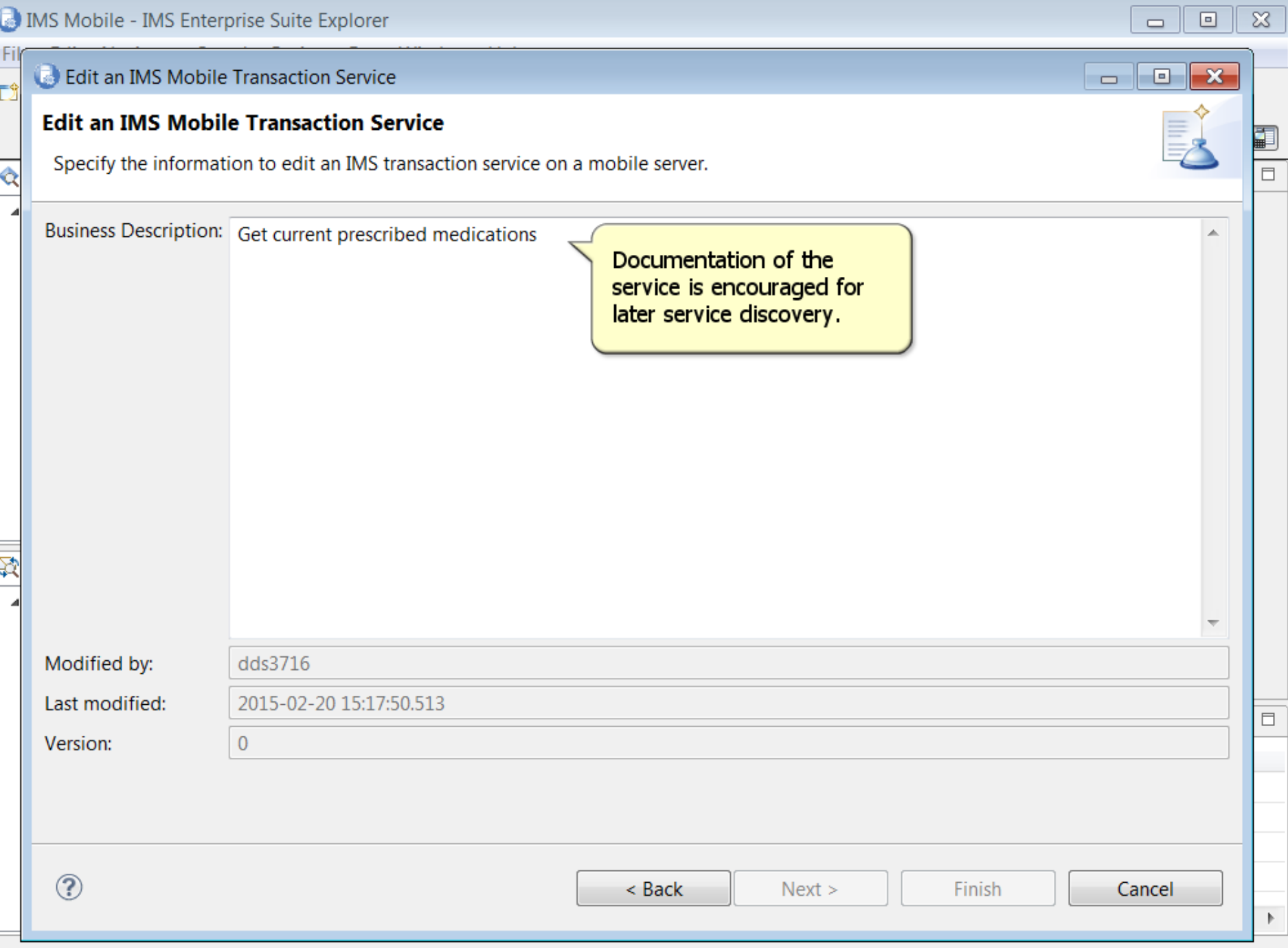

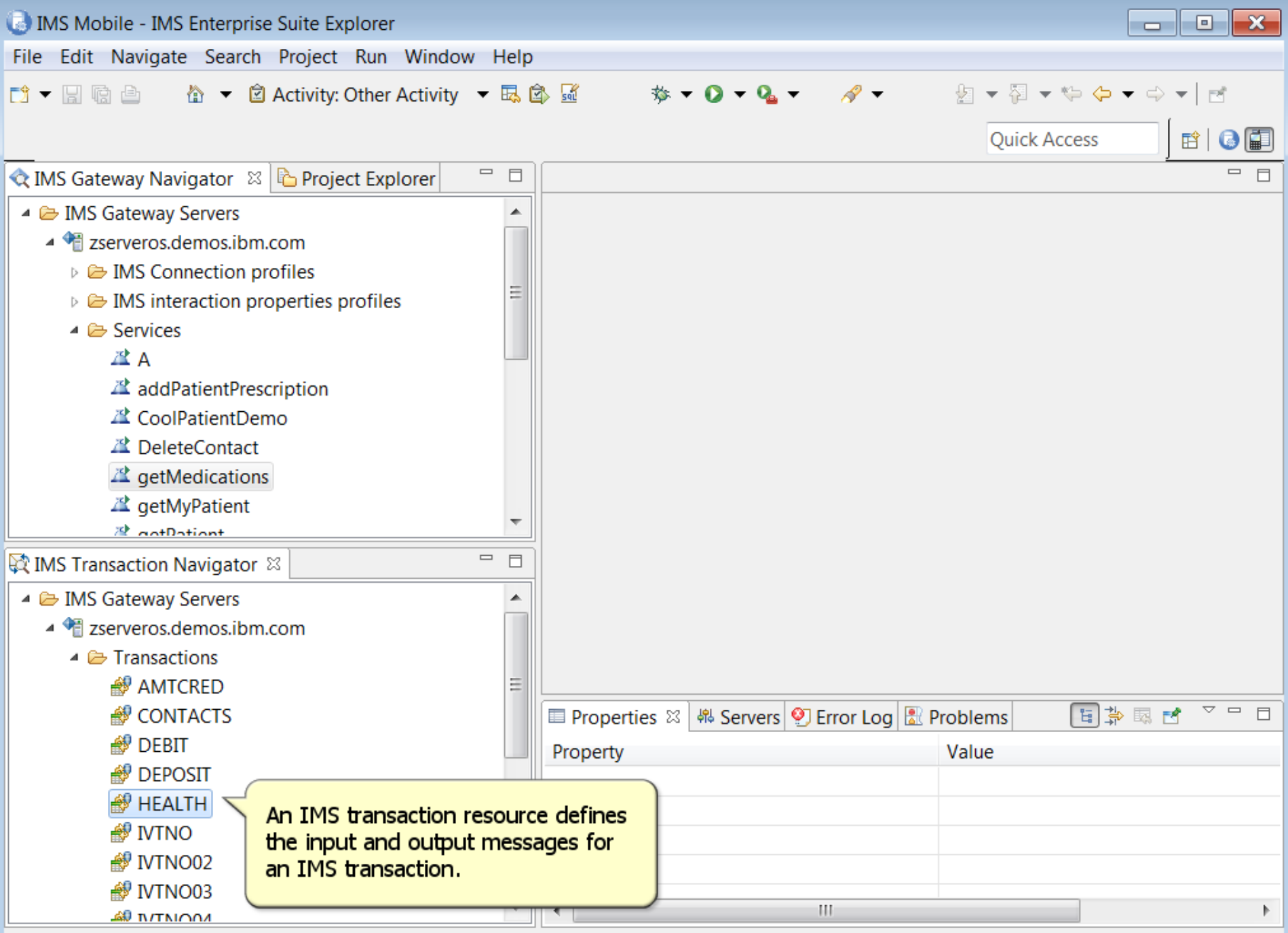

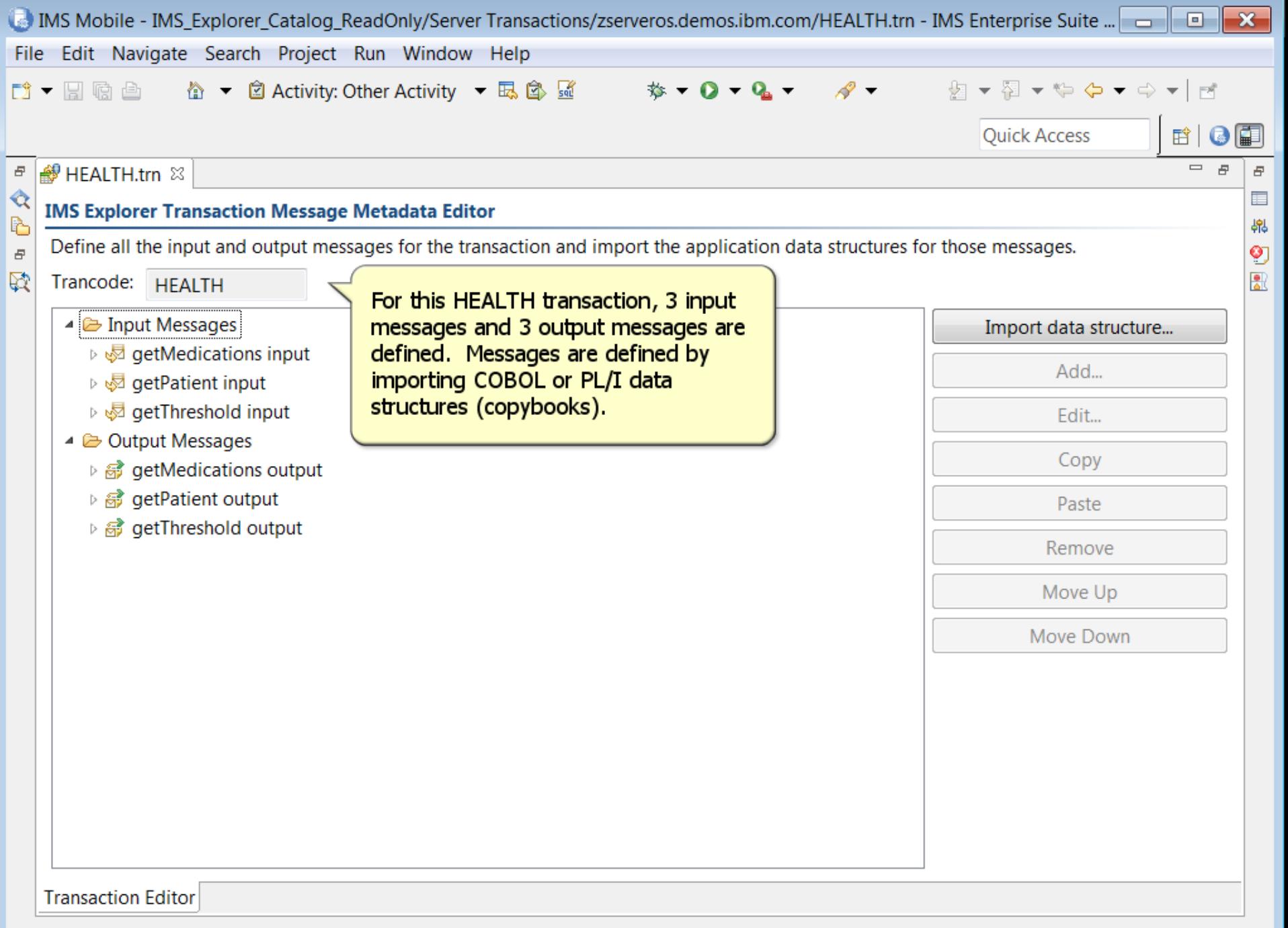

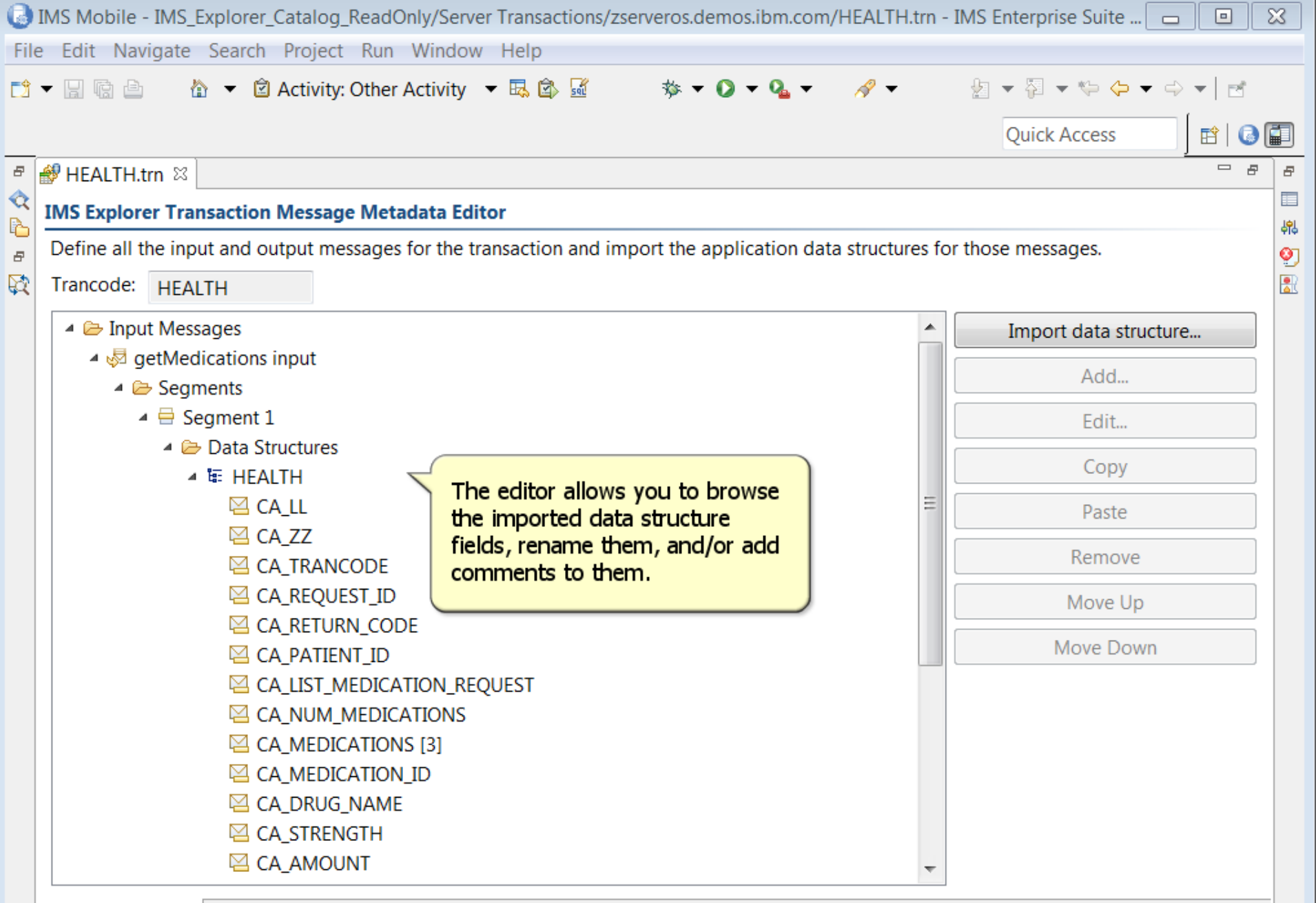

Transaction Editor

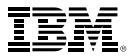

### **Author and Test Swagger to Describe z/OS Connect Services as APIs**

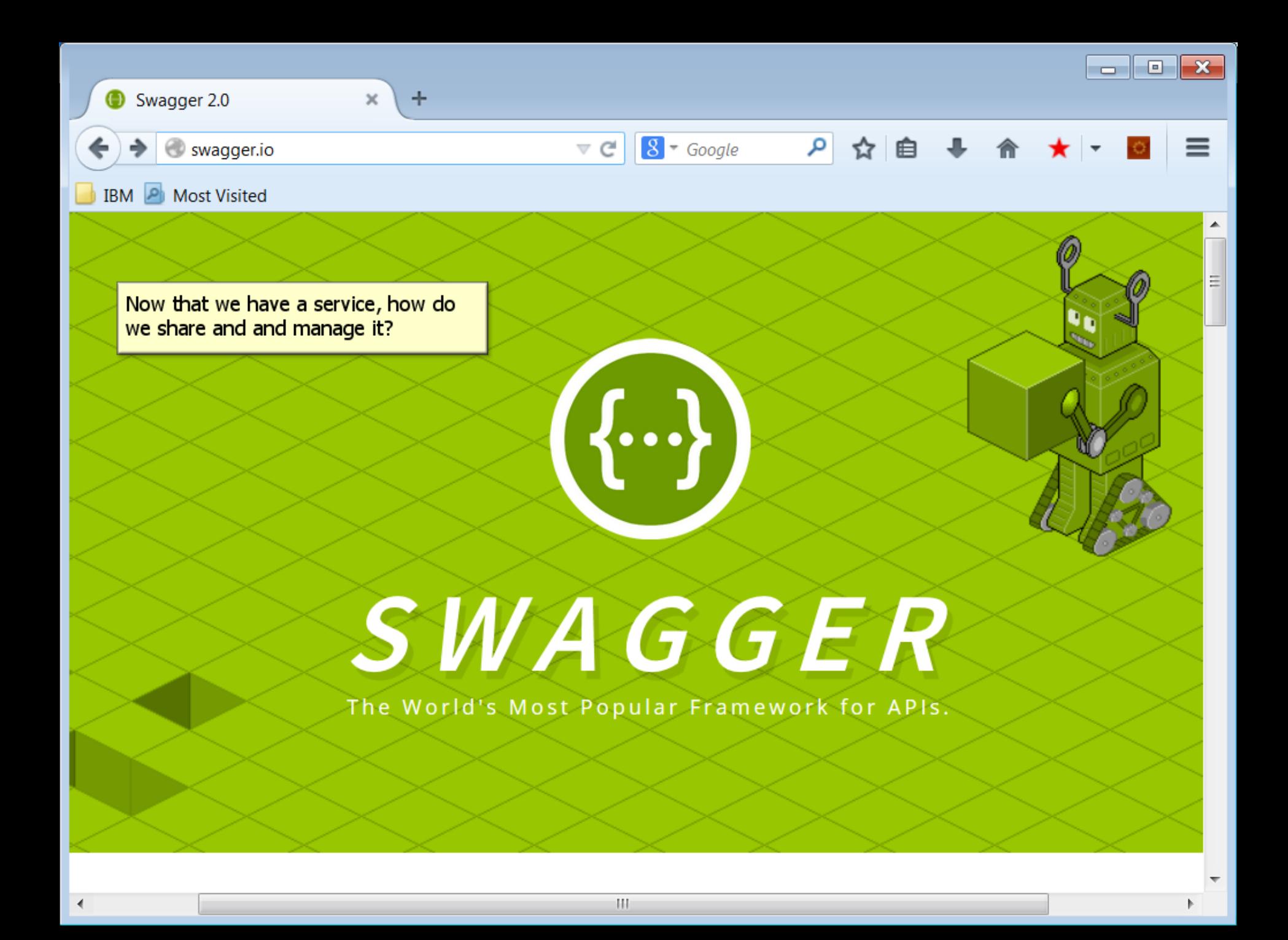

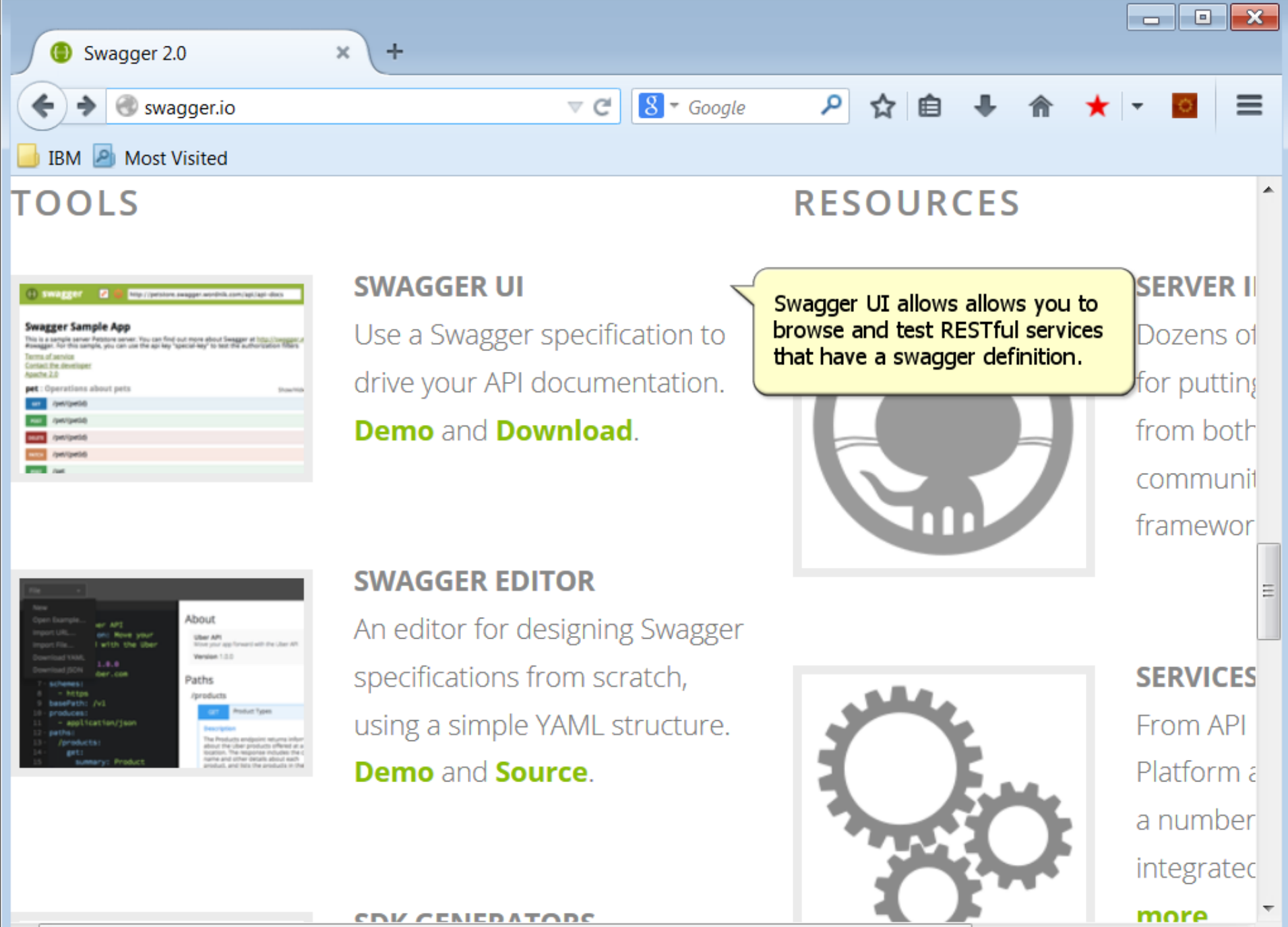

Ш

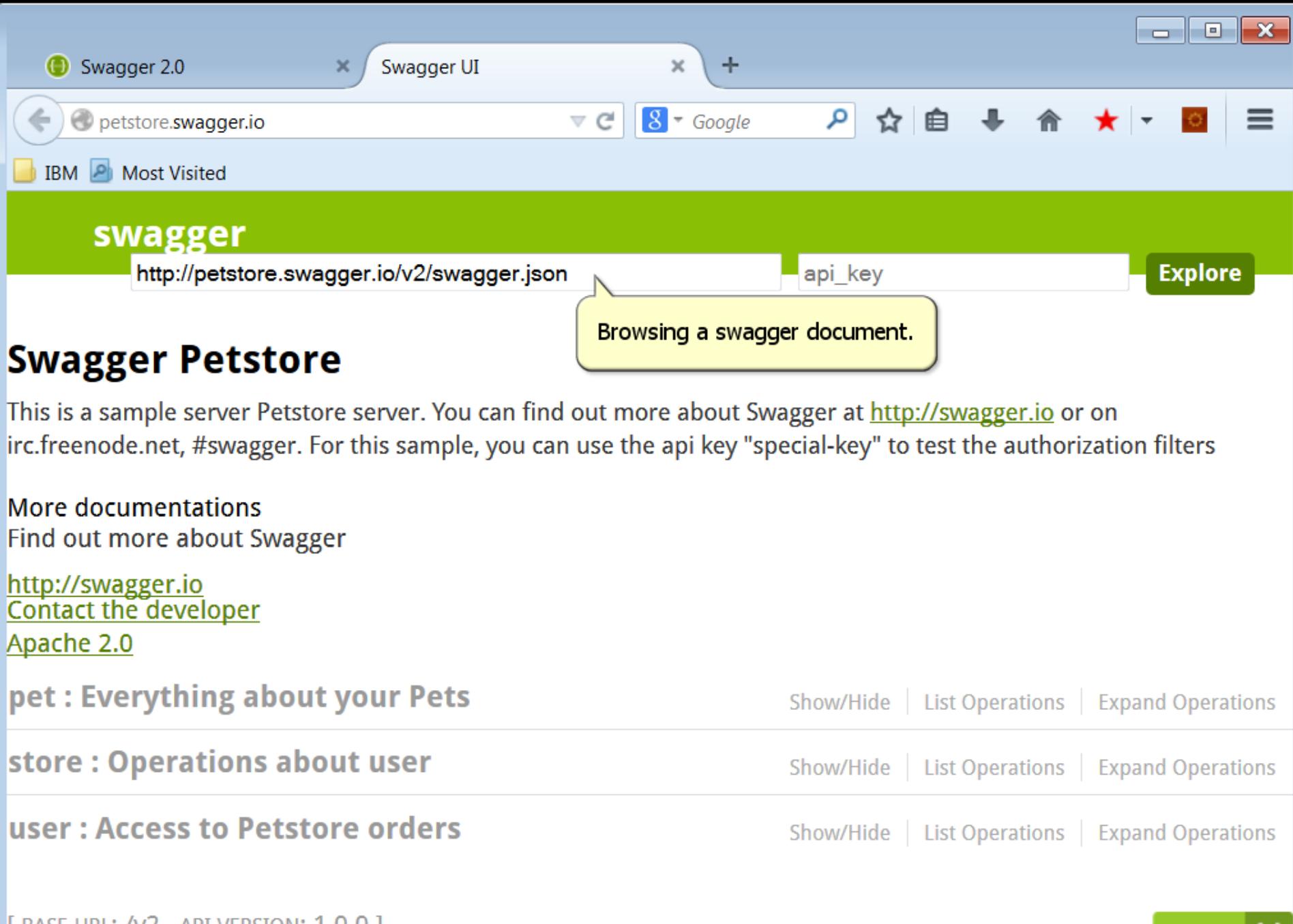

[ BASE URL: /v2 , API VERSION: 1.0.0 ]

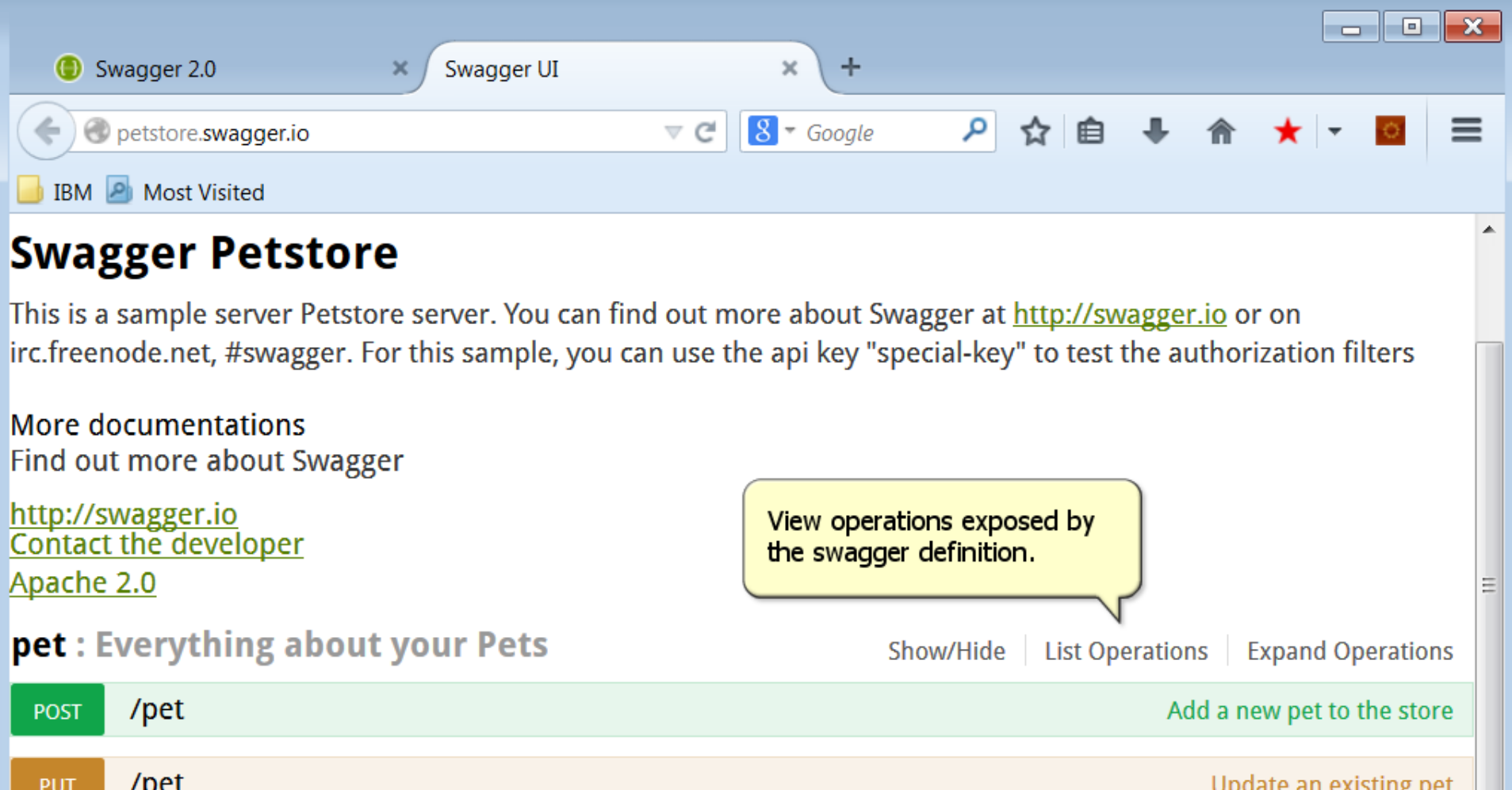

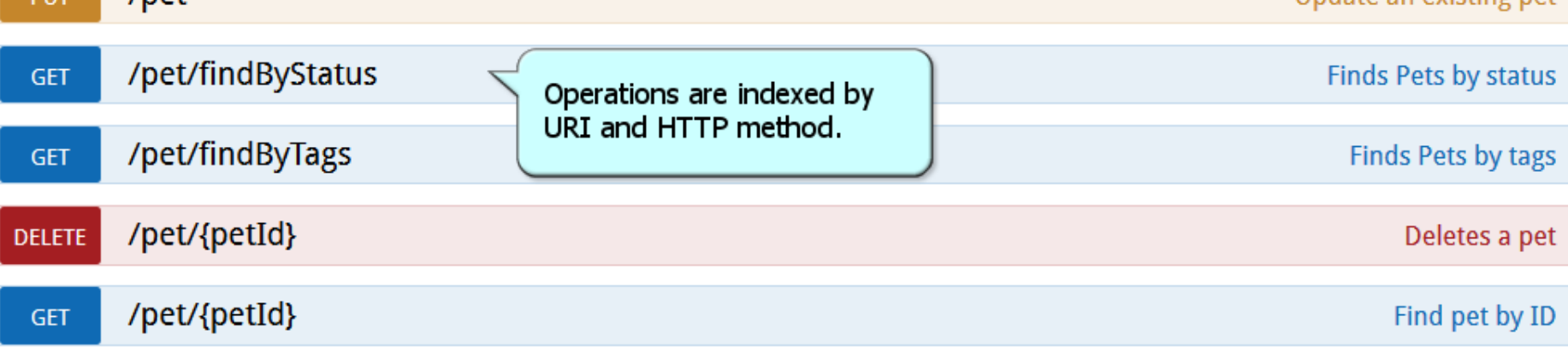

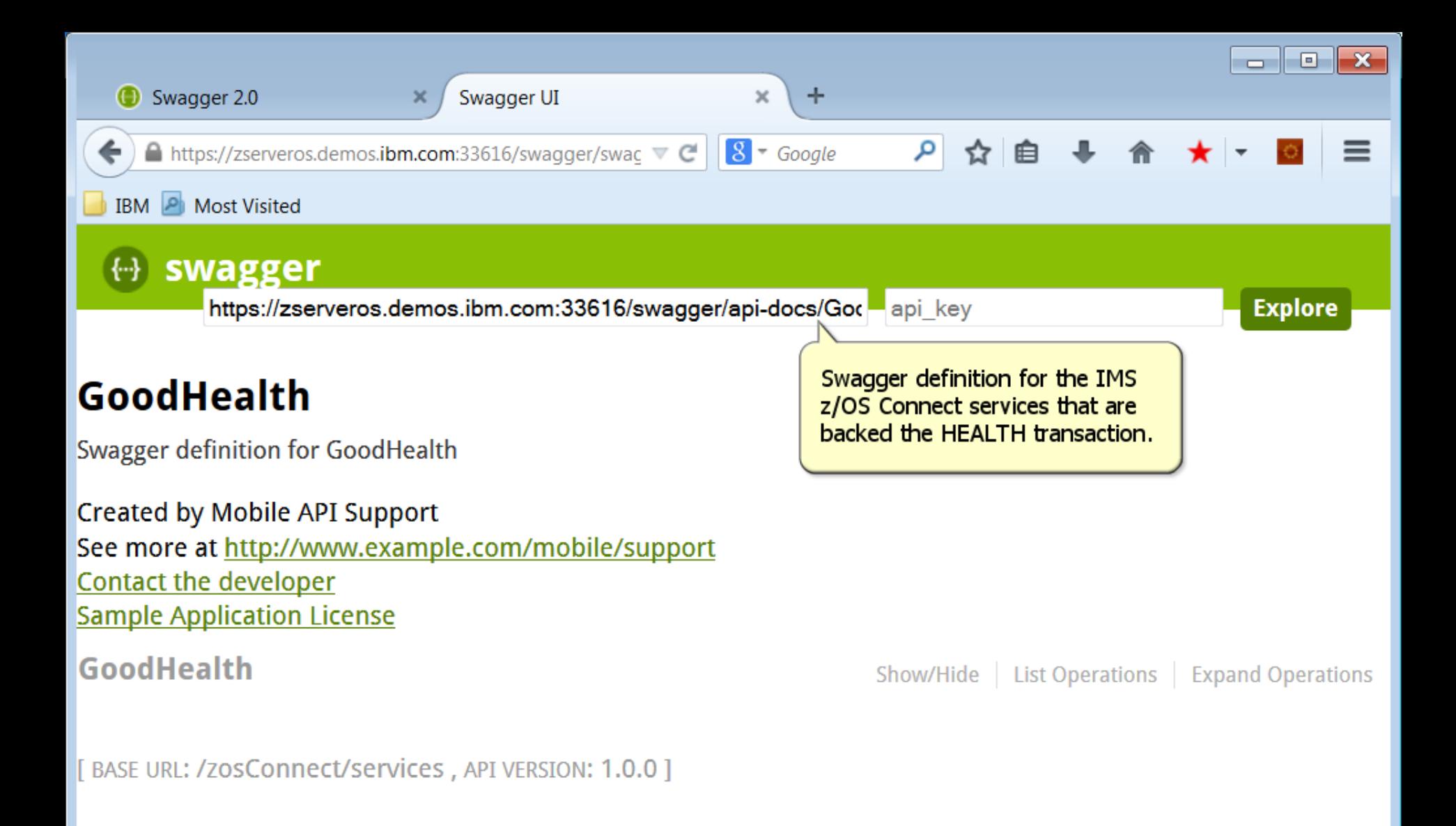

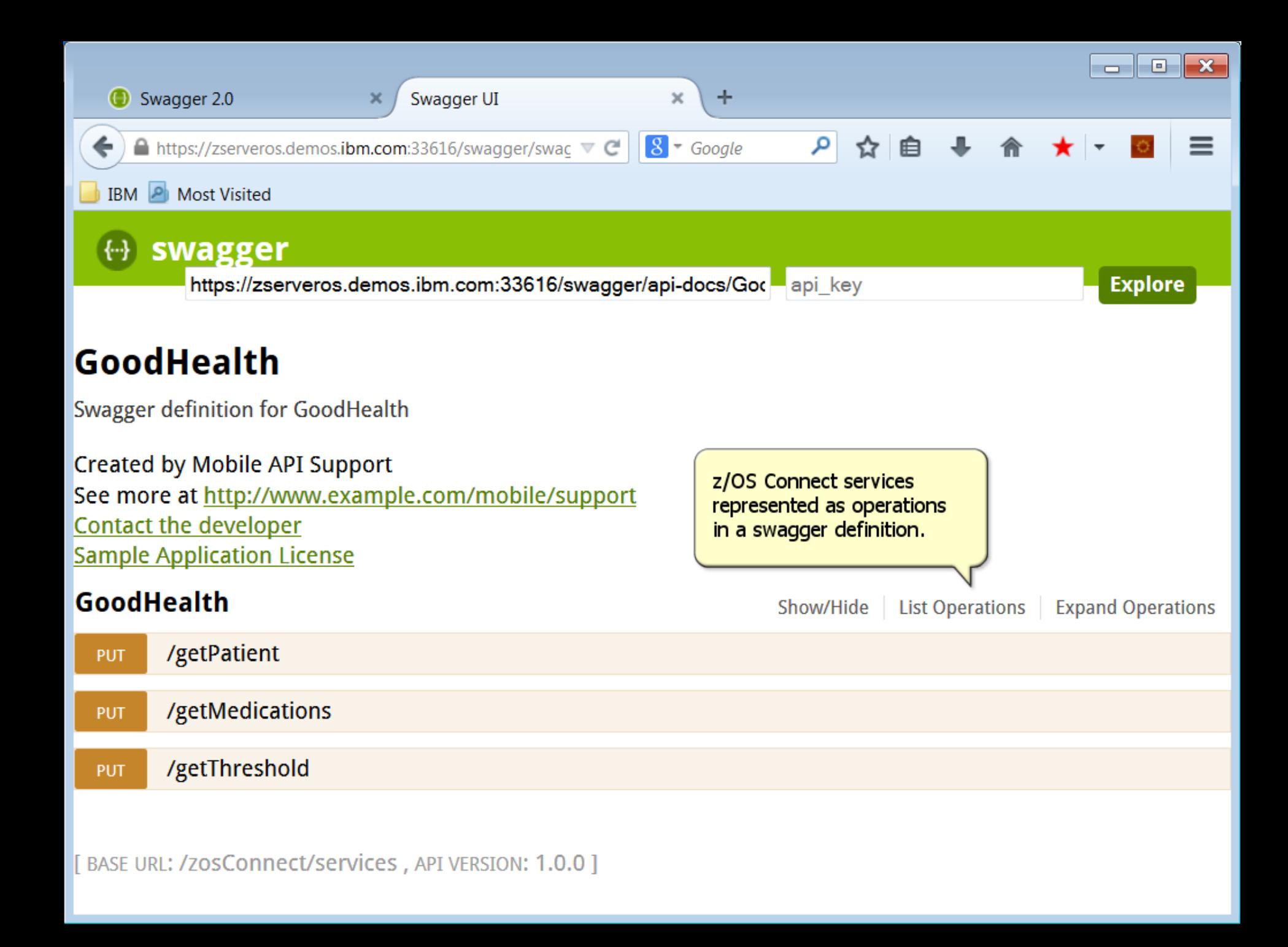

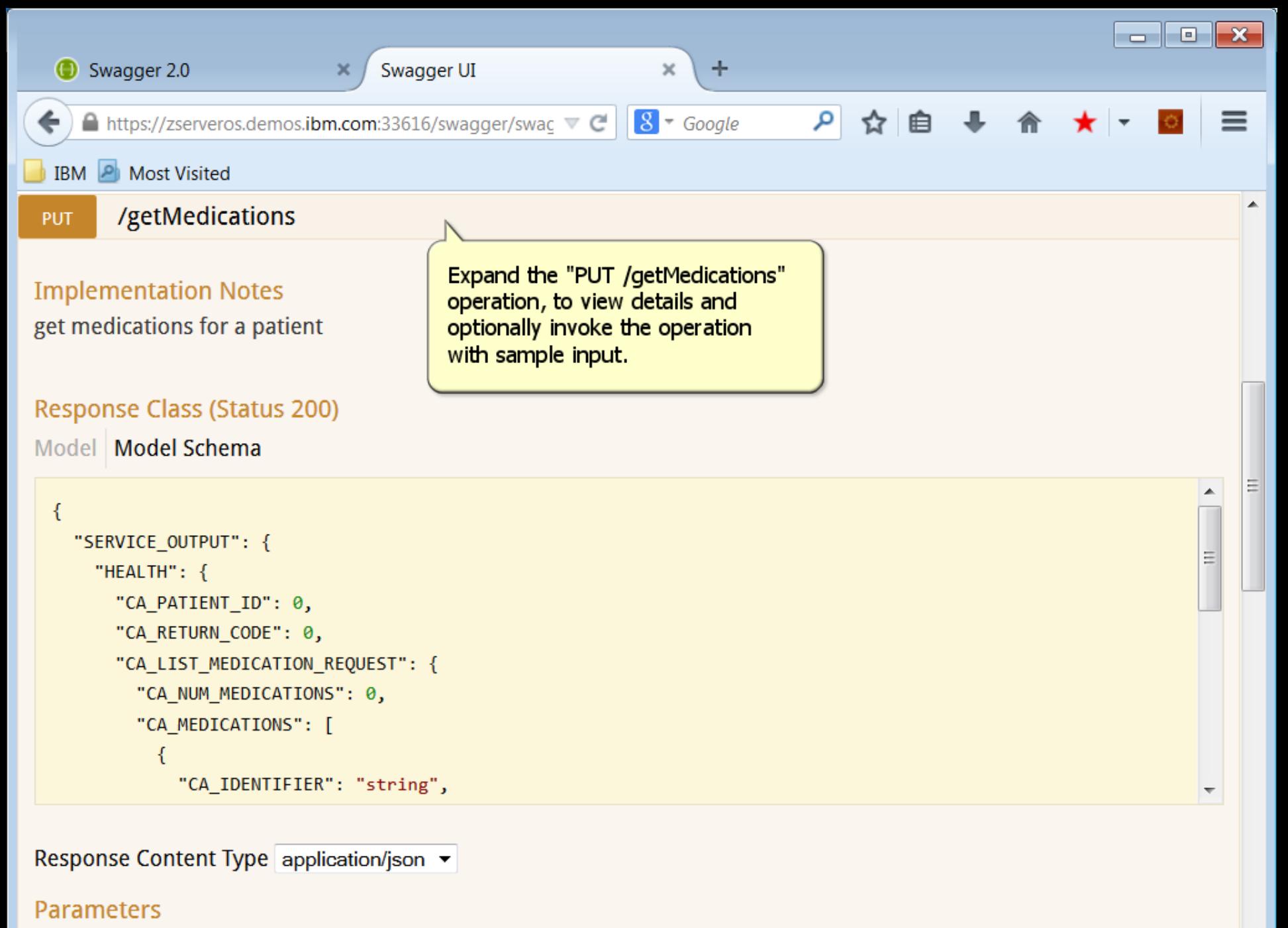

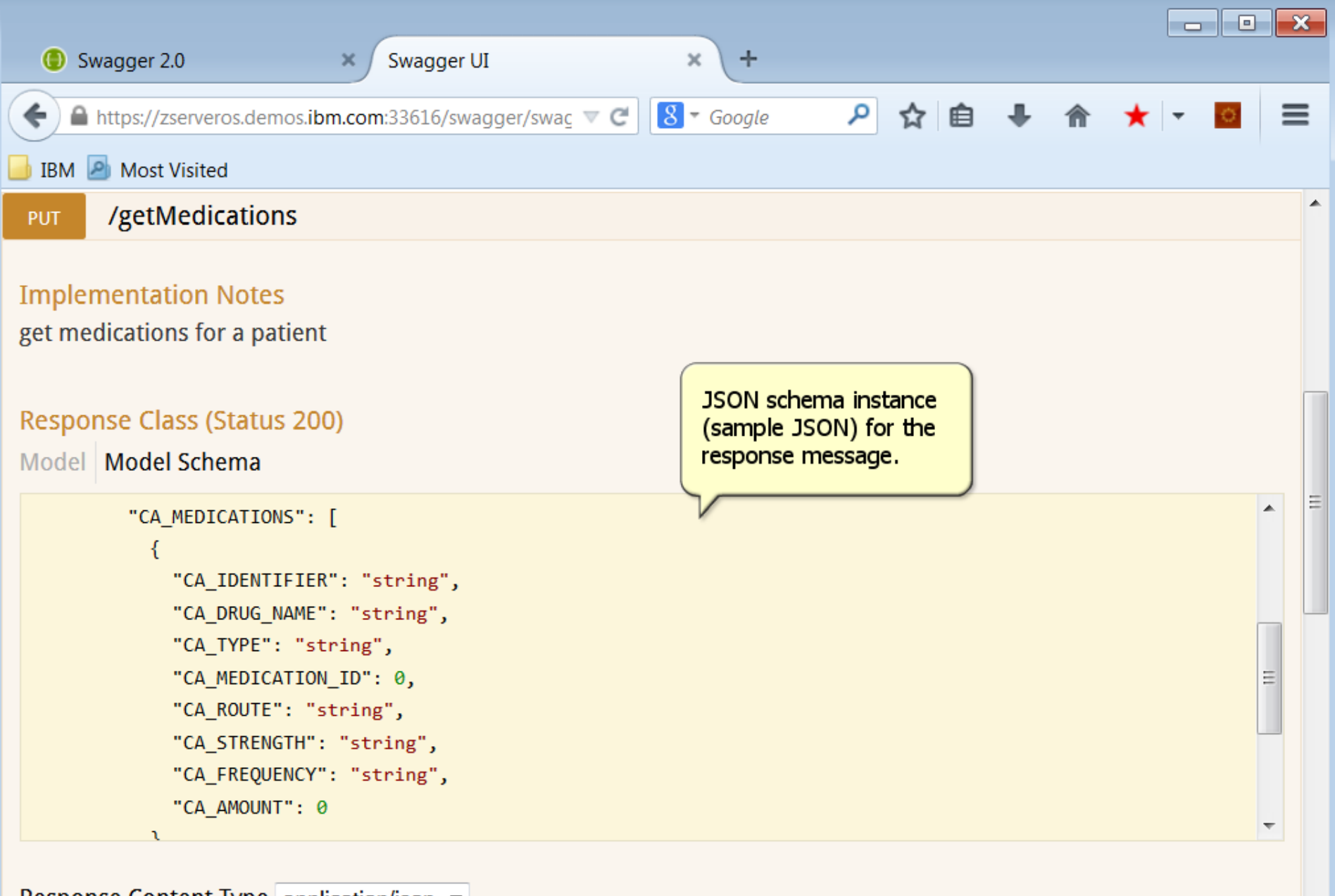

Response Content Type application/json ▼

#### **Parameters**

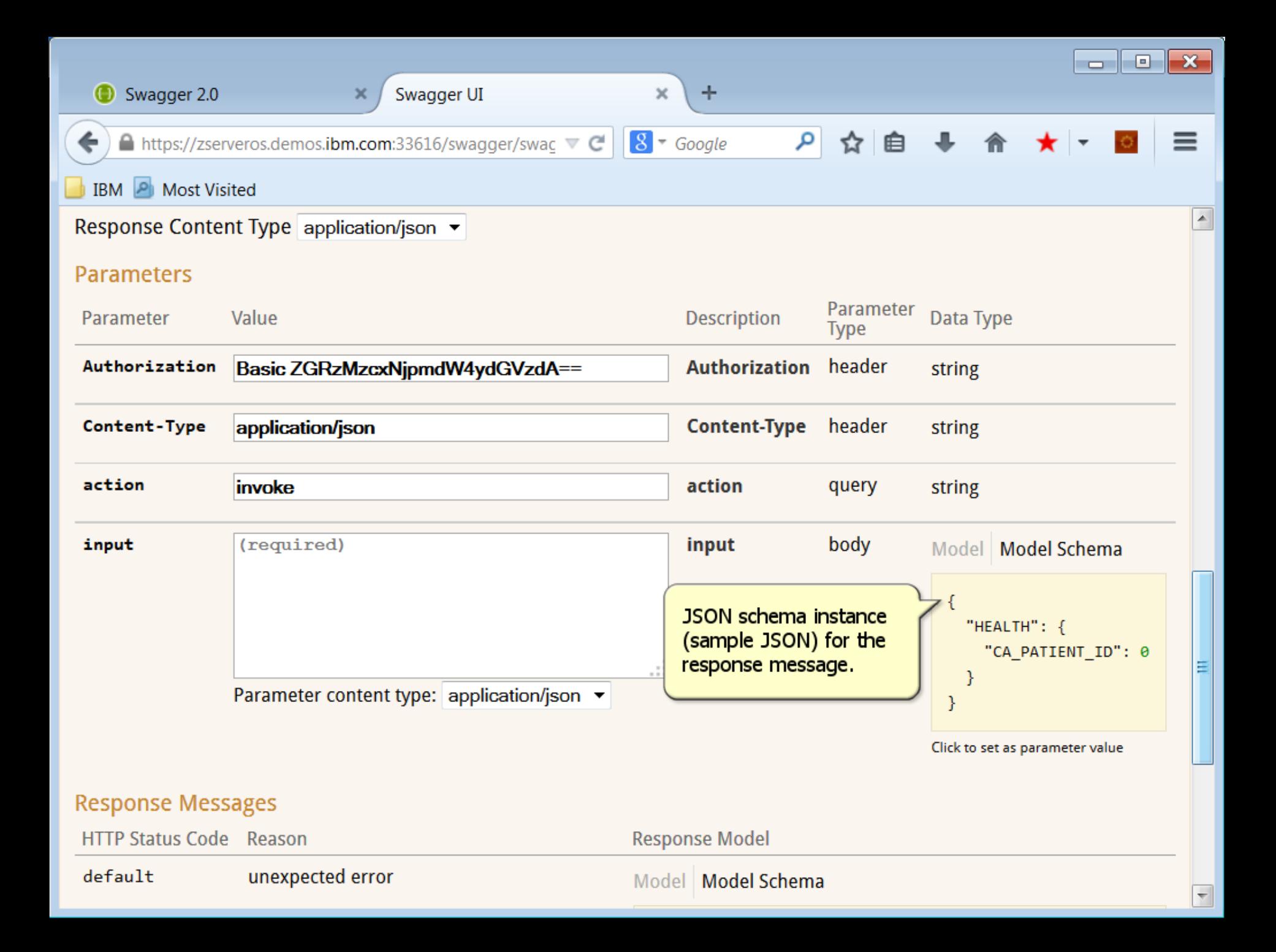

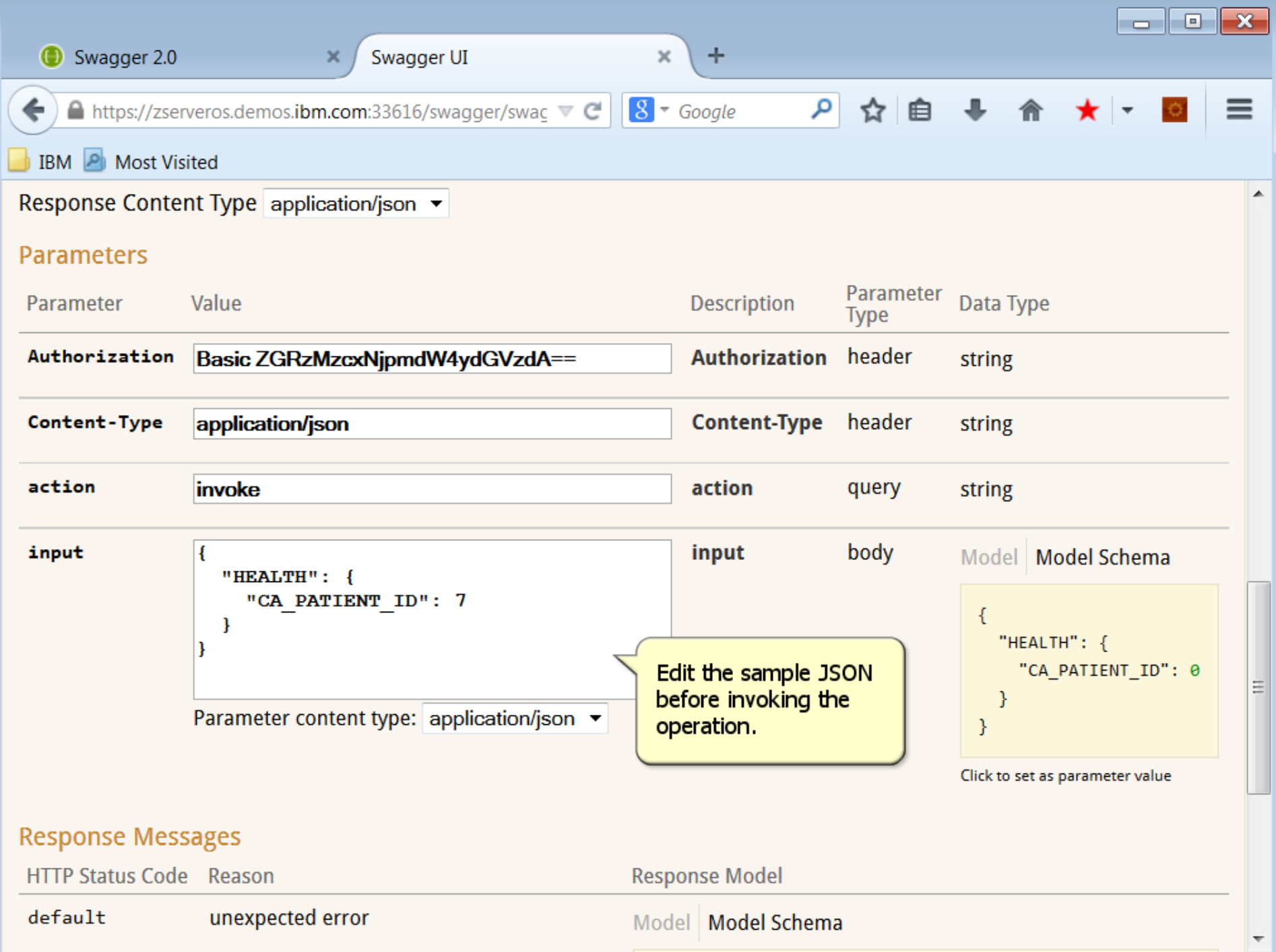

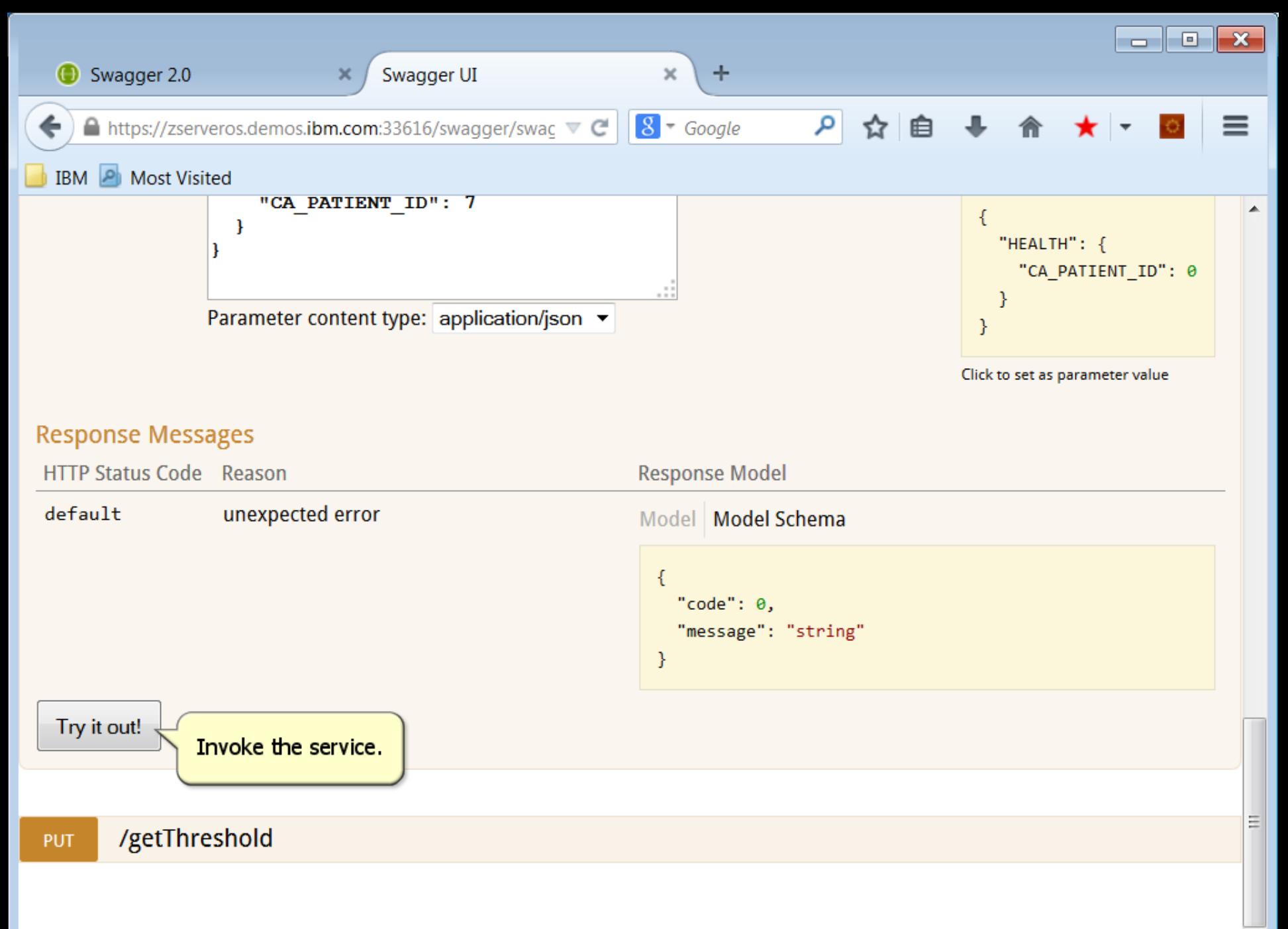

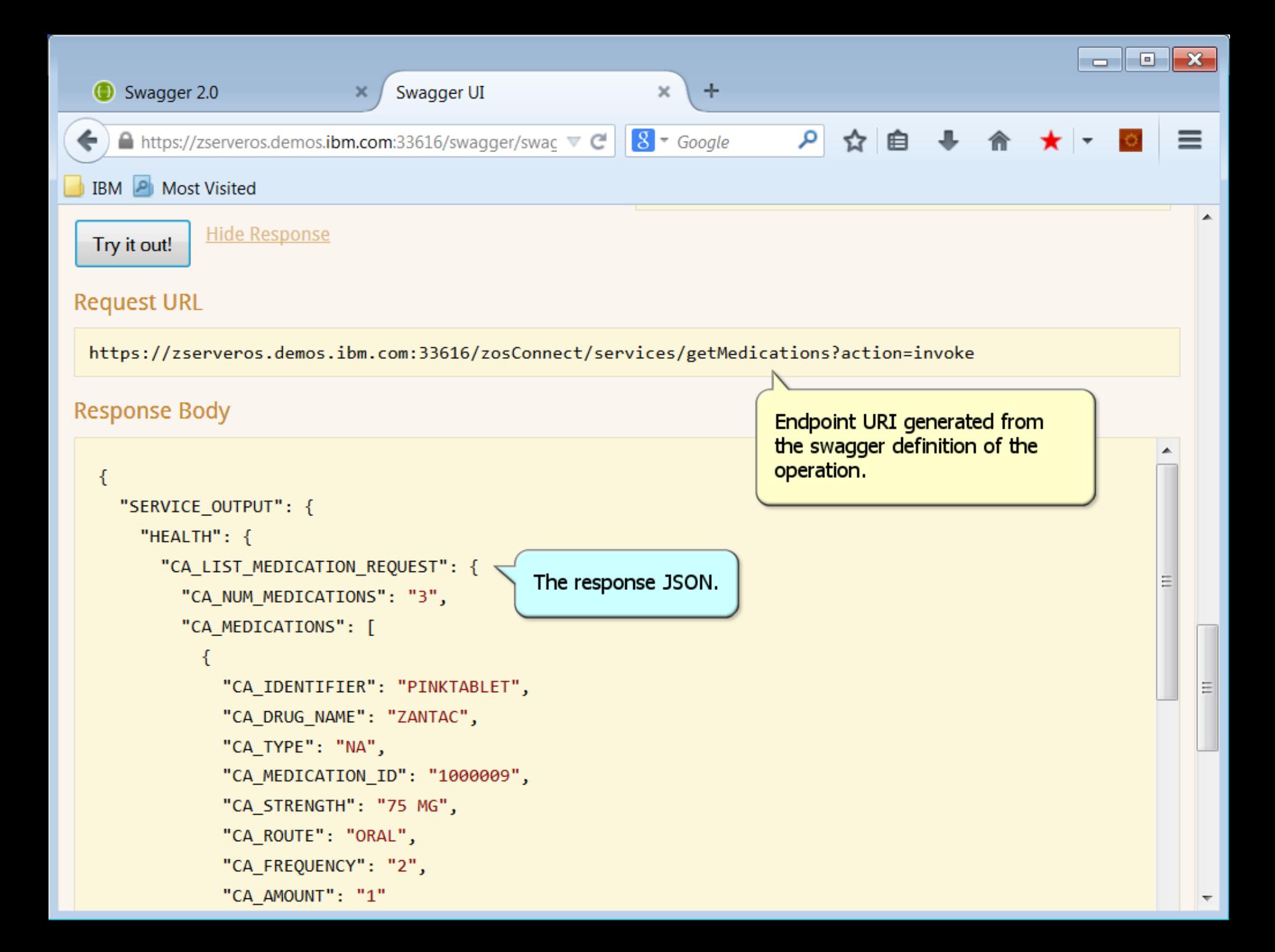

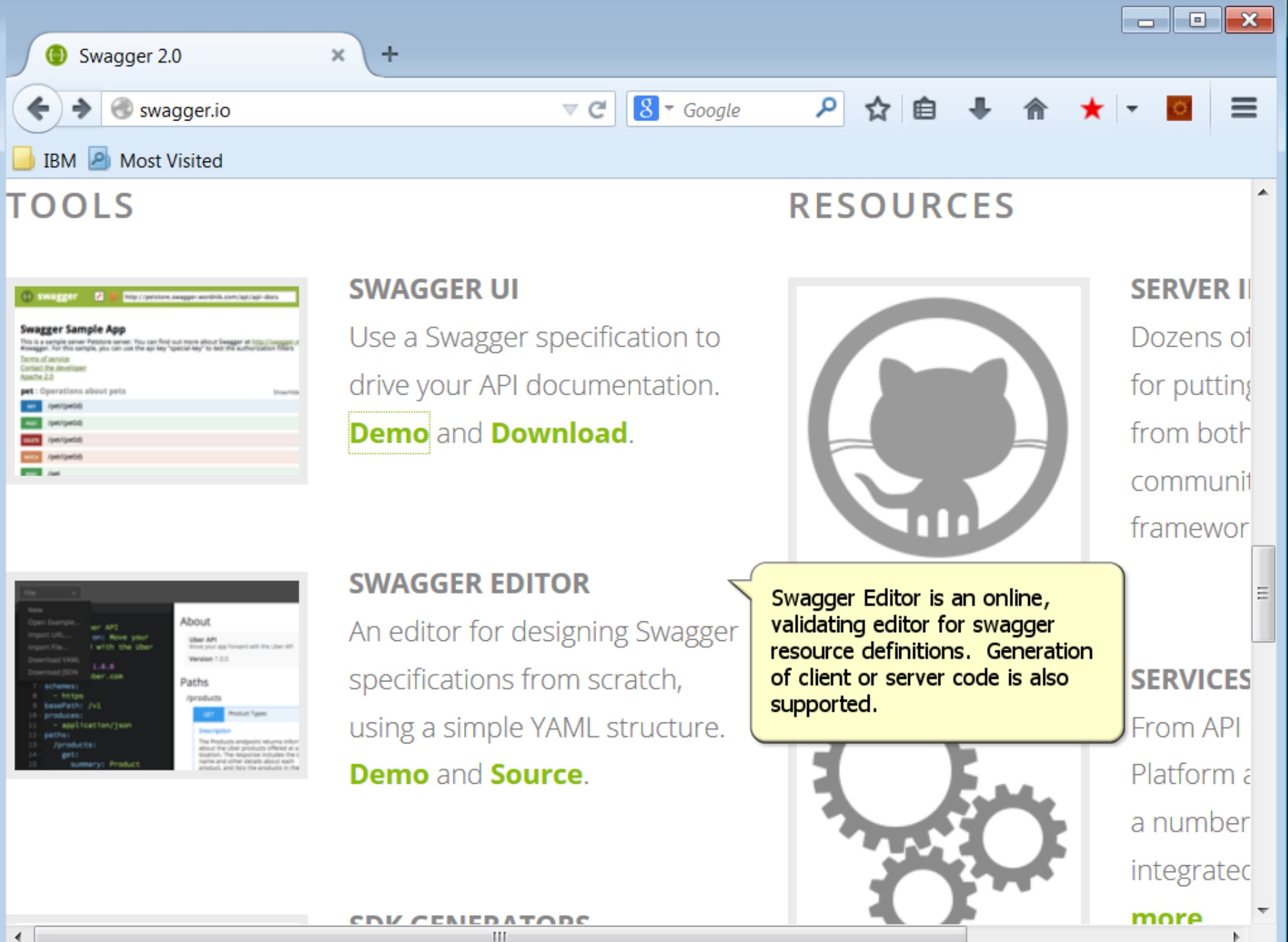

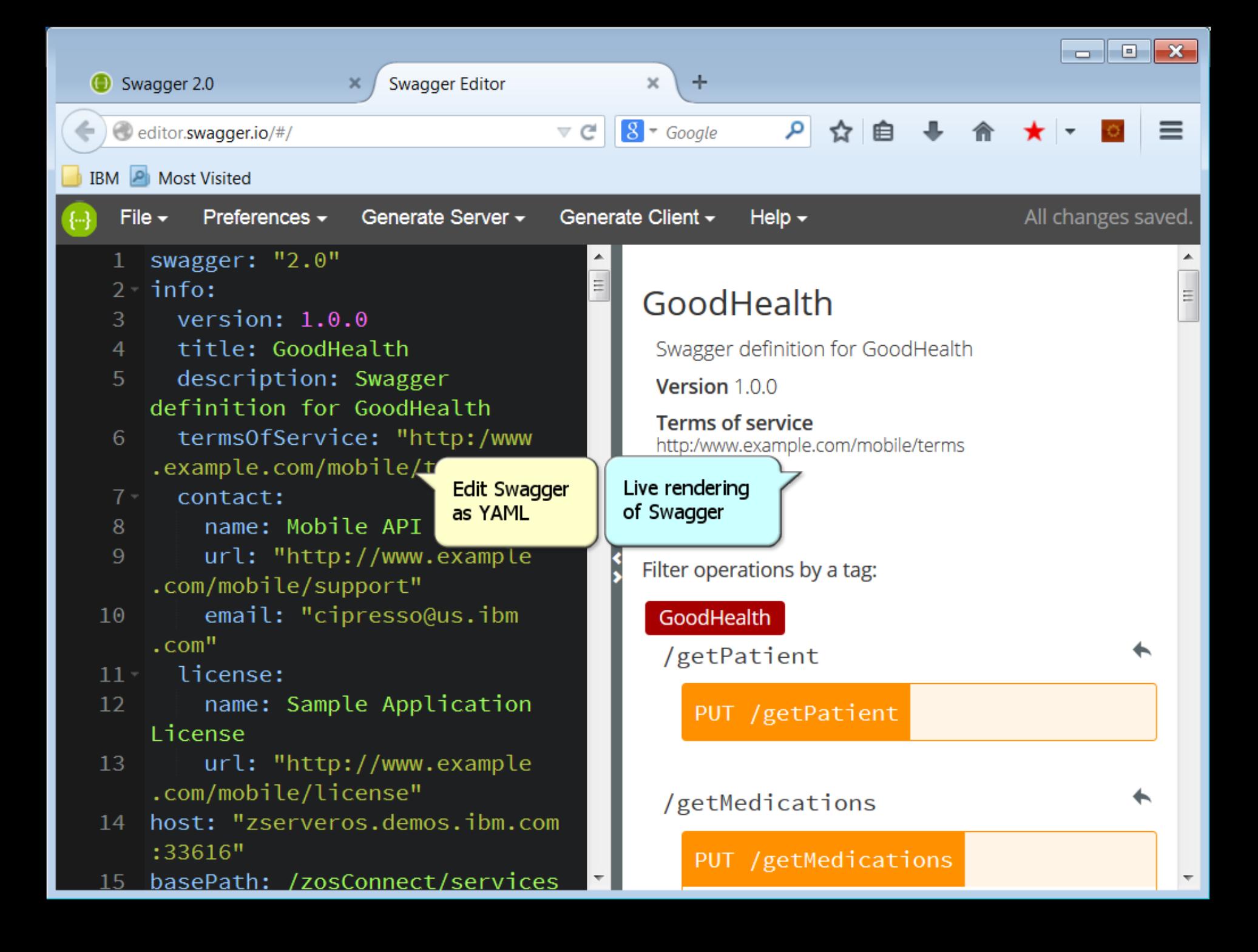

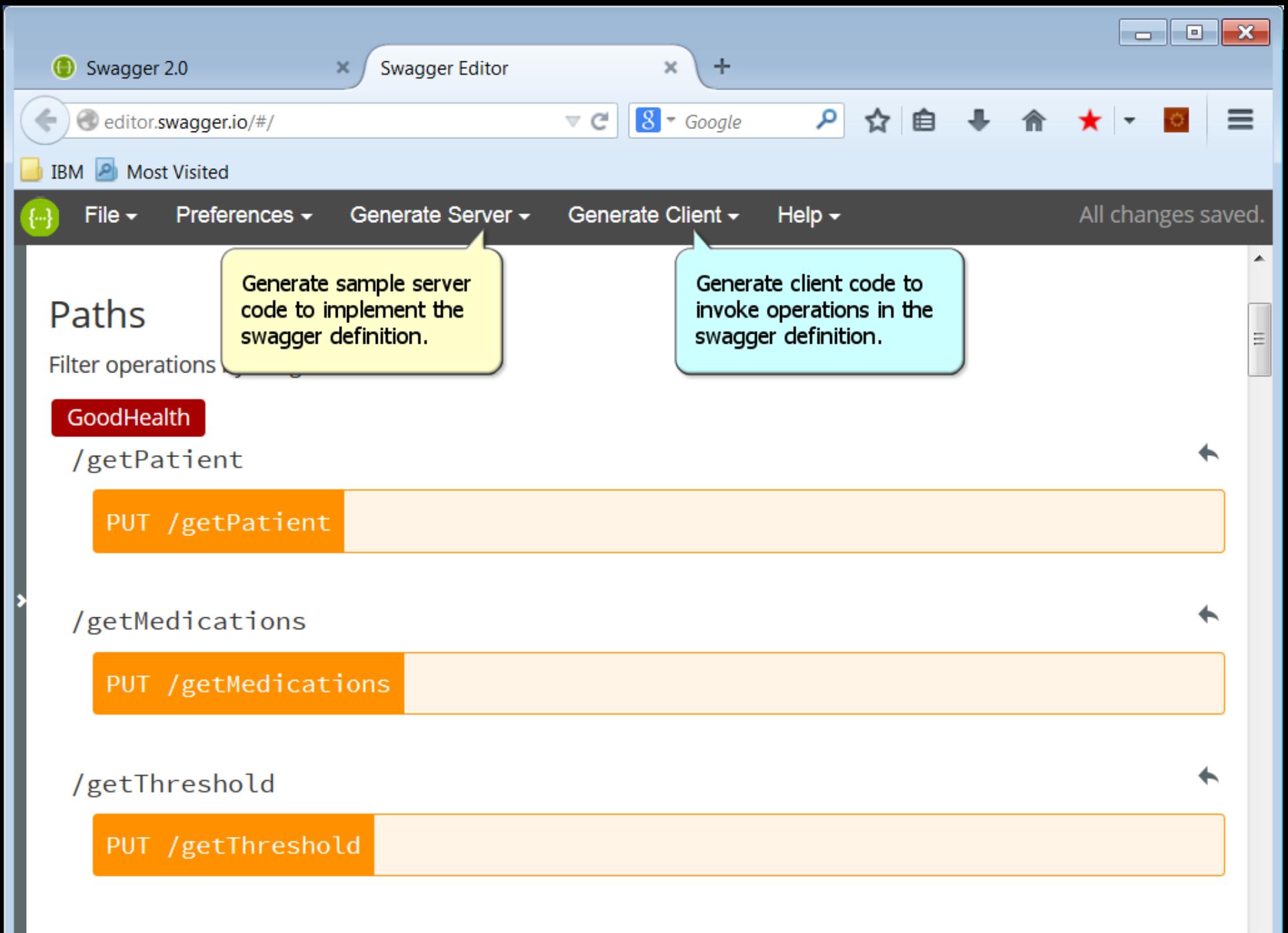
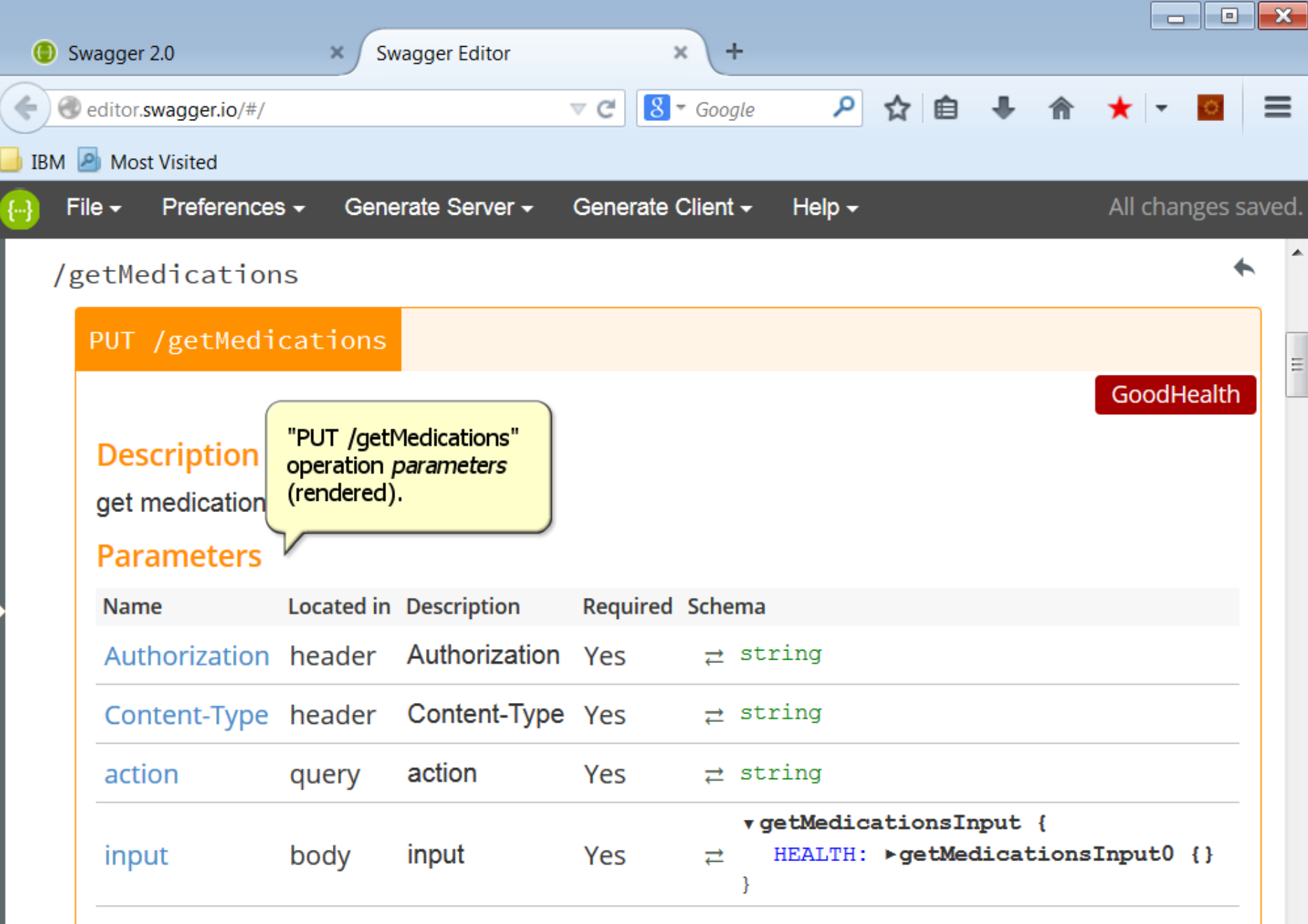

Responses

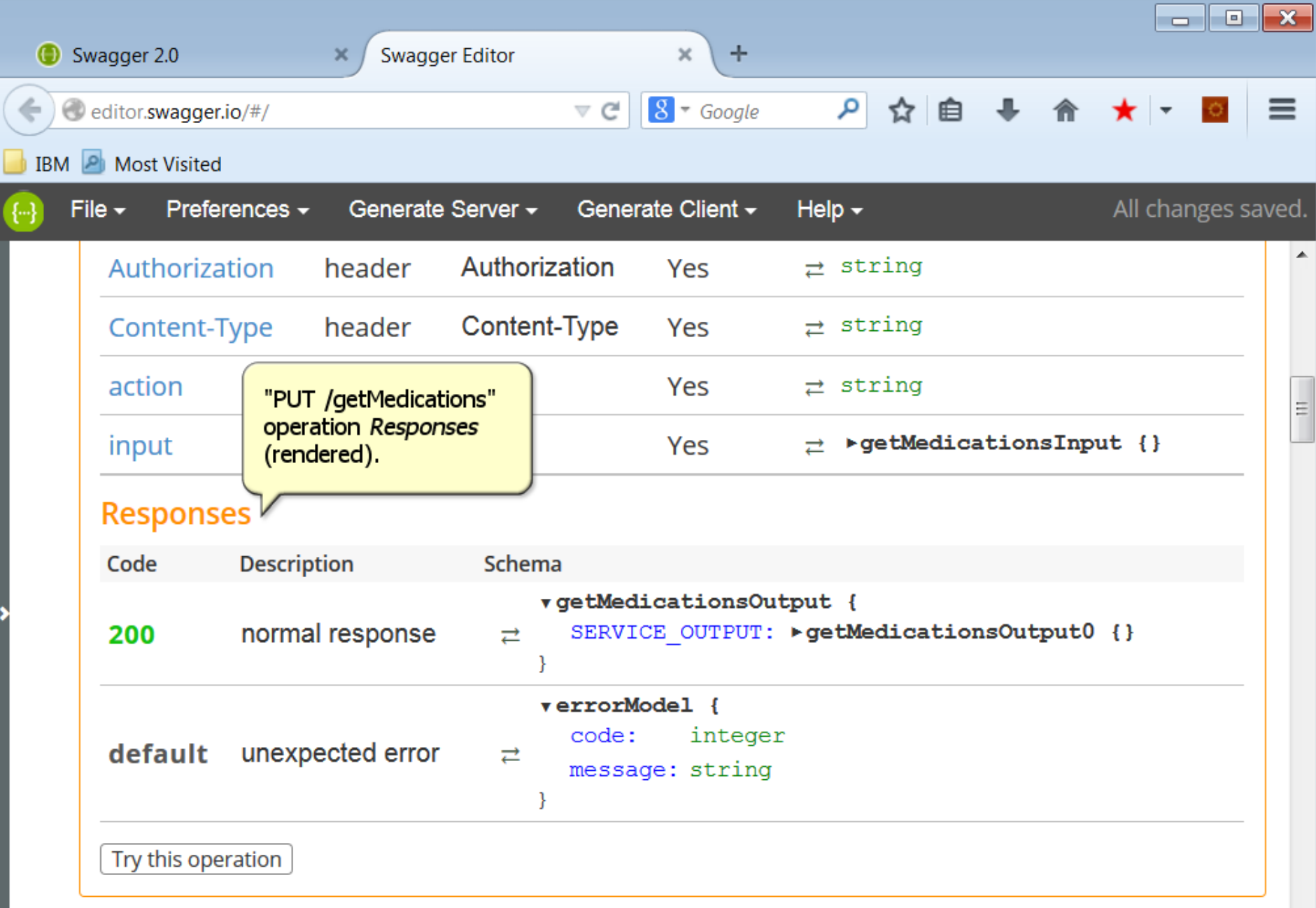

### /getThreshold

✦

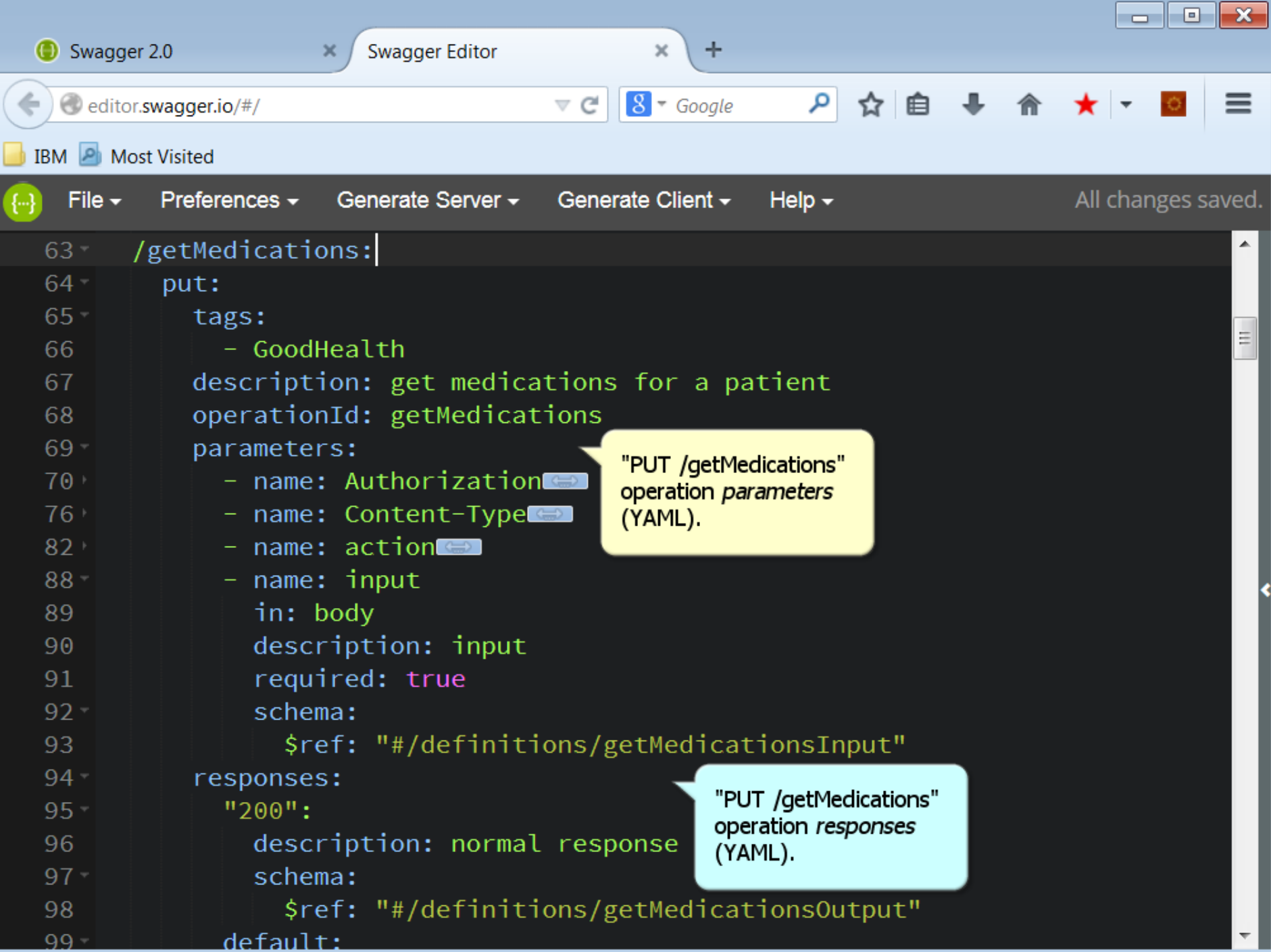

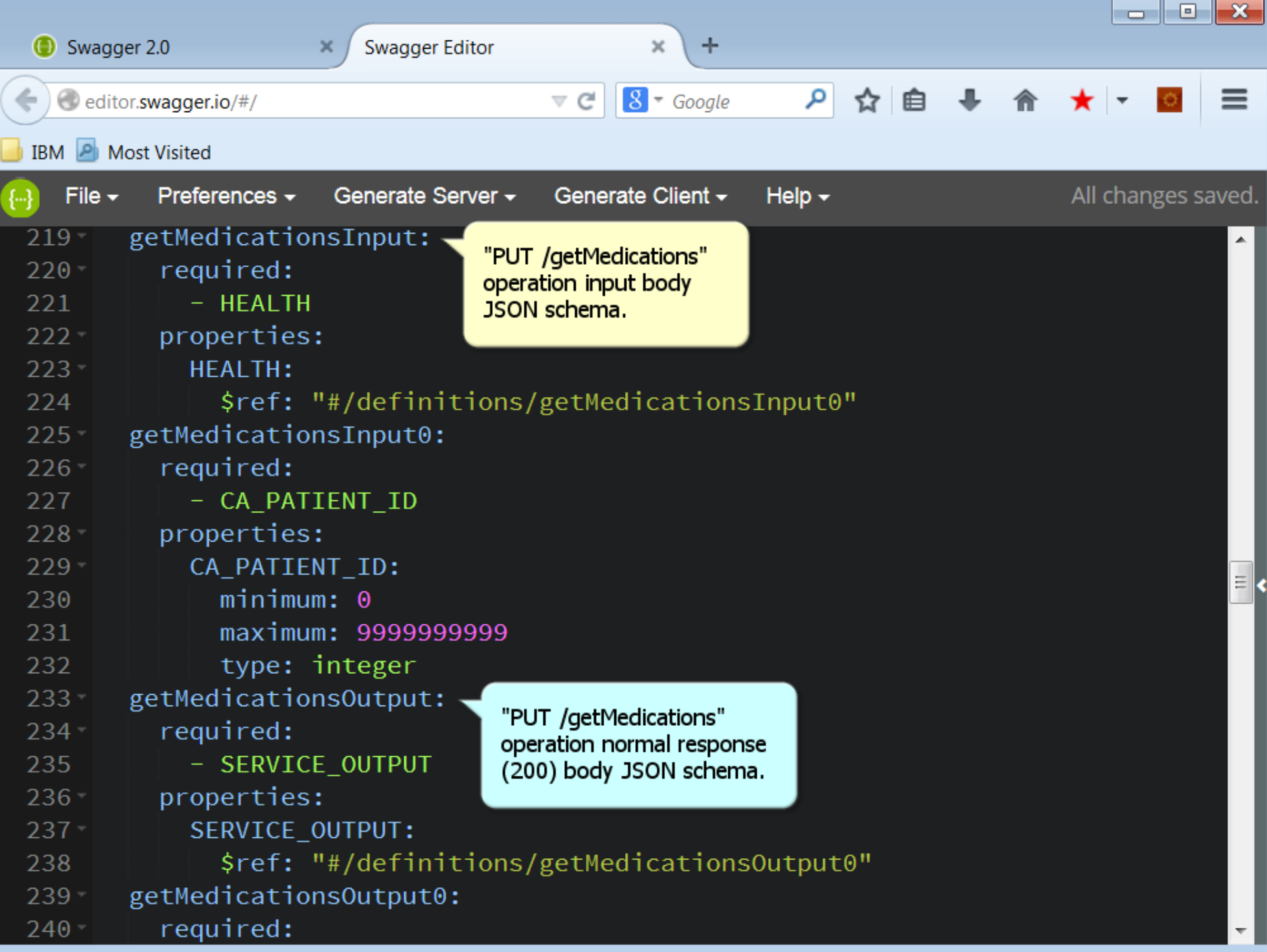

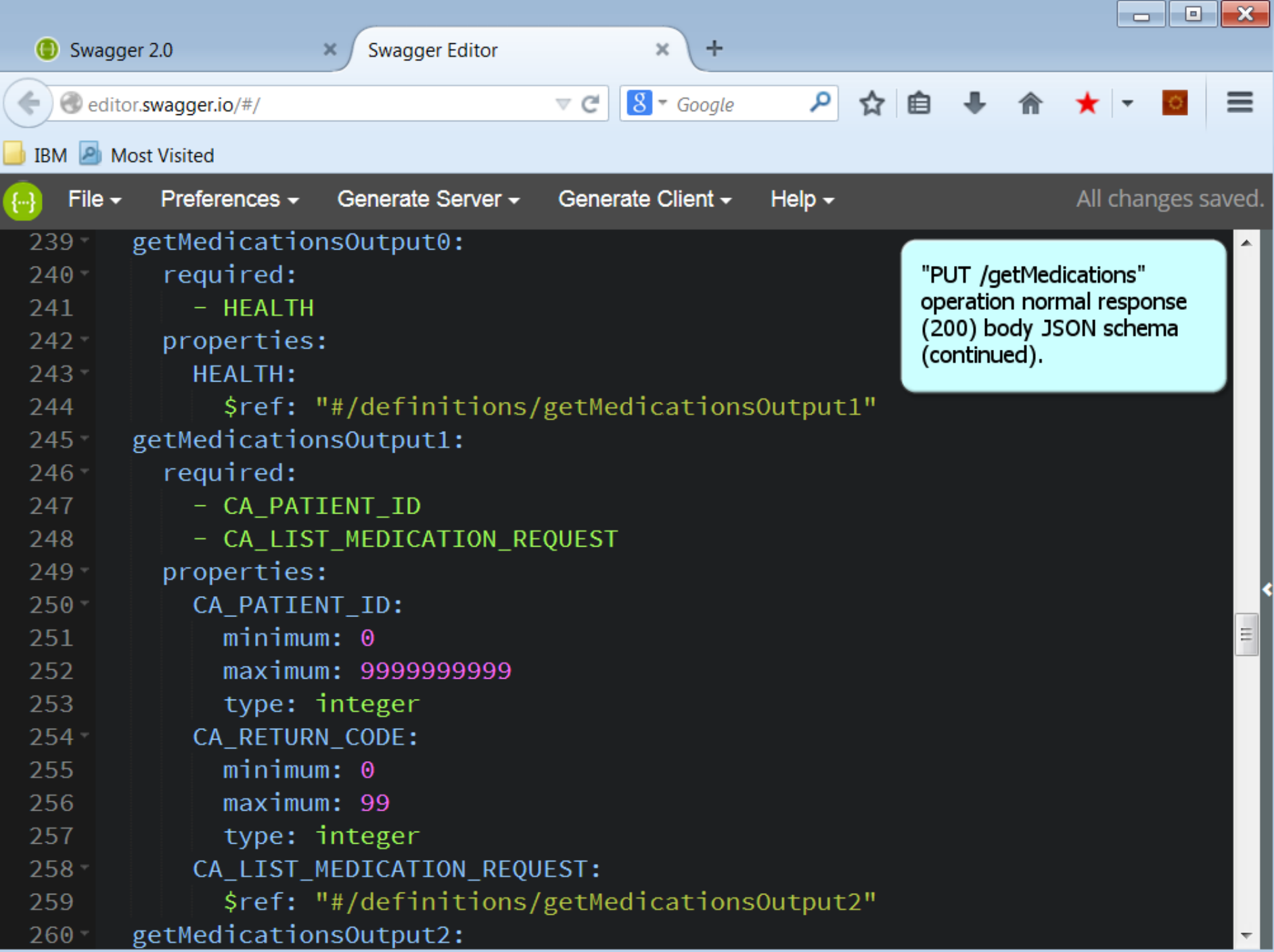

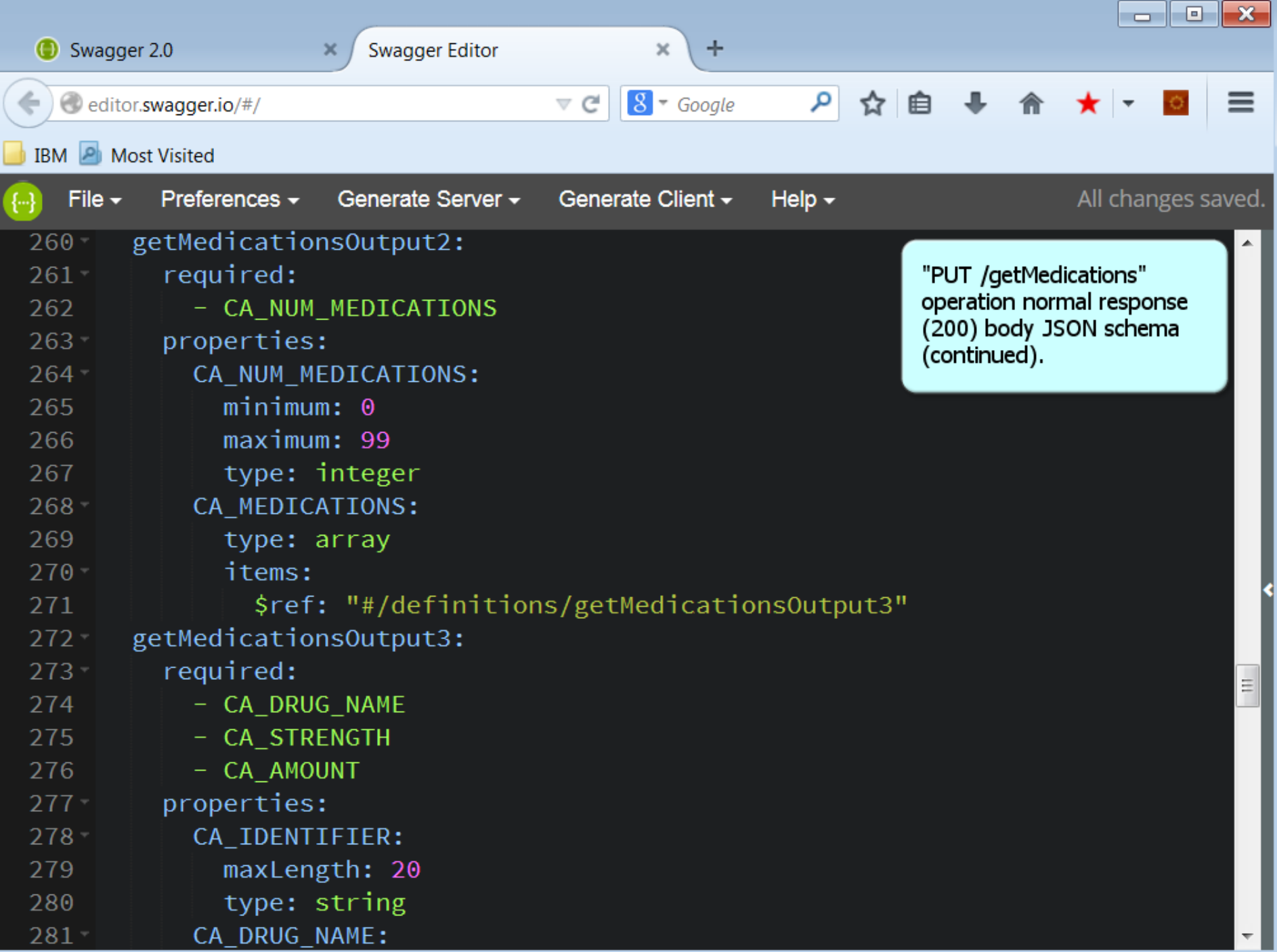

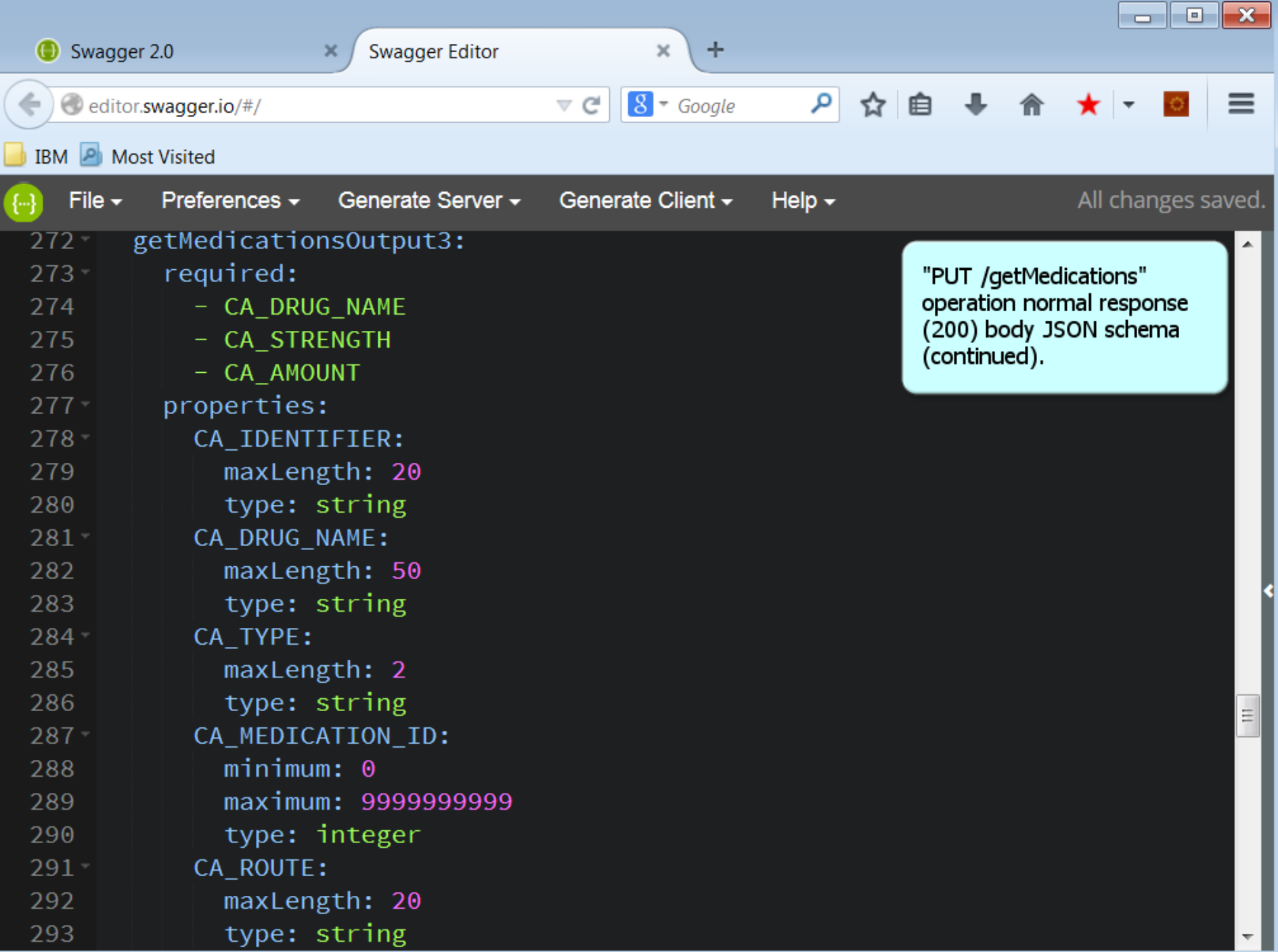

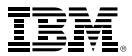

# **Configure Secure Gateway to Integrate On-premise z/OS Connect Services**

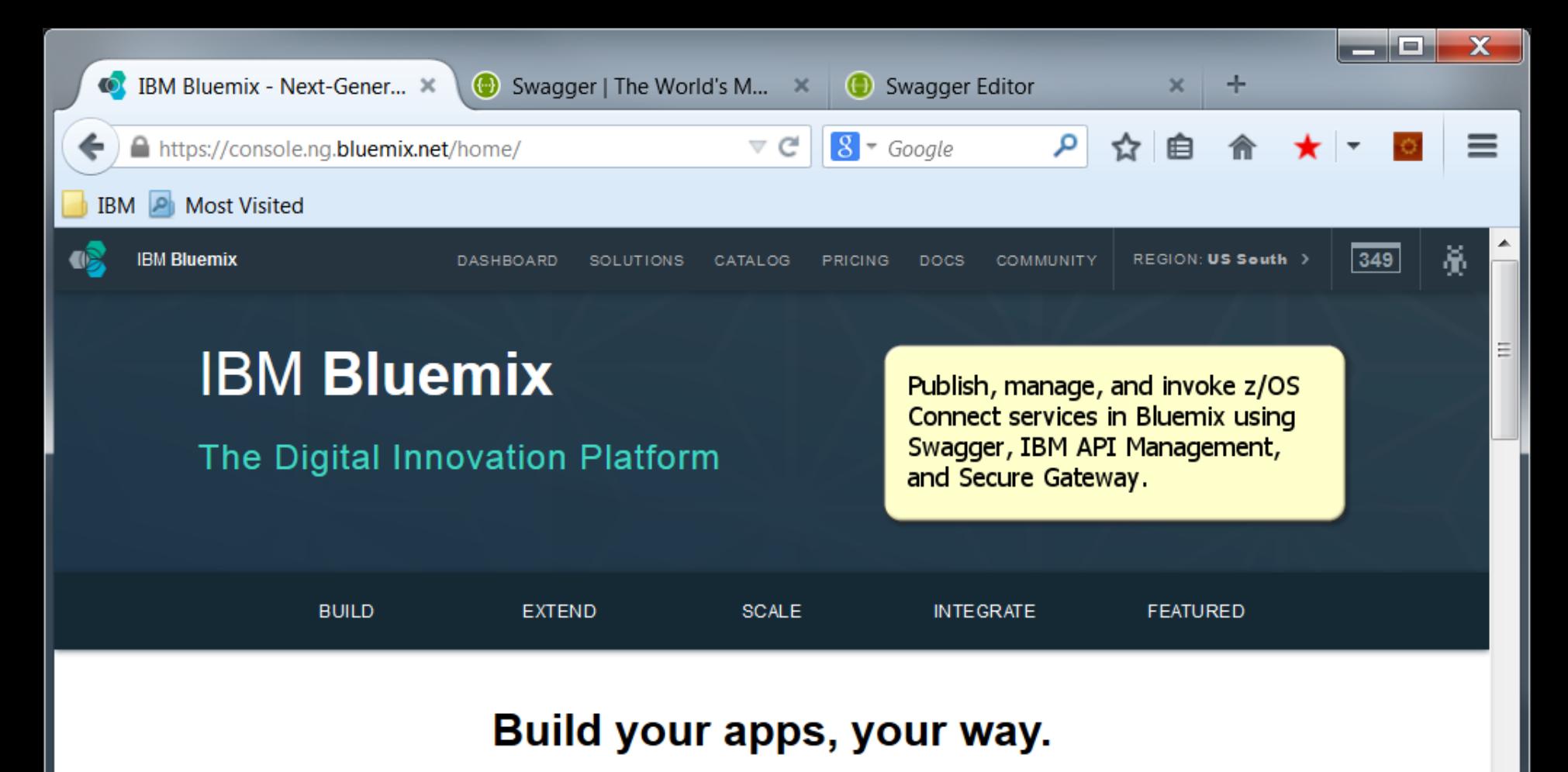

## Use a combination of the most prominent open-source compute

technologies to power your apps. Then, let Bluemix handle the rest.

#### **Instant Runtimes**

App-centric runtime environments based on Cloud Foundry.

#### **IBM Containers**

Portable and consistent delivery of your app without having to manage an OS.

#### **Virtual Machines**

Get the most flexibility and control over your environment with VMs.

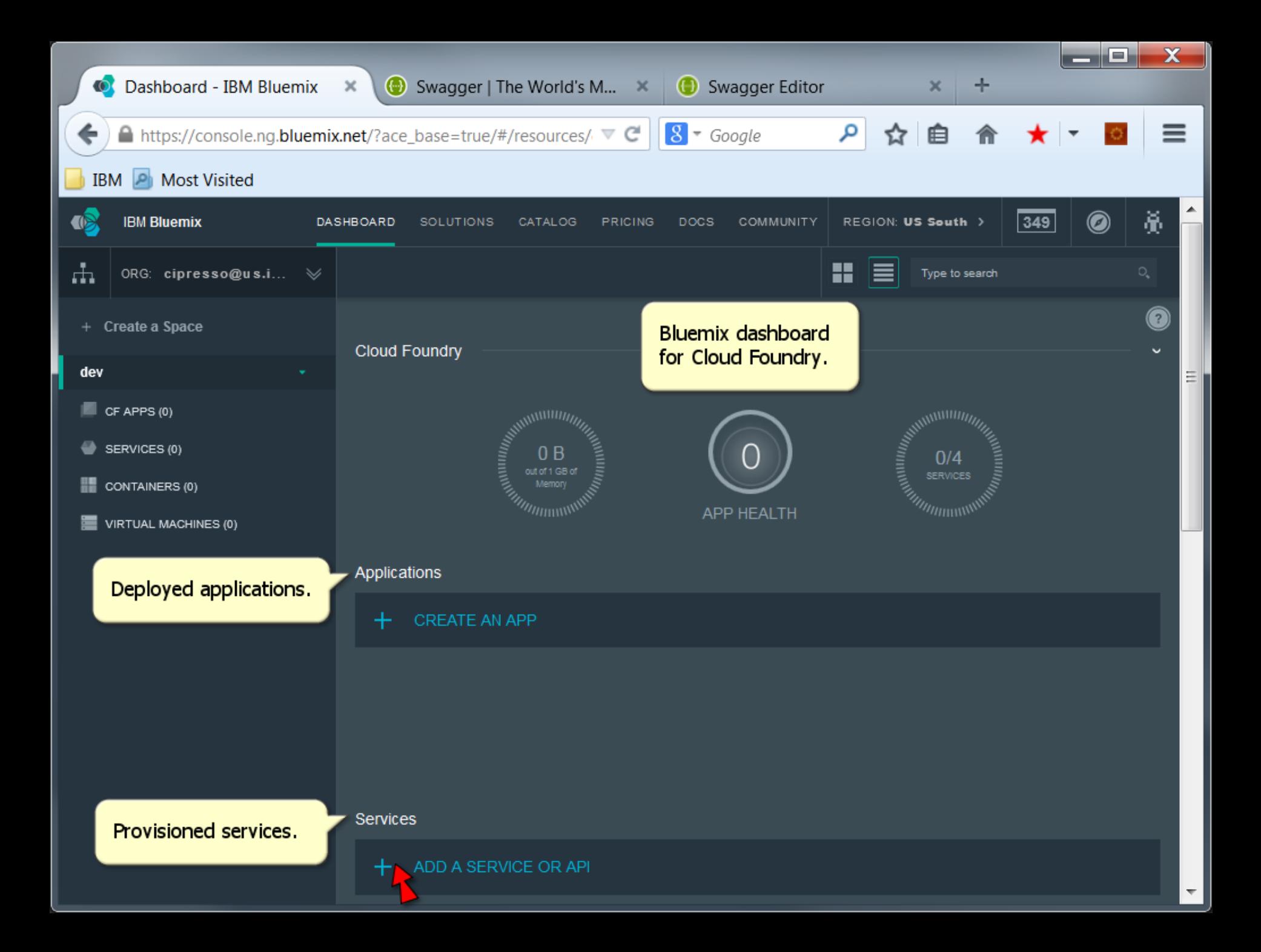

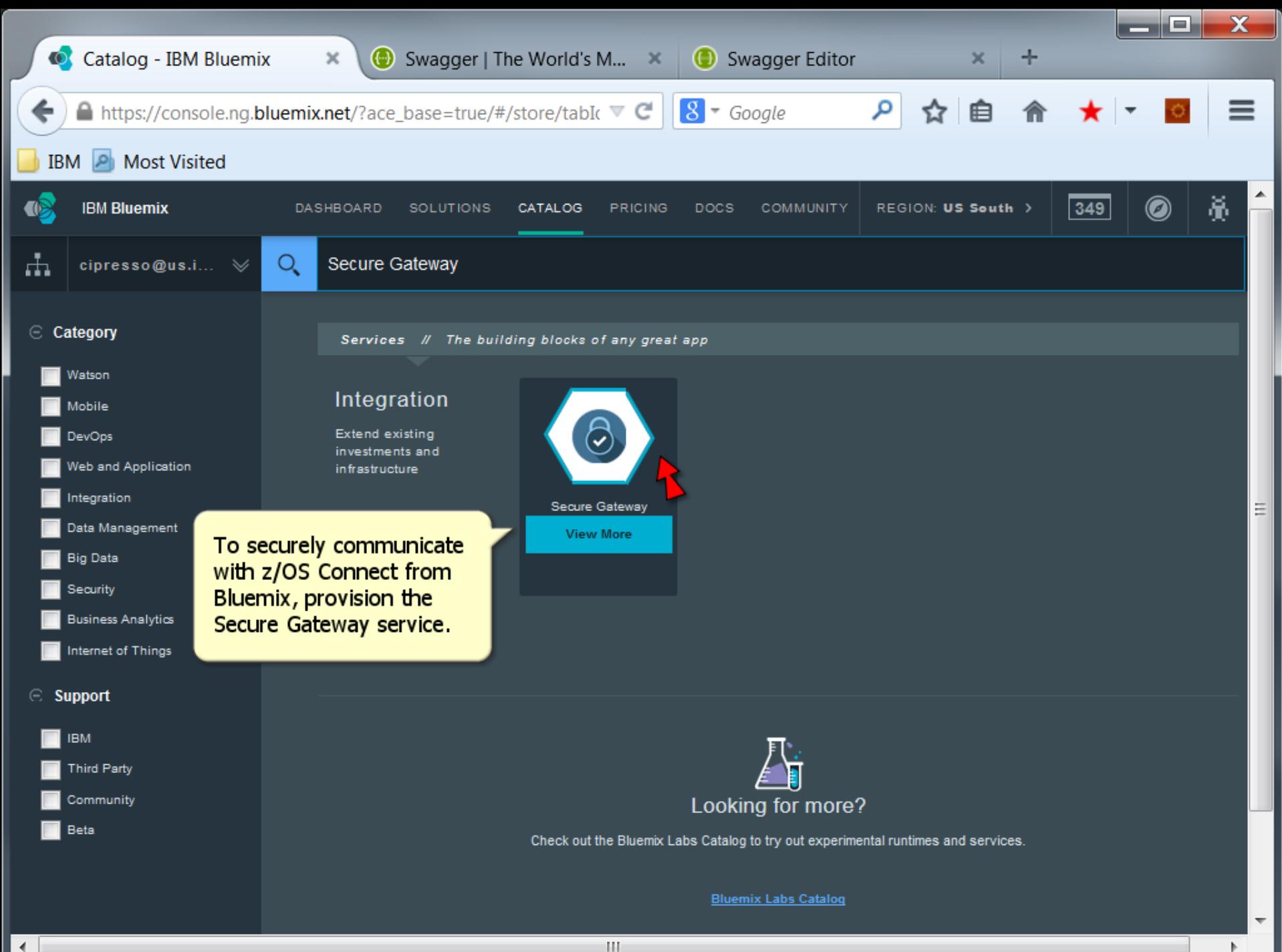

 $\blacksquare$ 

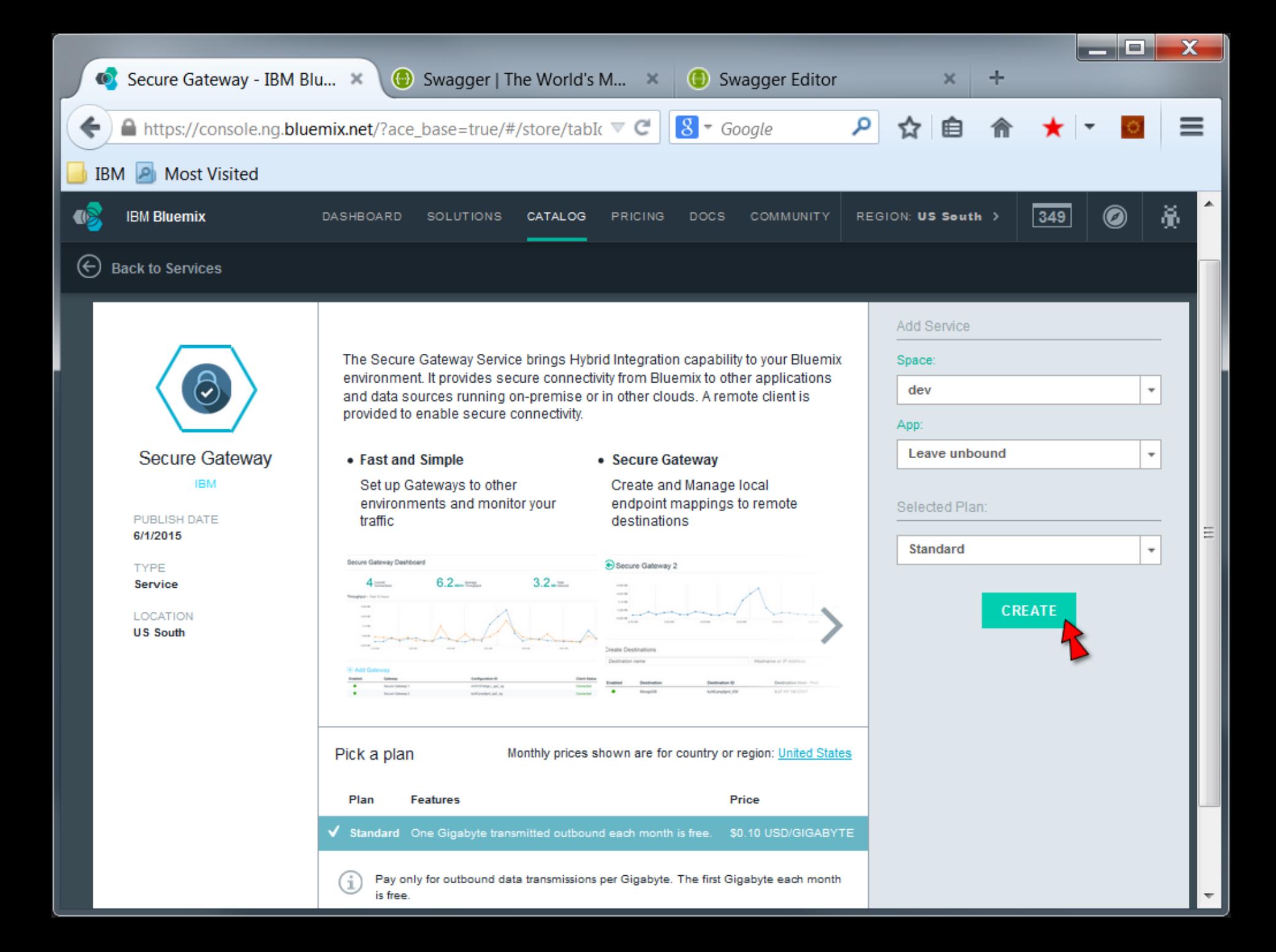

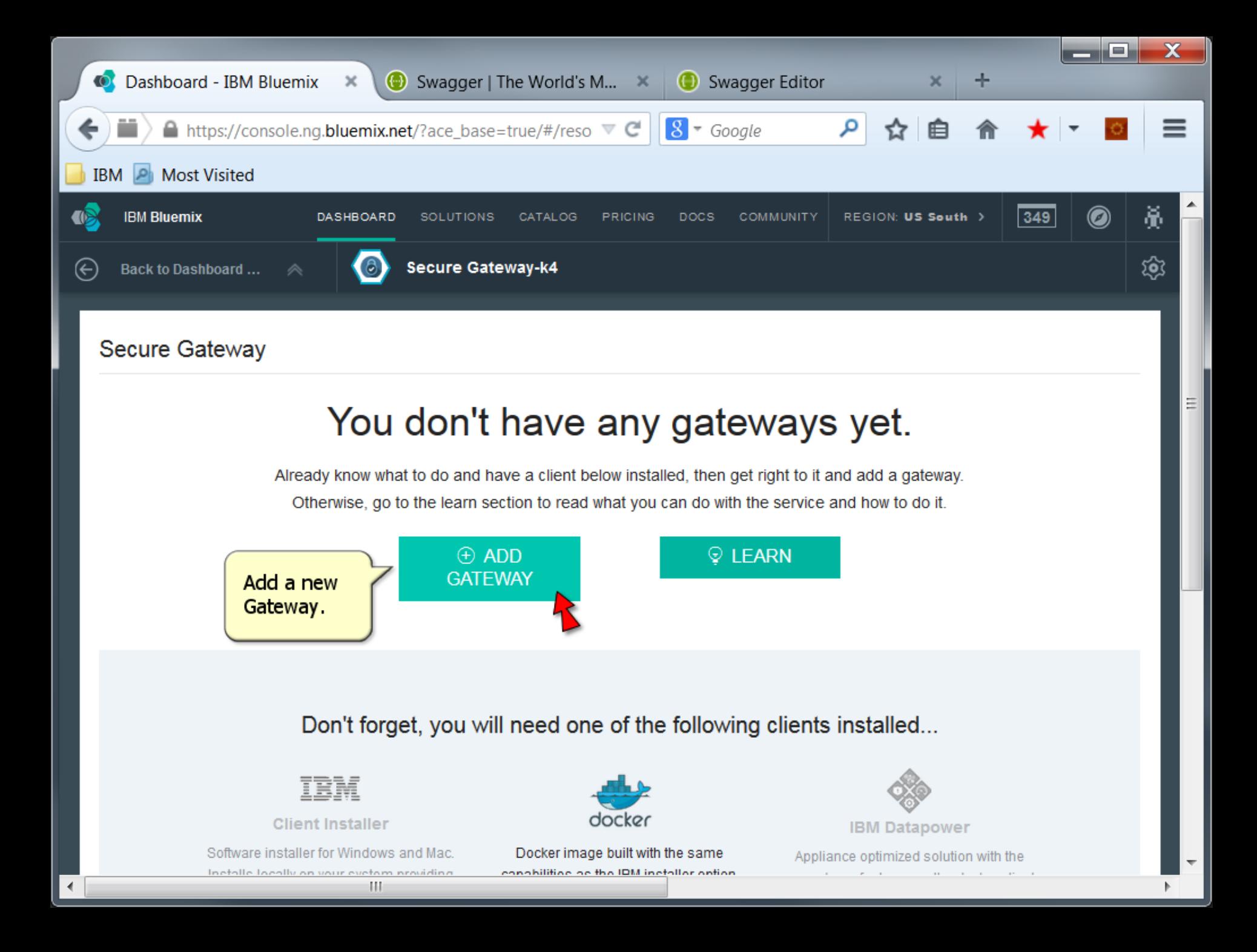

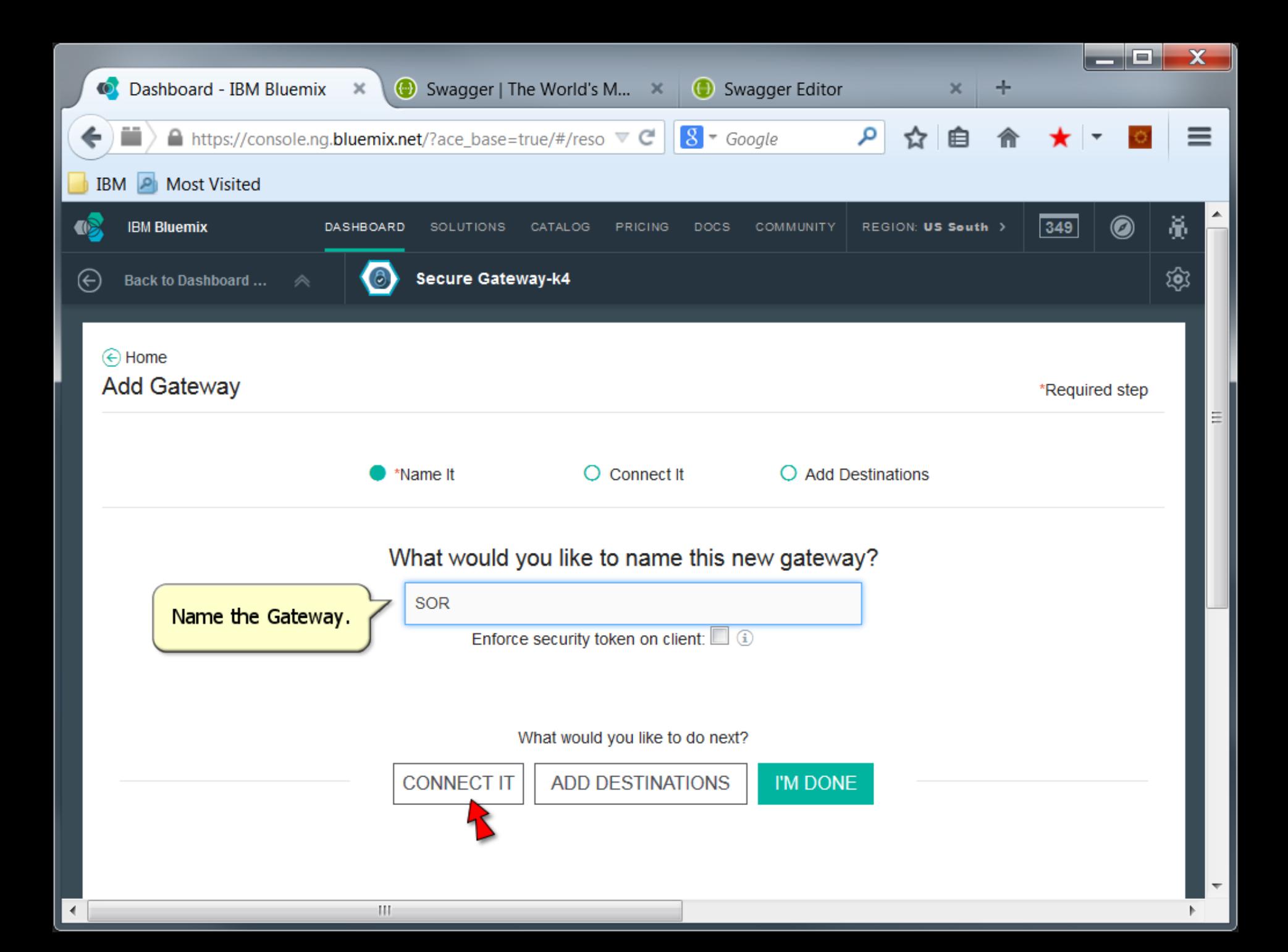

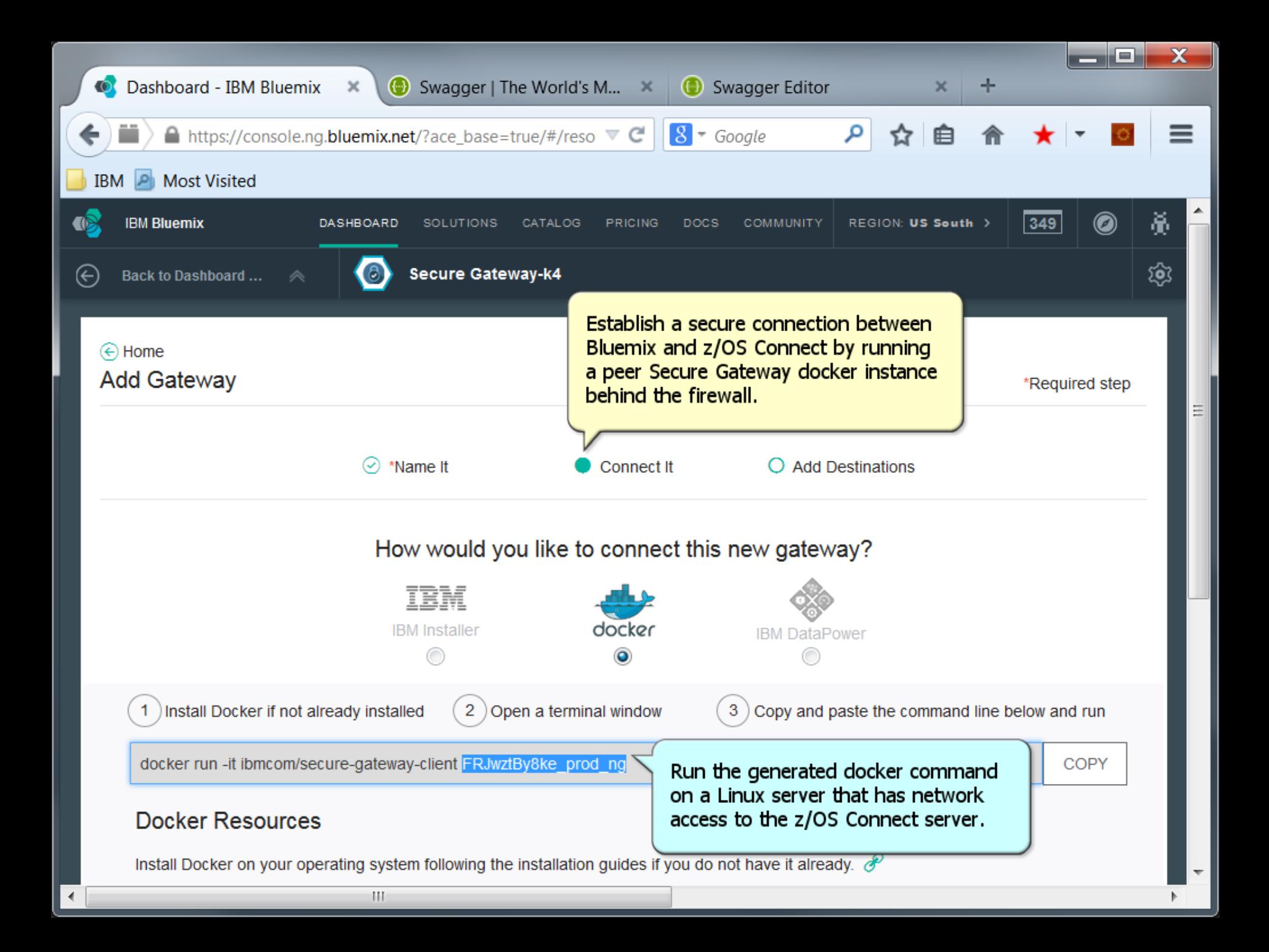

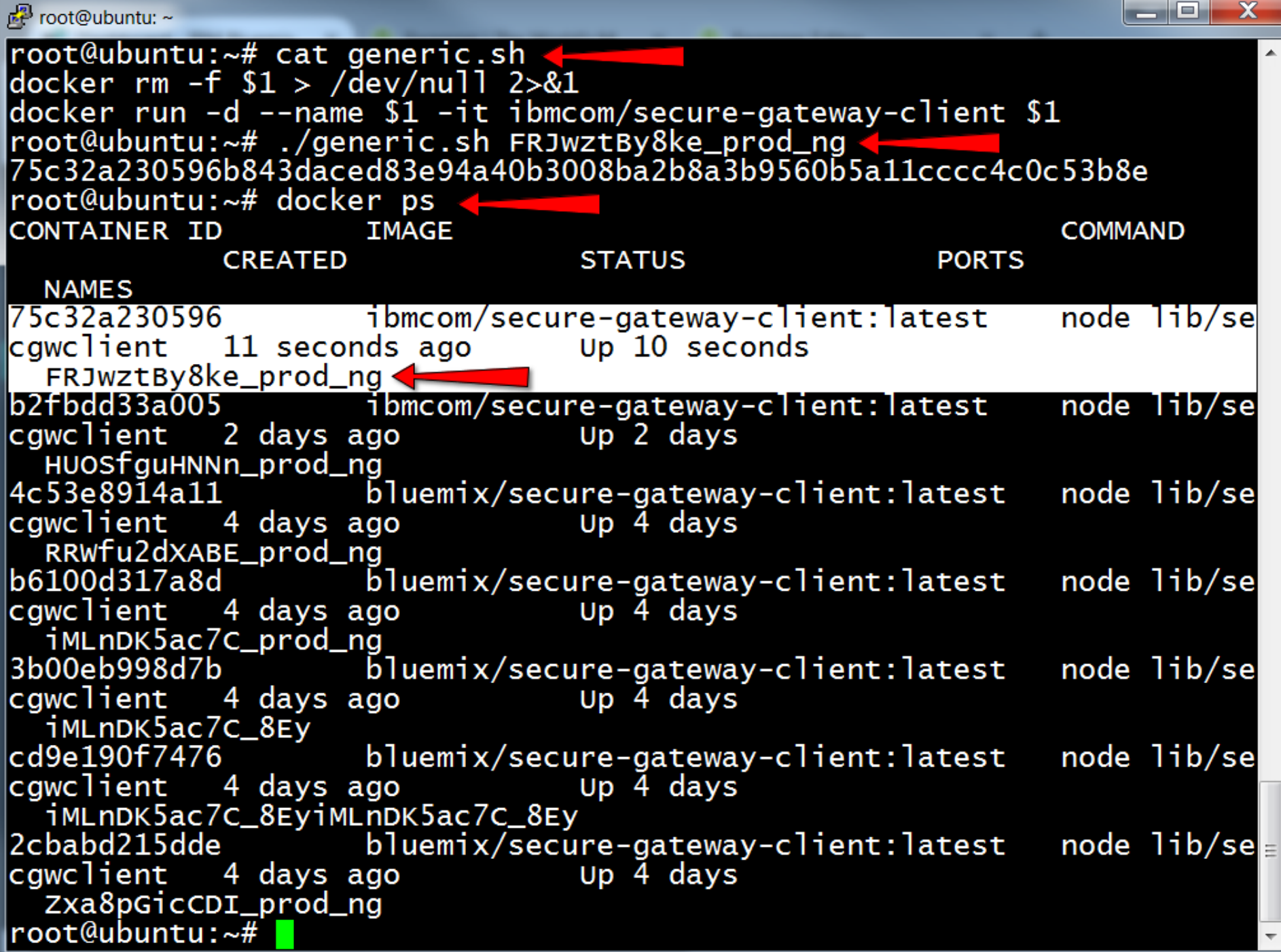

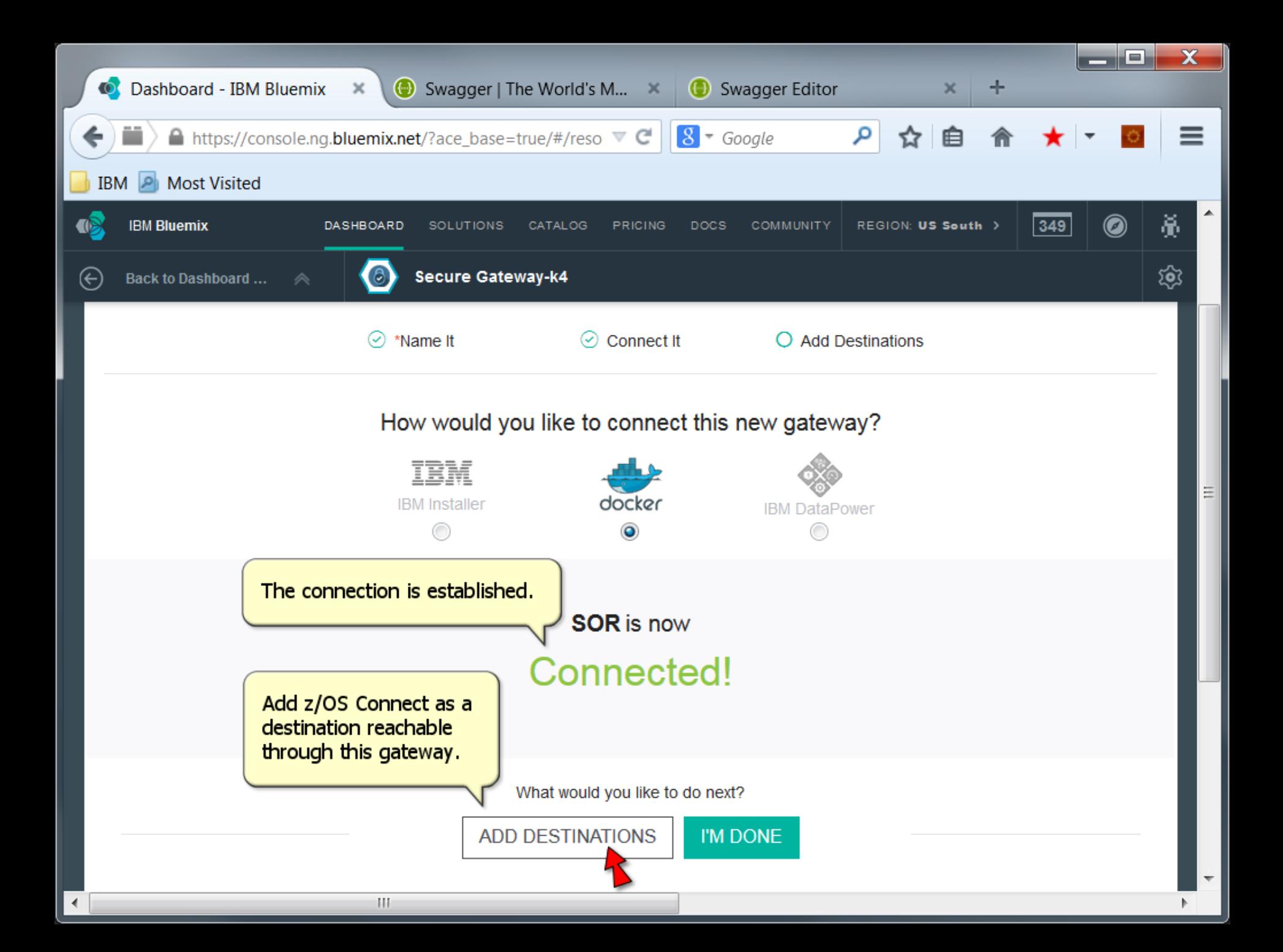

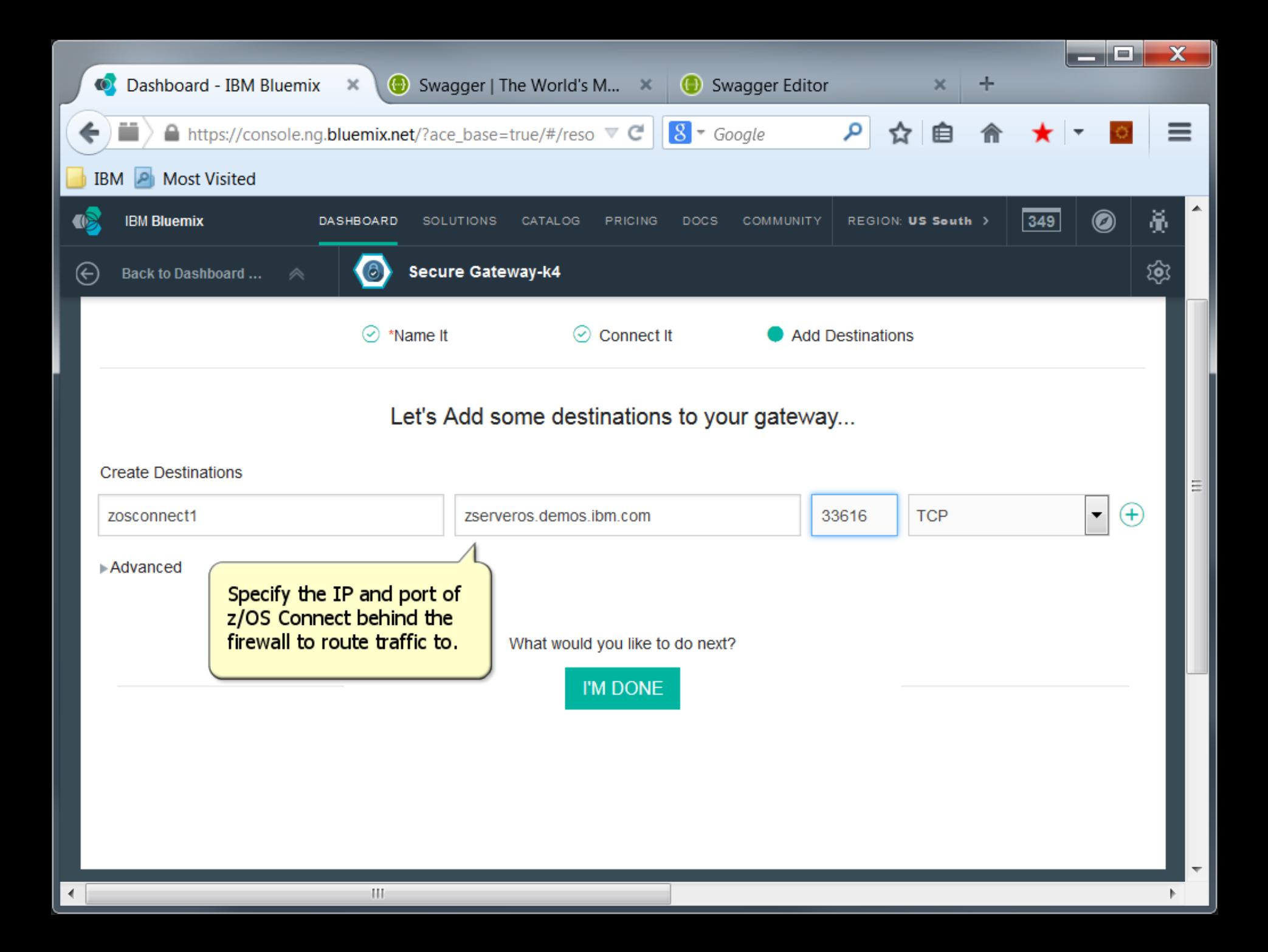

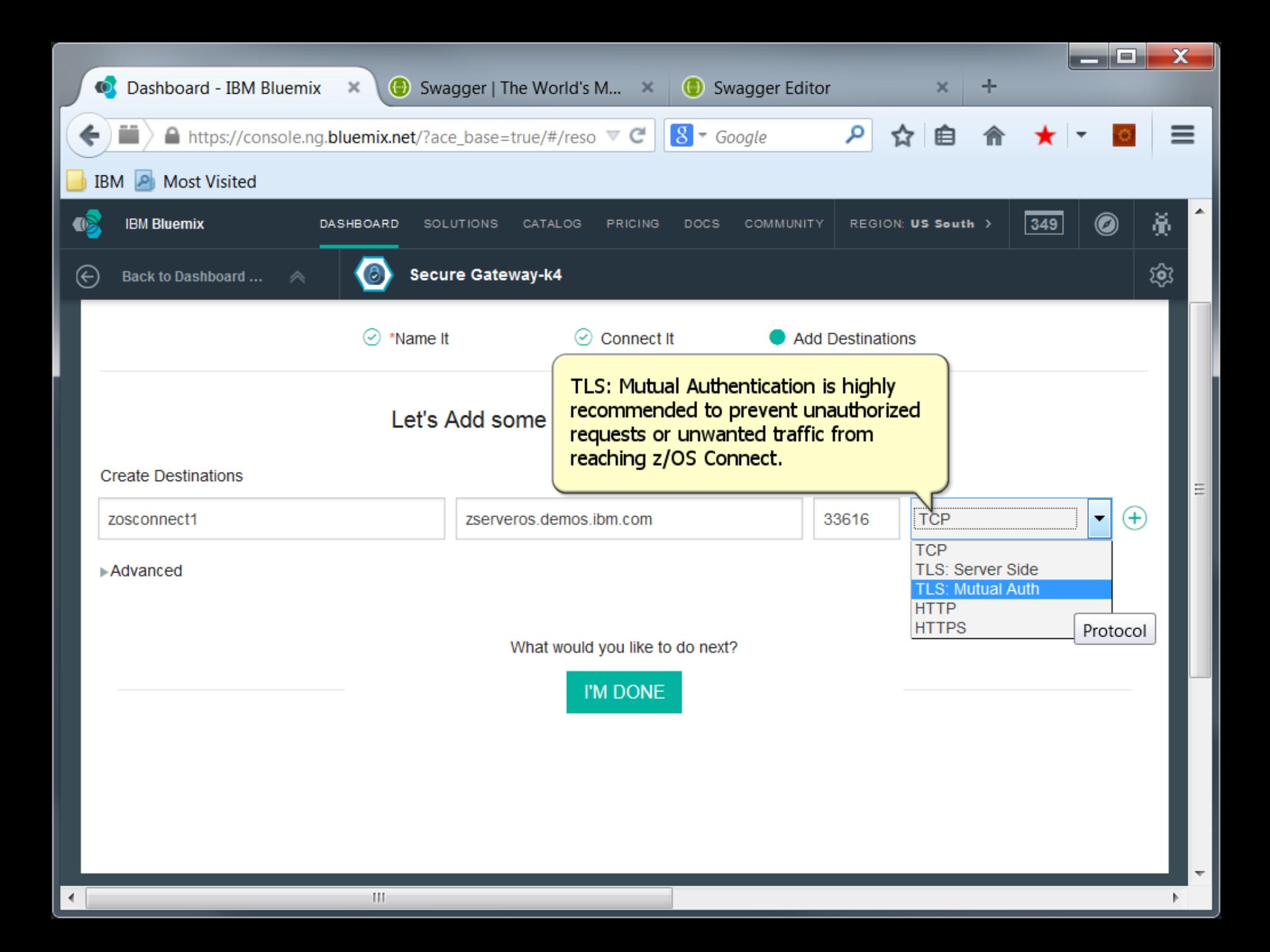

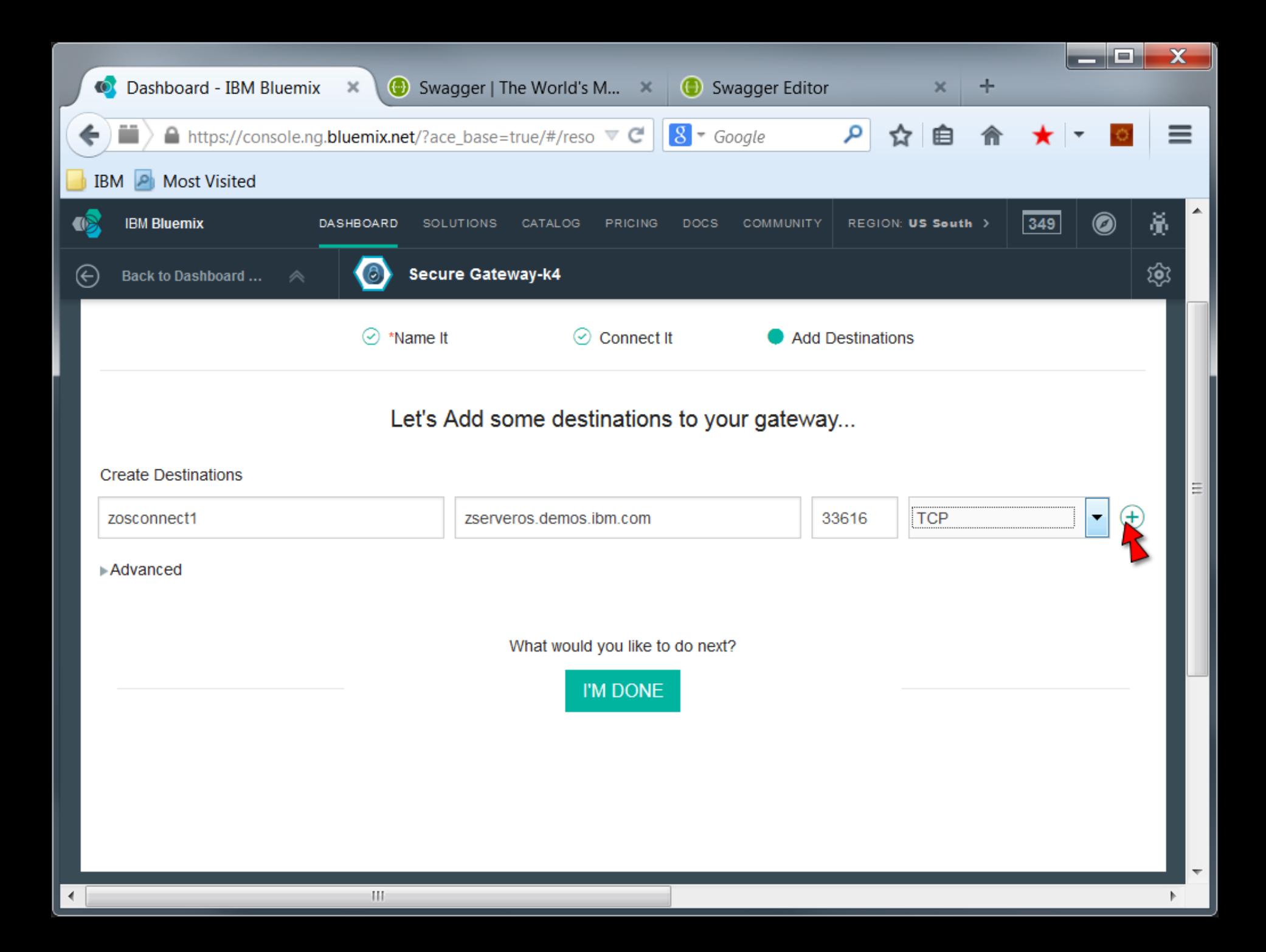

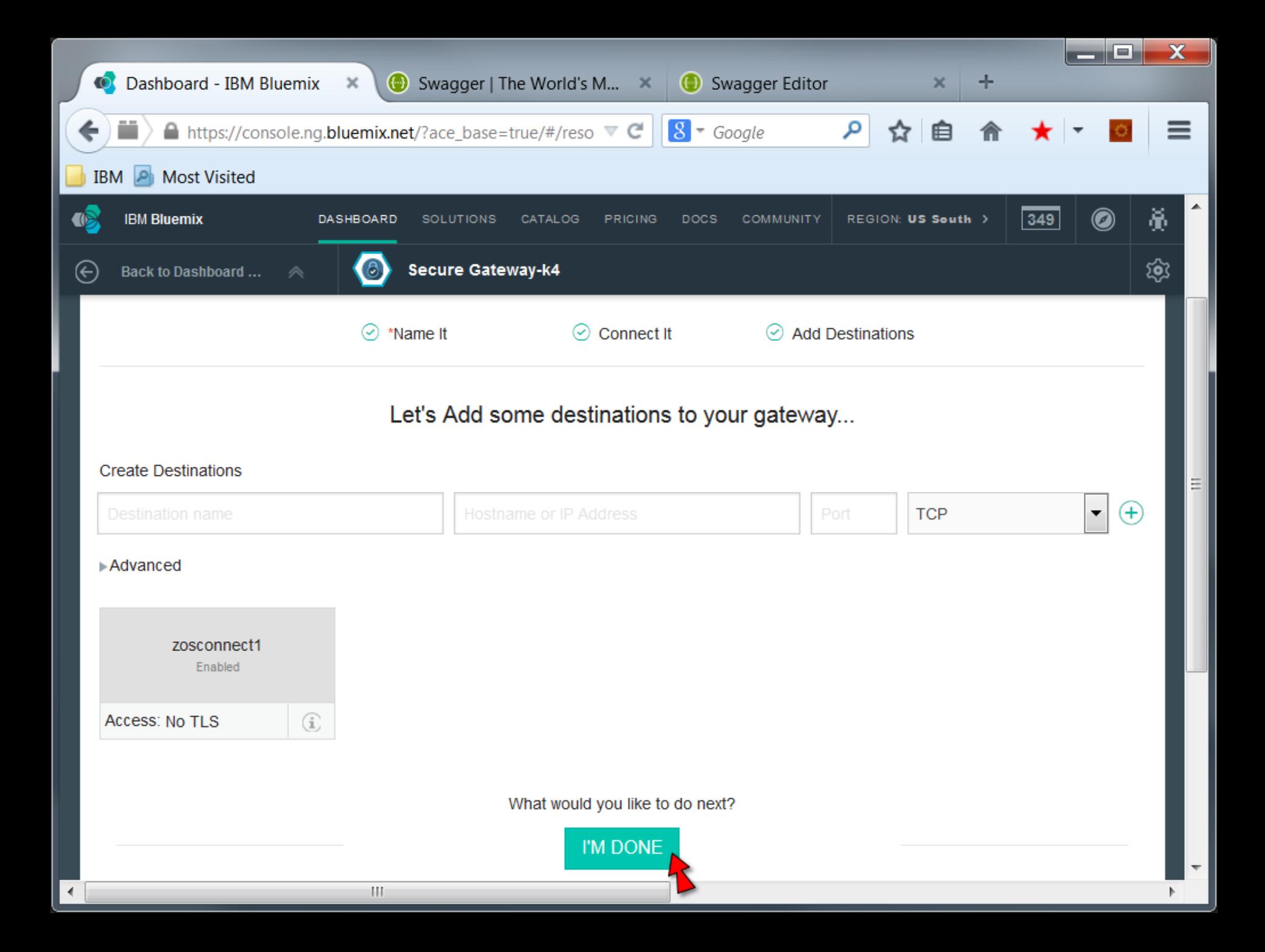

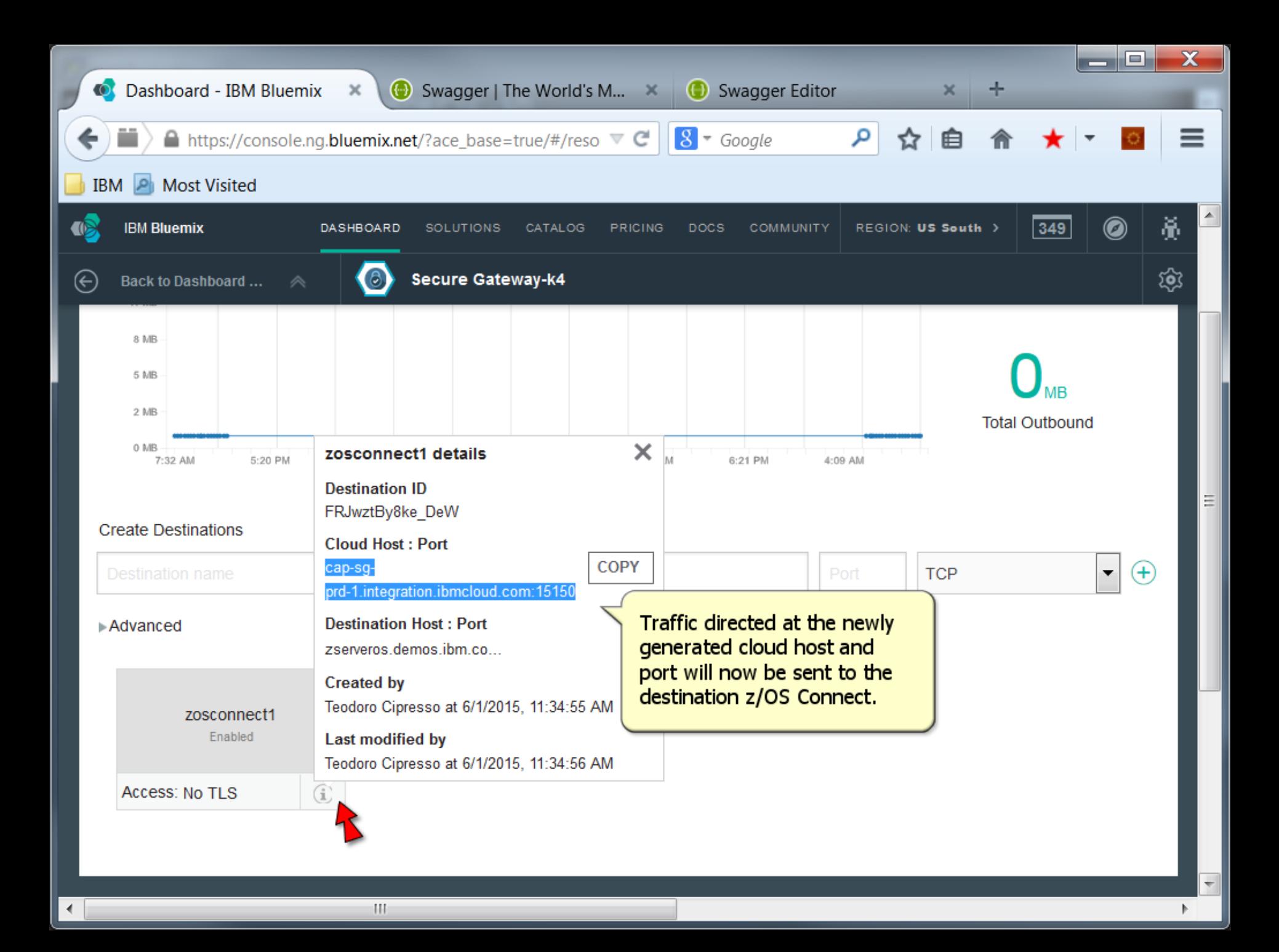

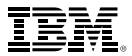

## **Use Swagger and API Management to Manage and Publish z/OS Connect Services in Bluemix**

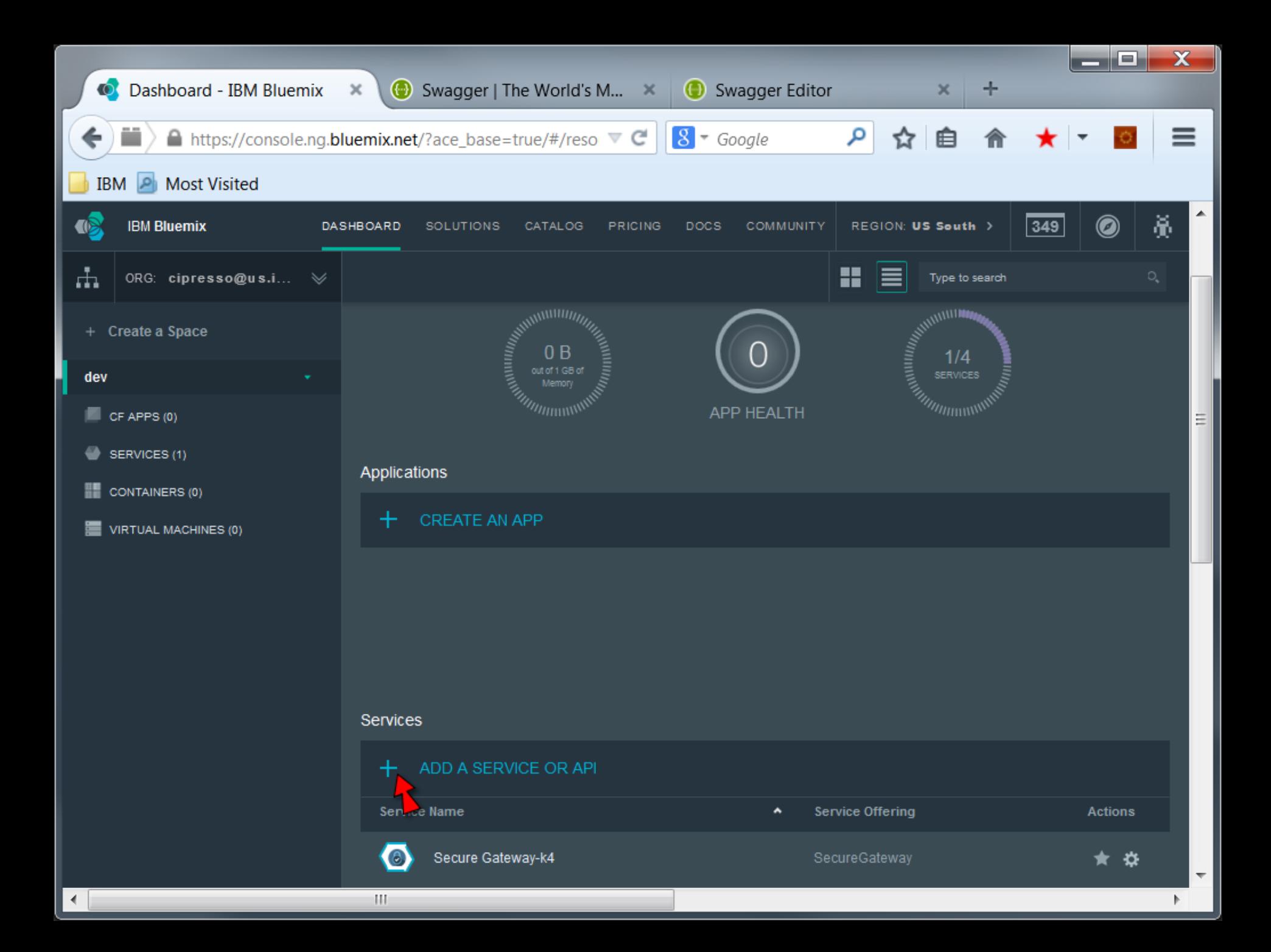

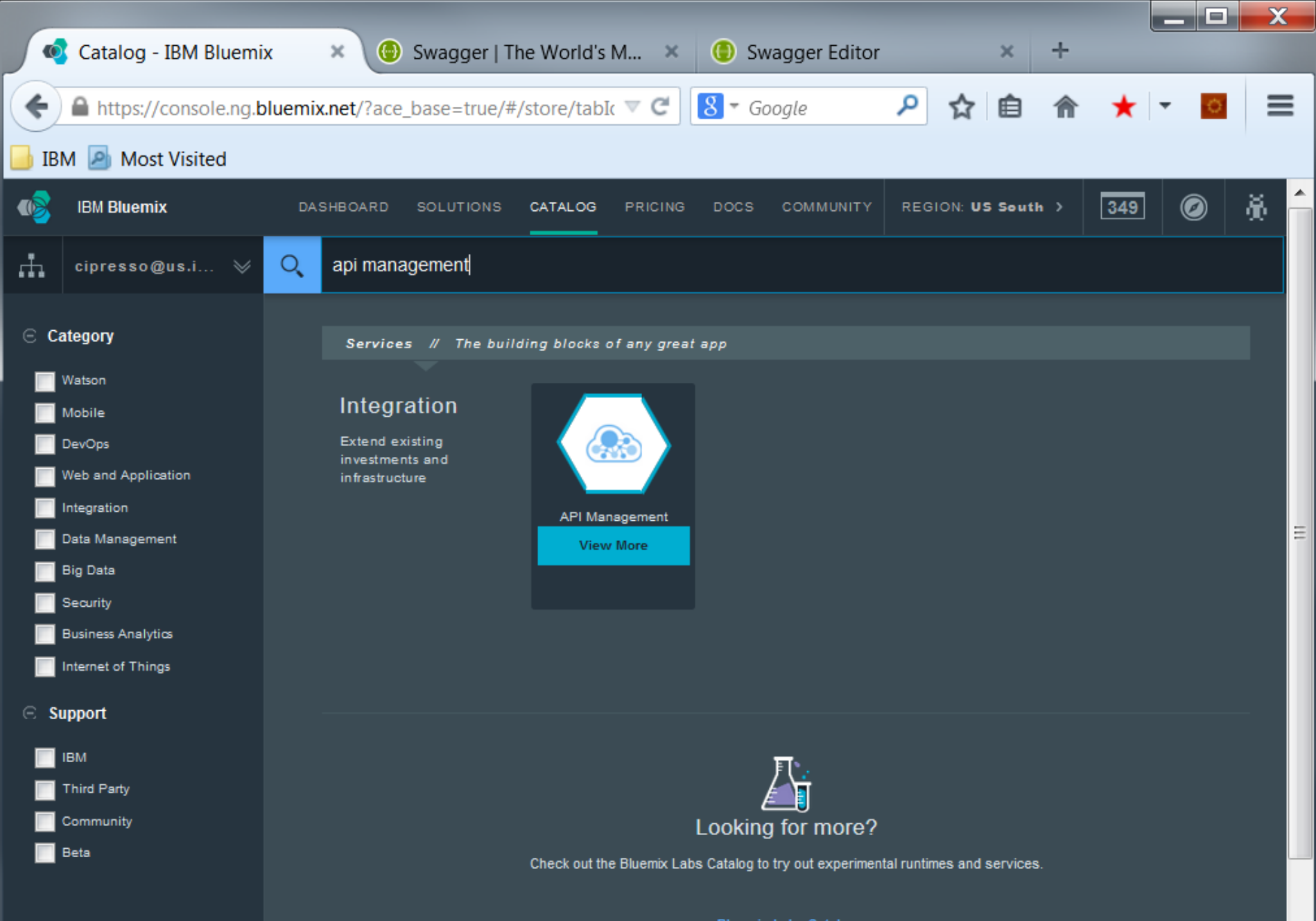

**Bluemix Labs Catalog** 

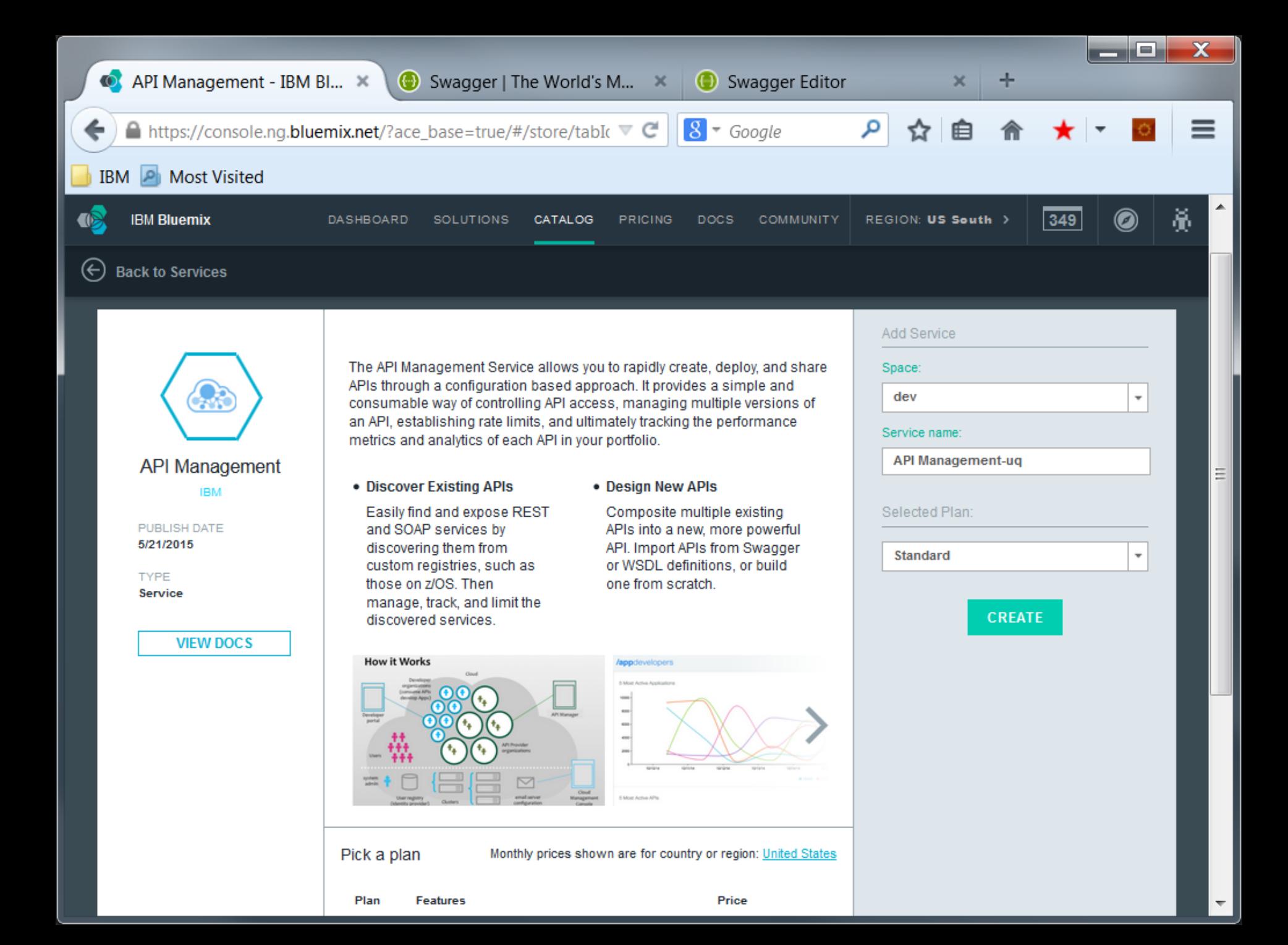

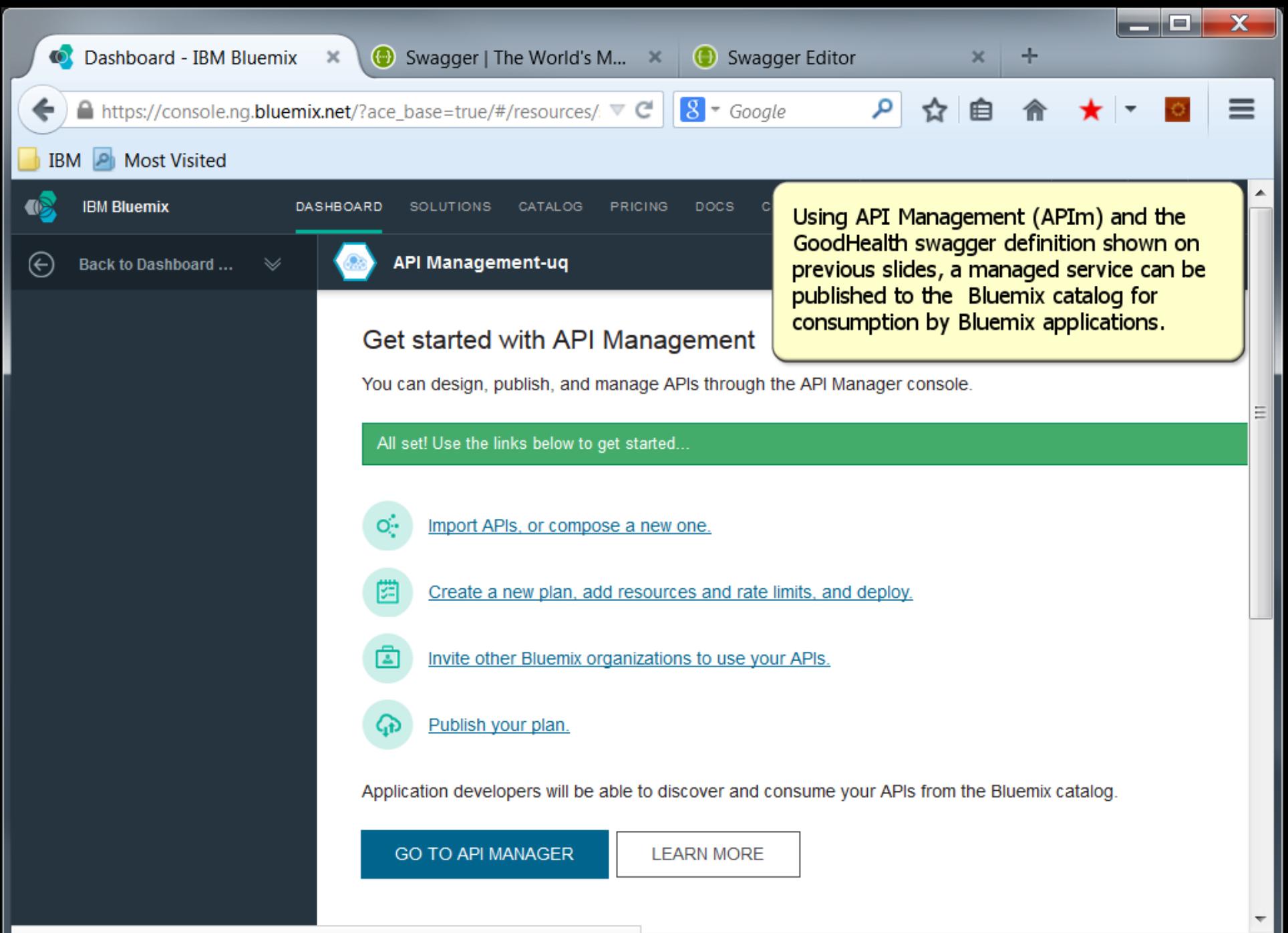

https://apim.ibmcloud.com/apimanager?org=556ccdf00cf2b1386a11d212

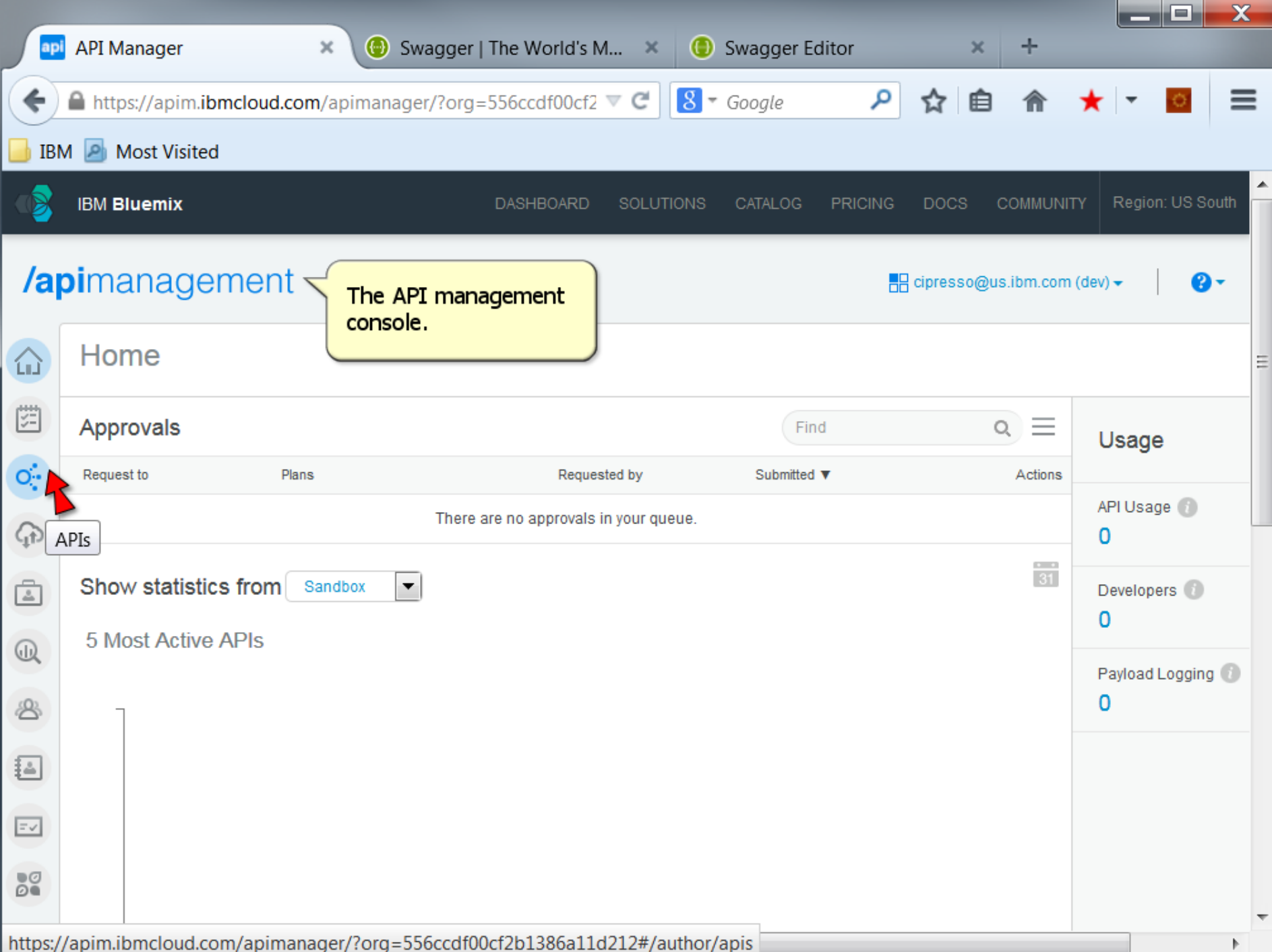

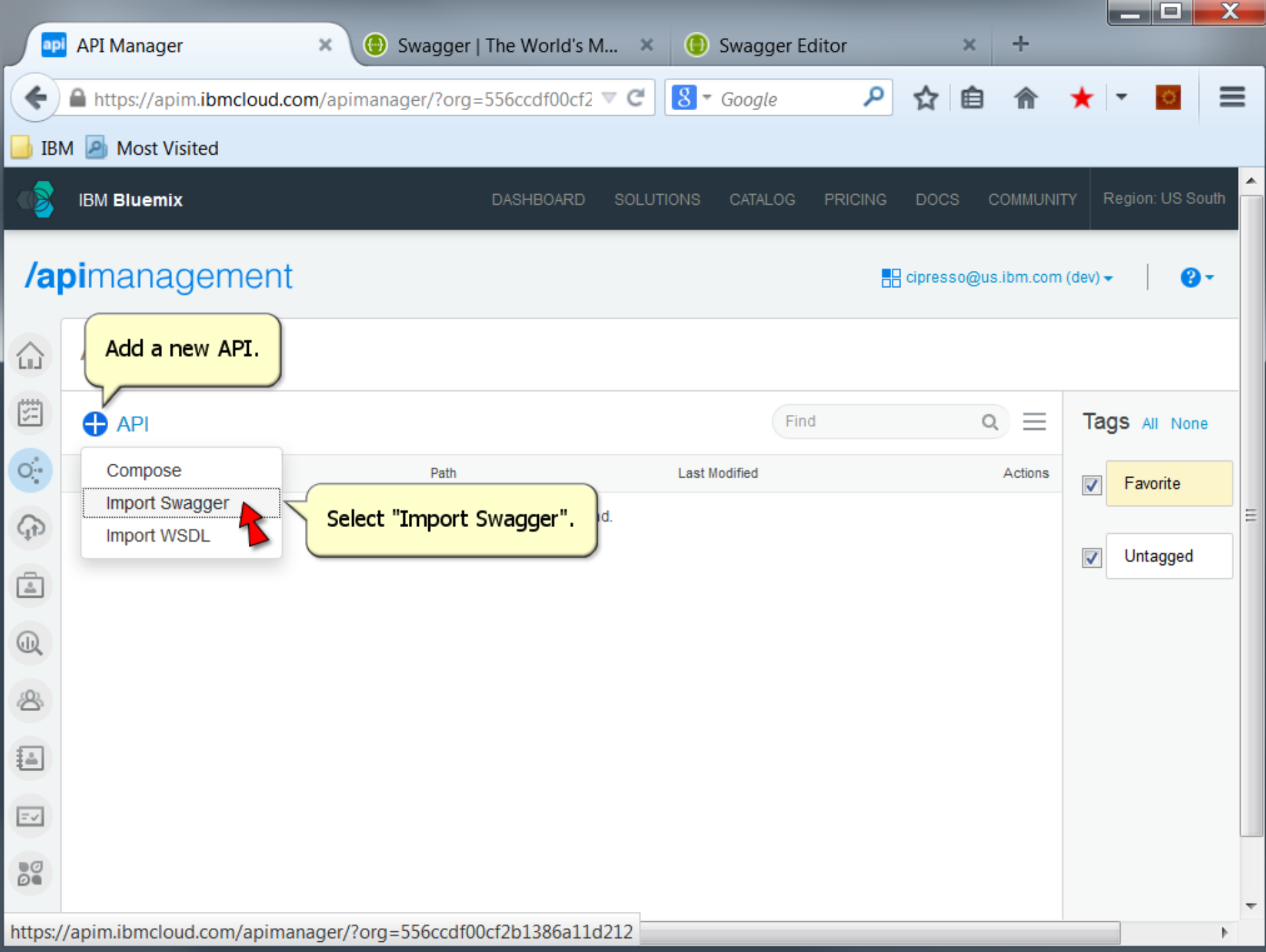

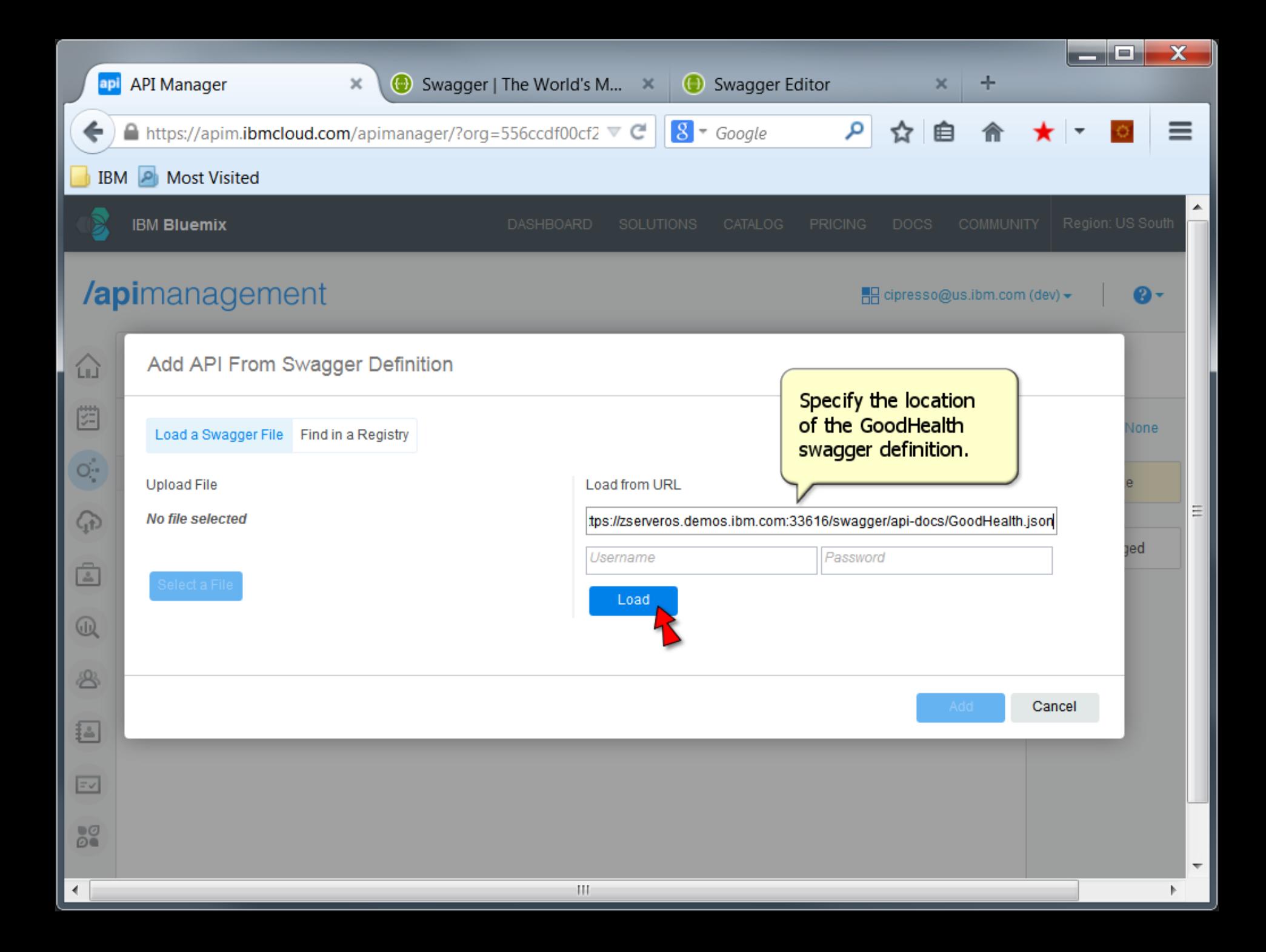

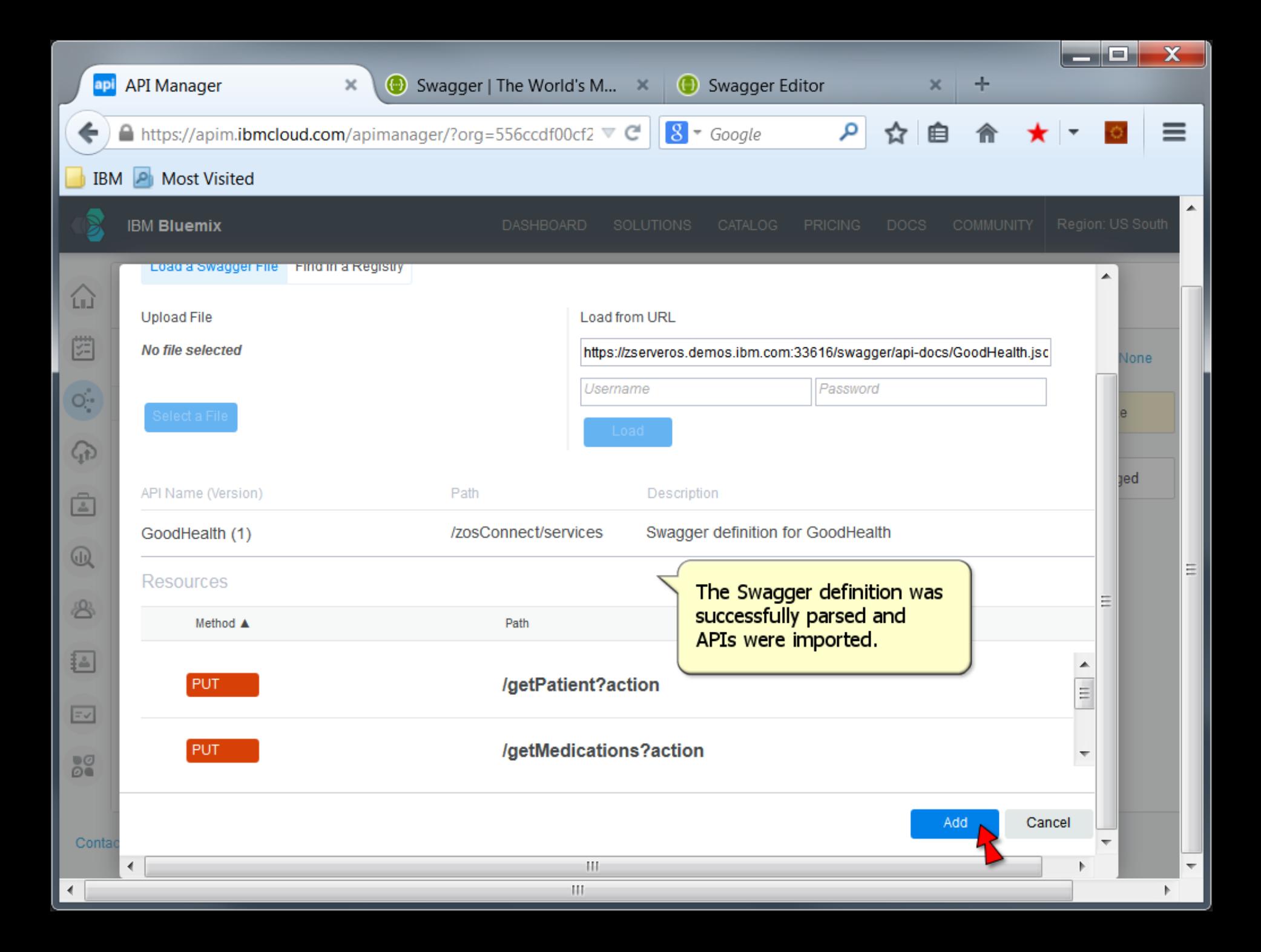

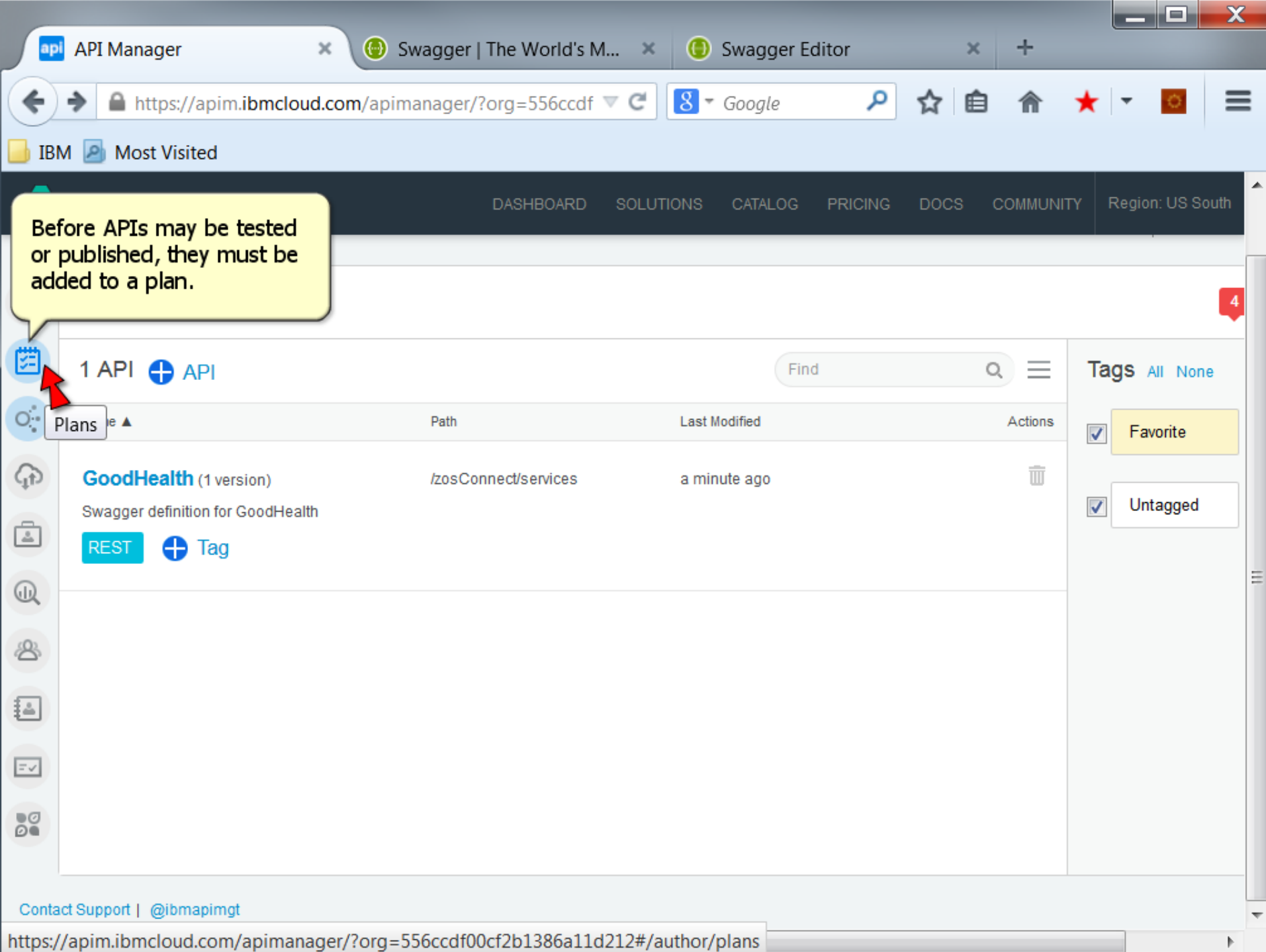

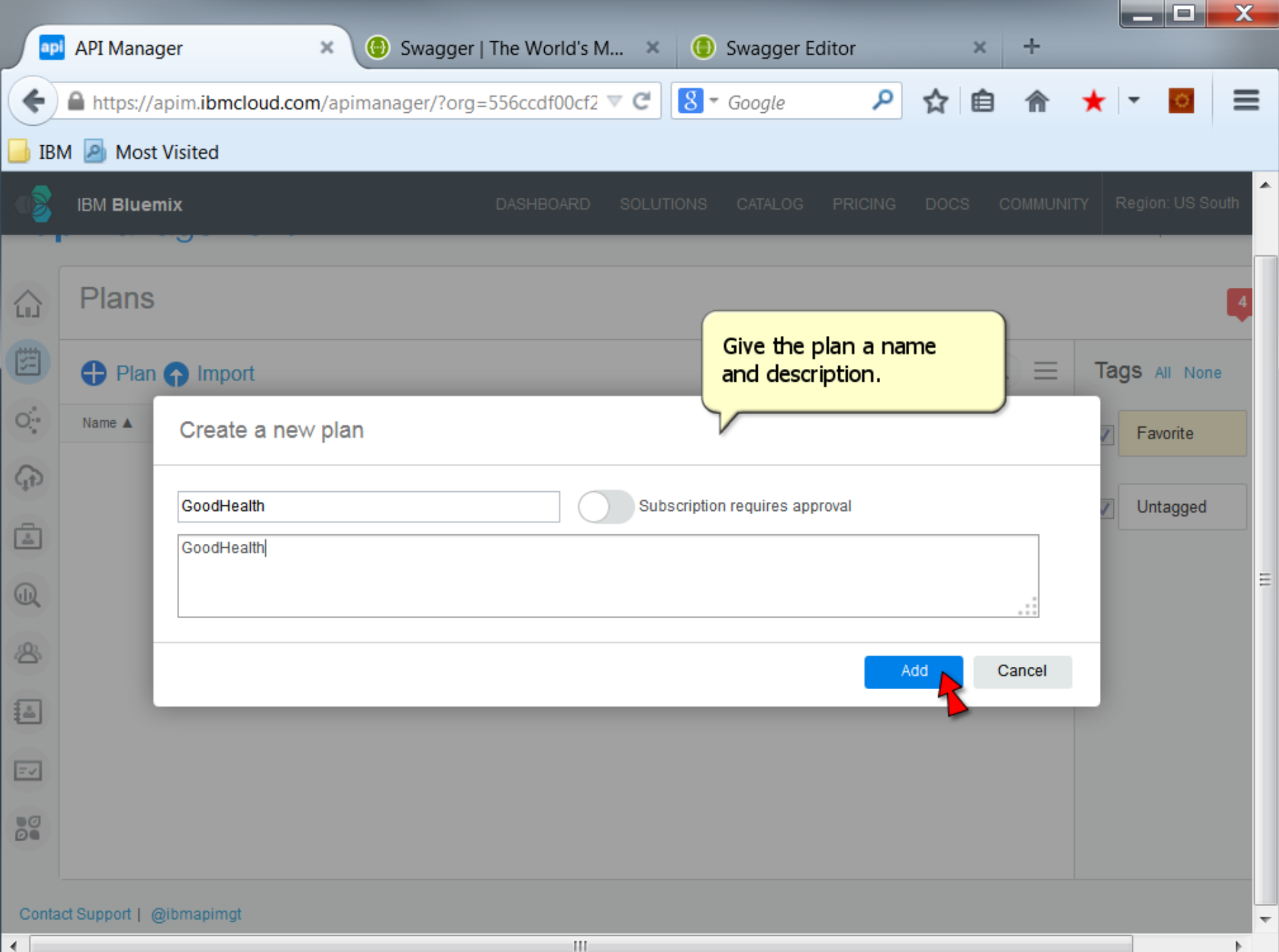

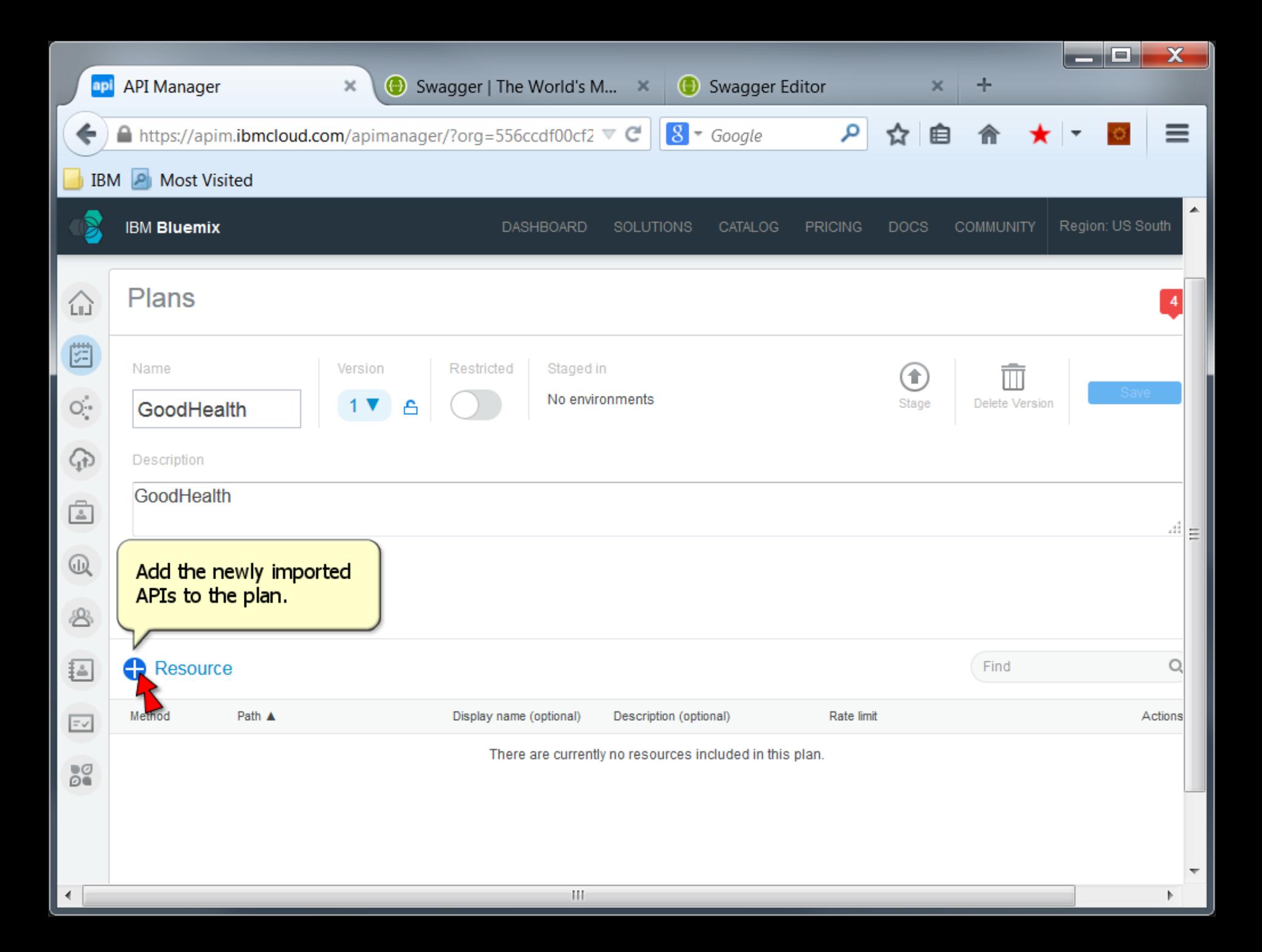

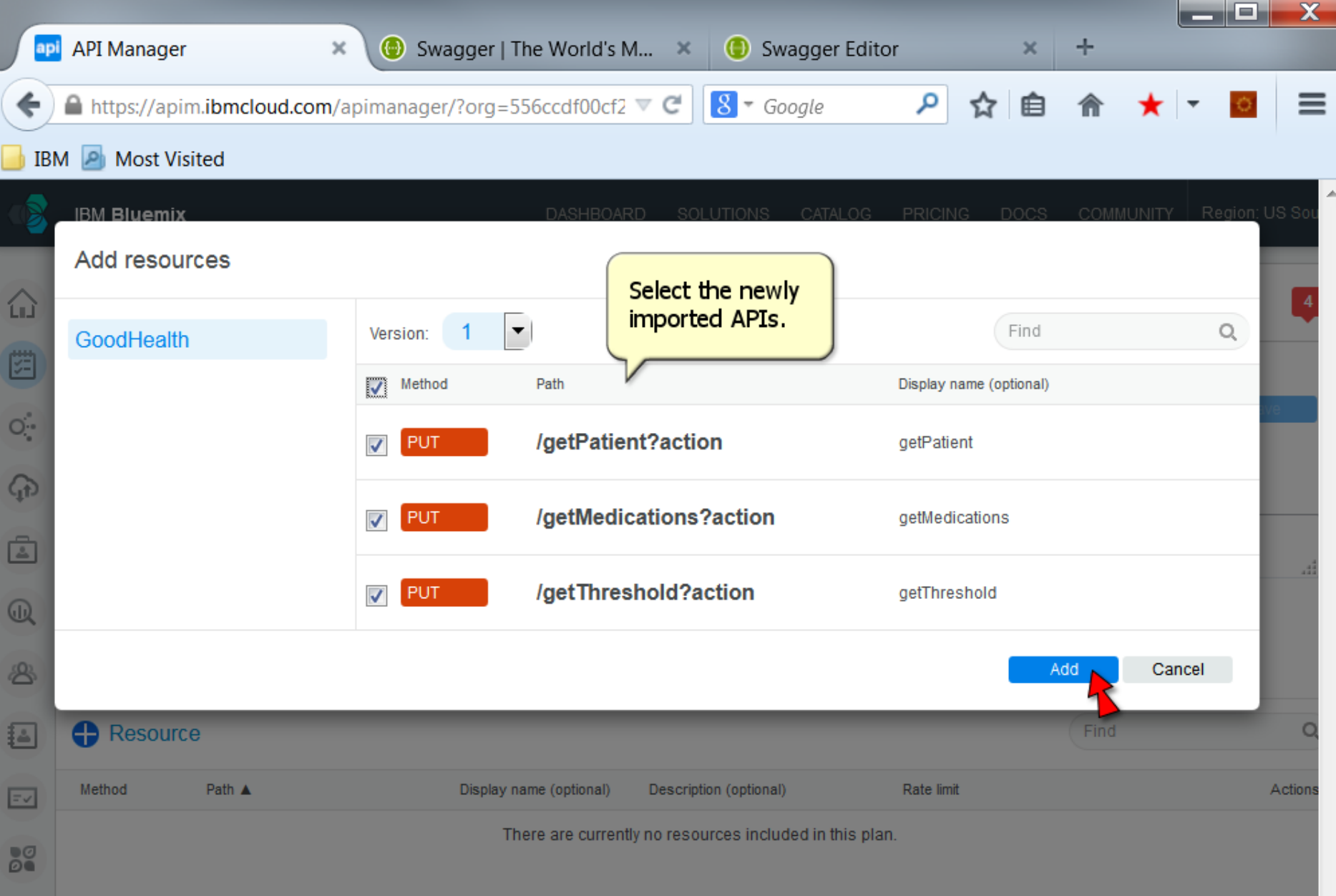

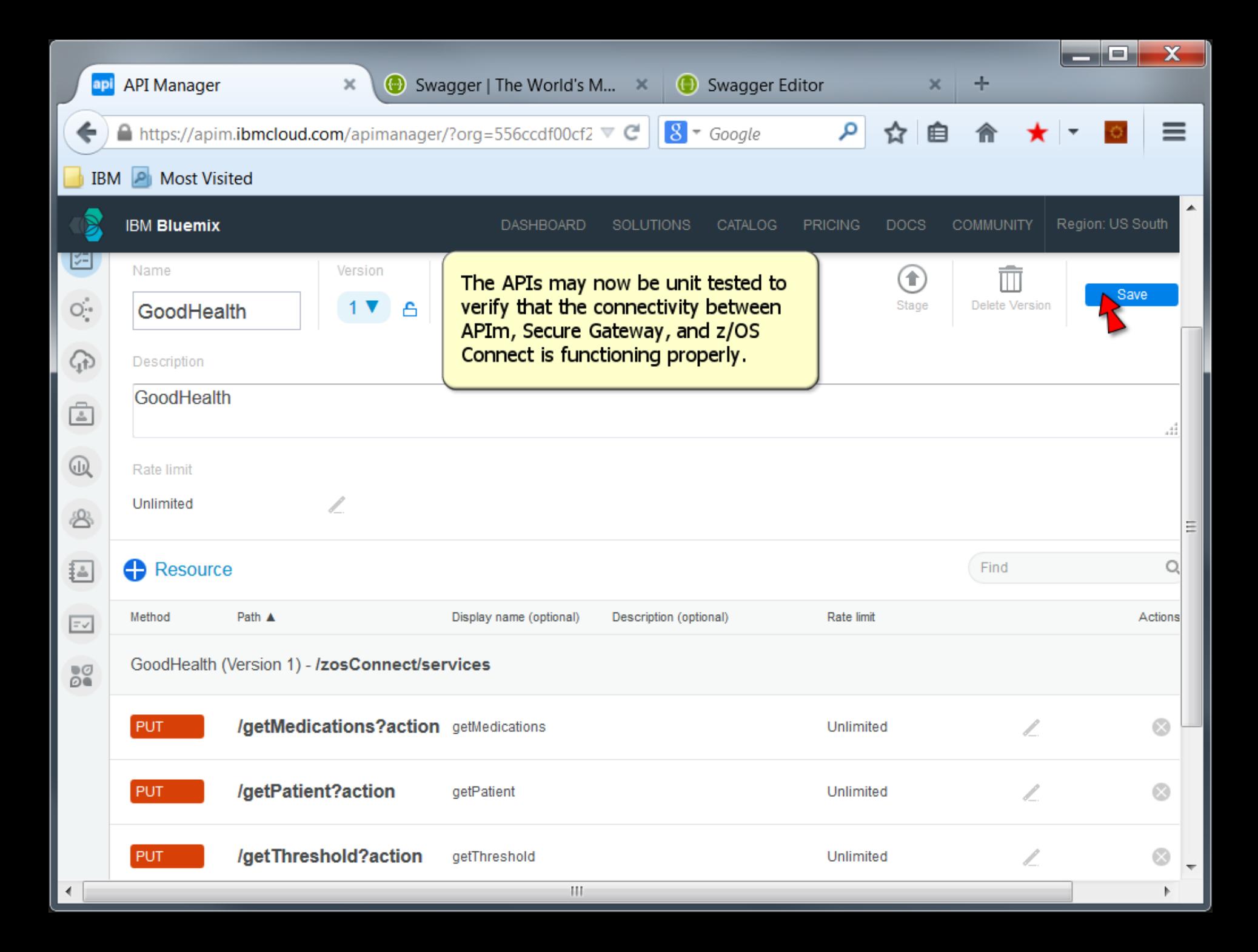
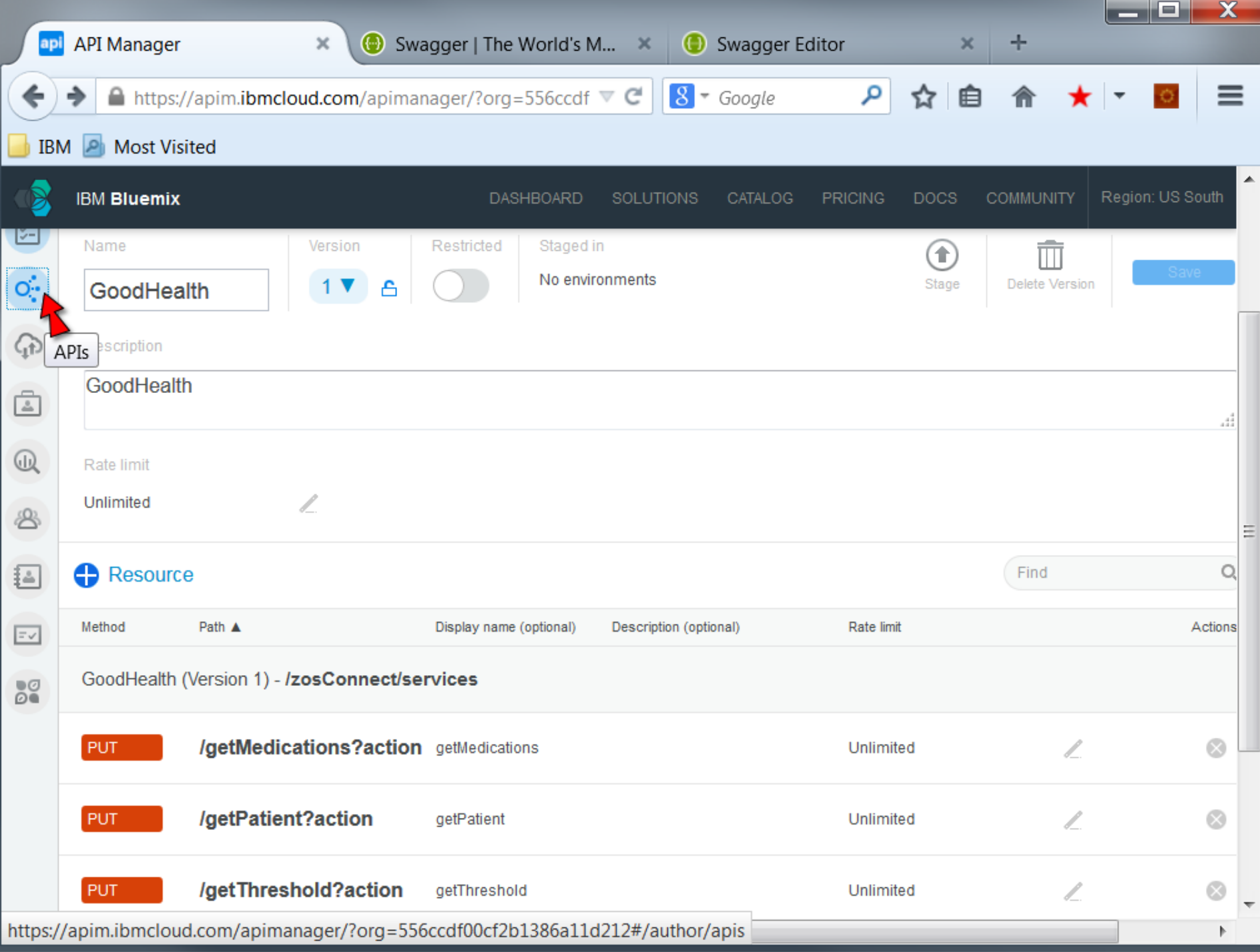

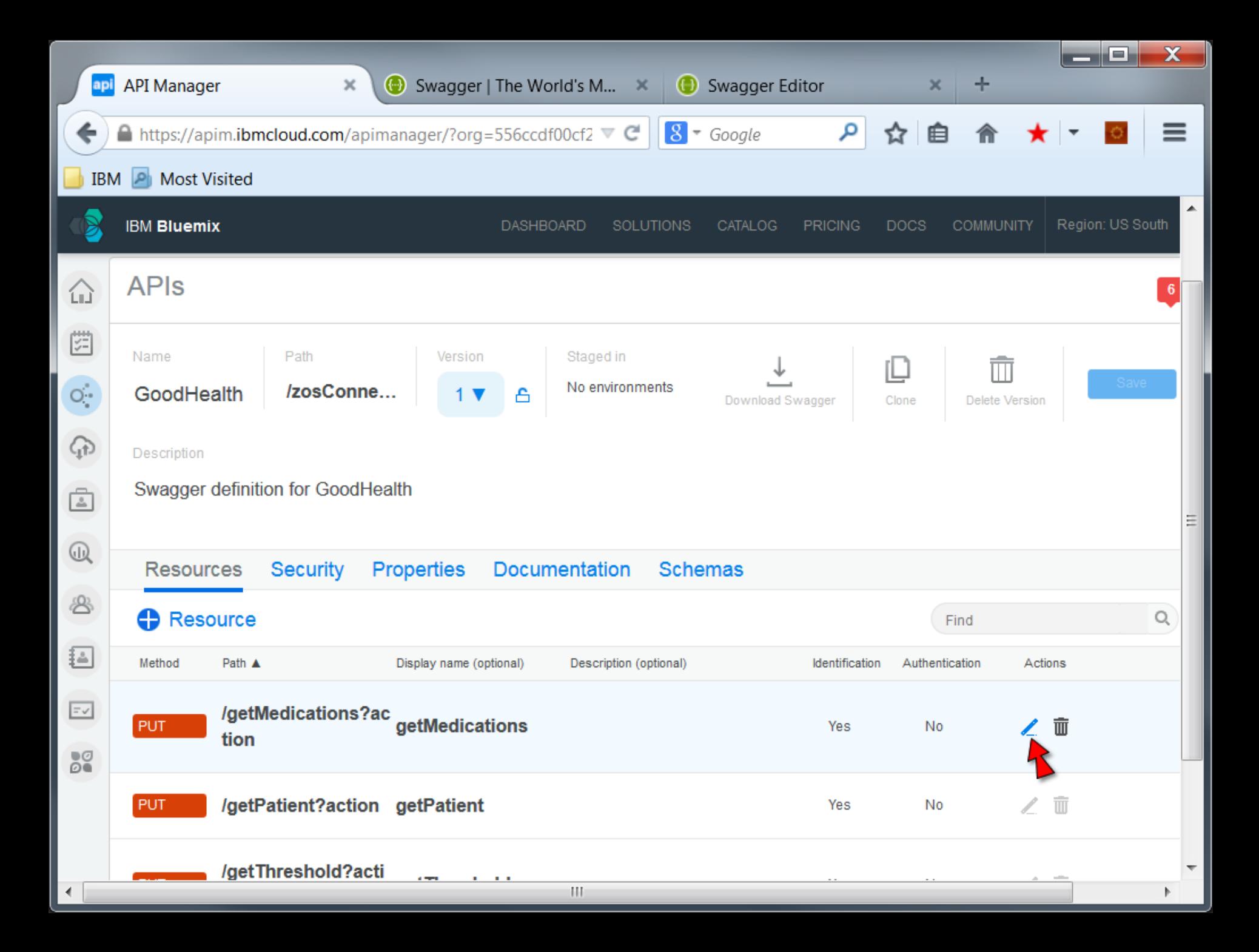

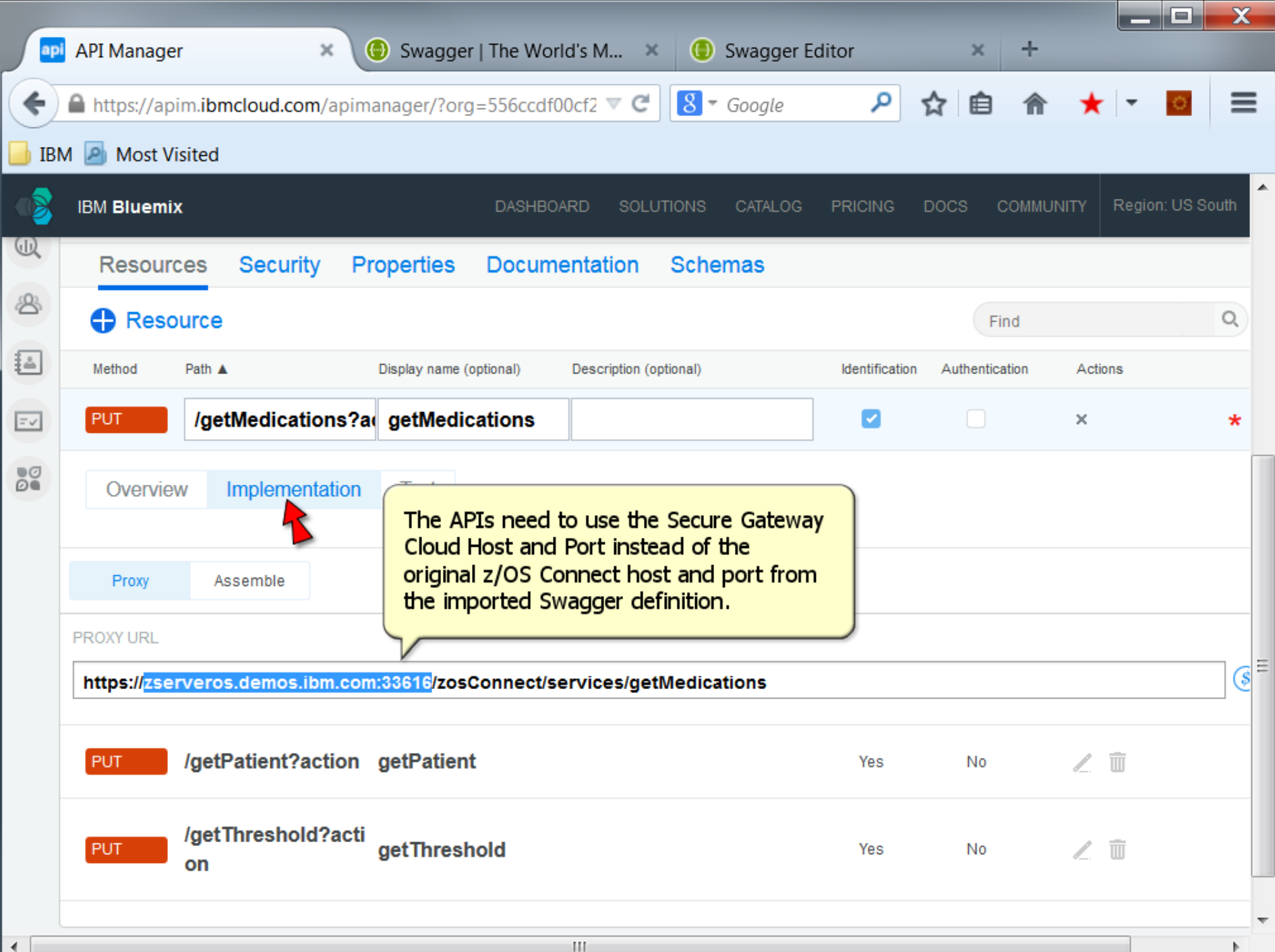

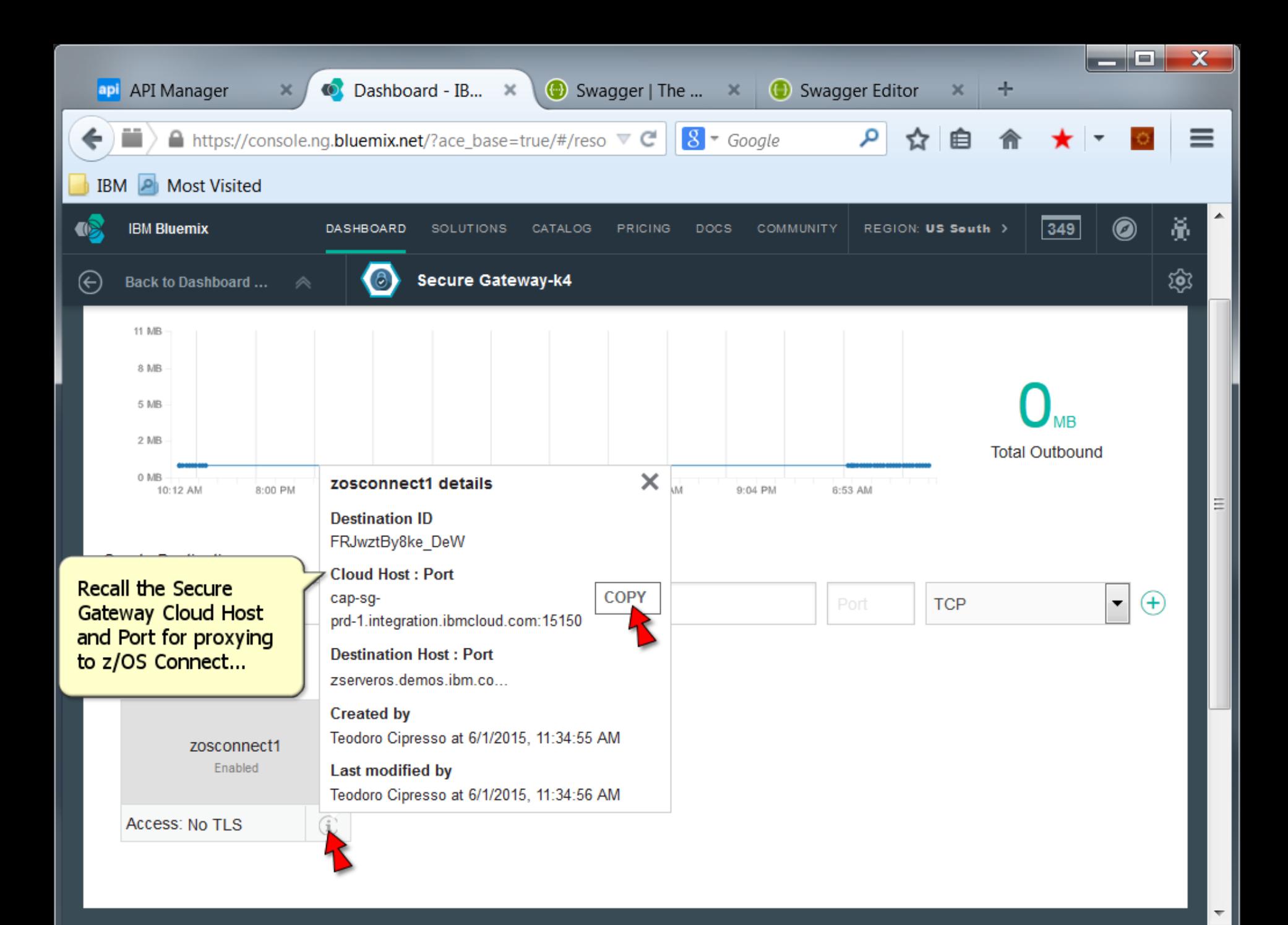

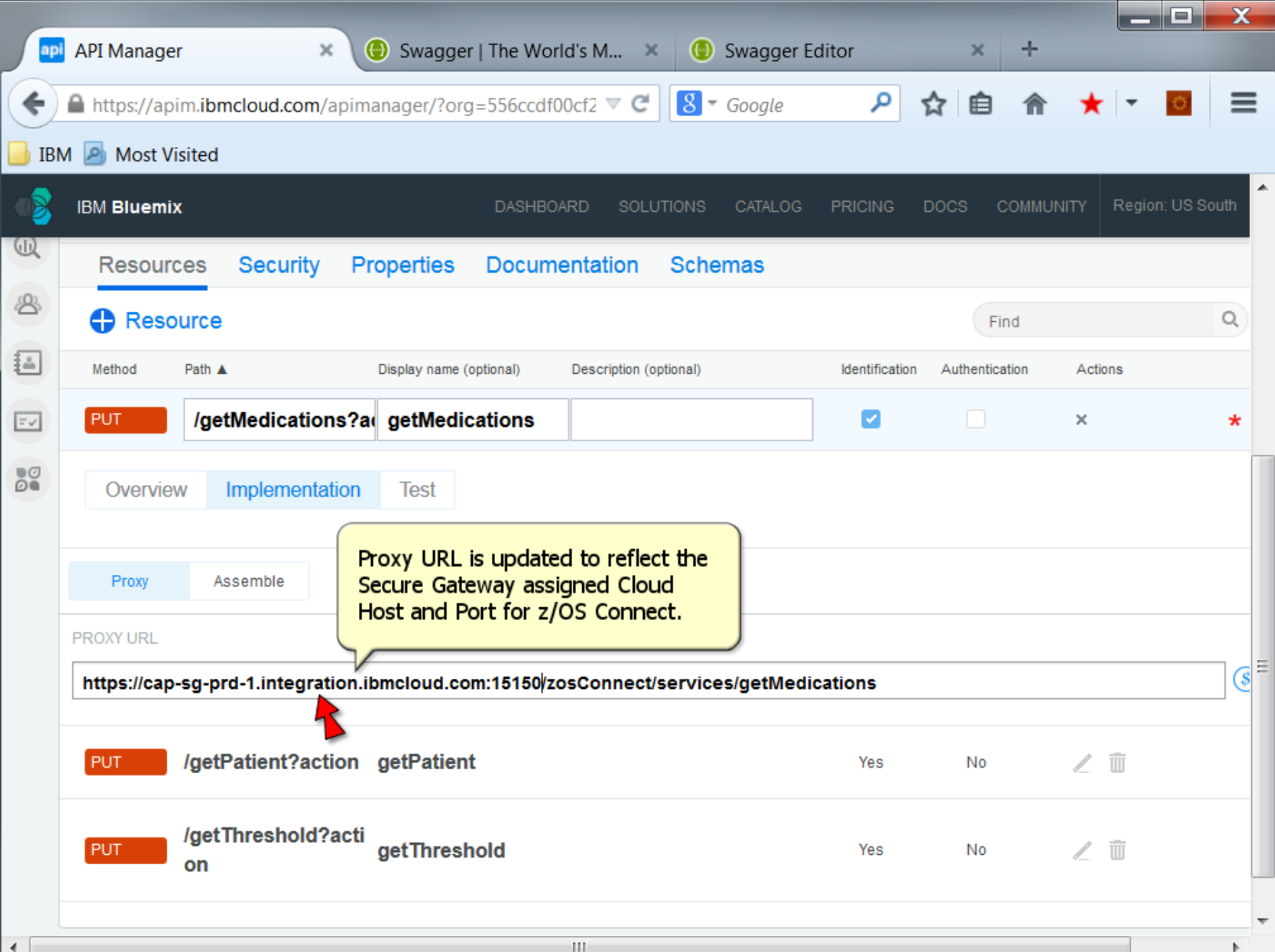

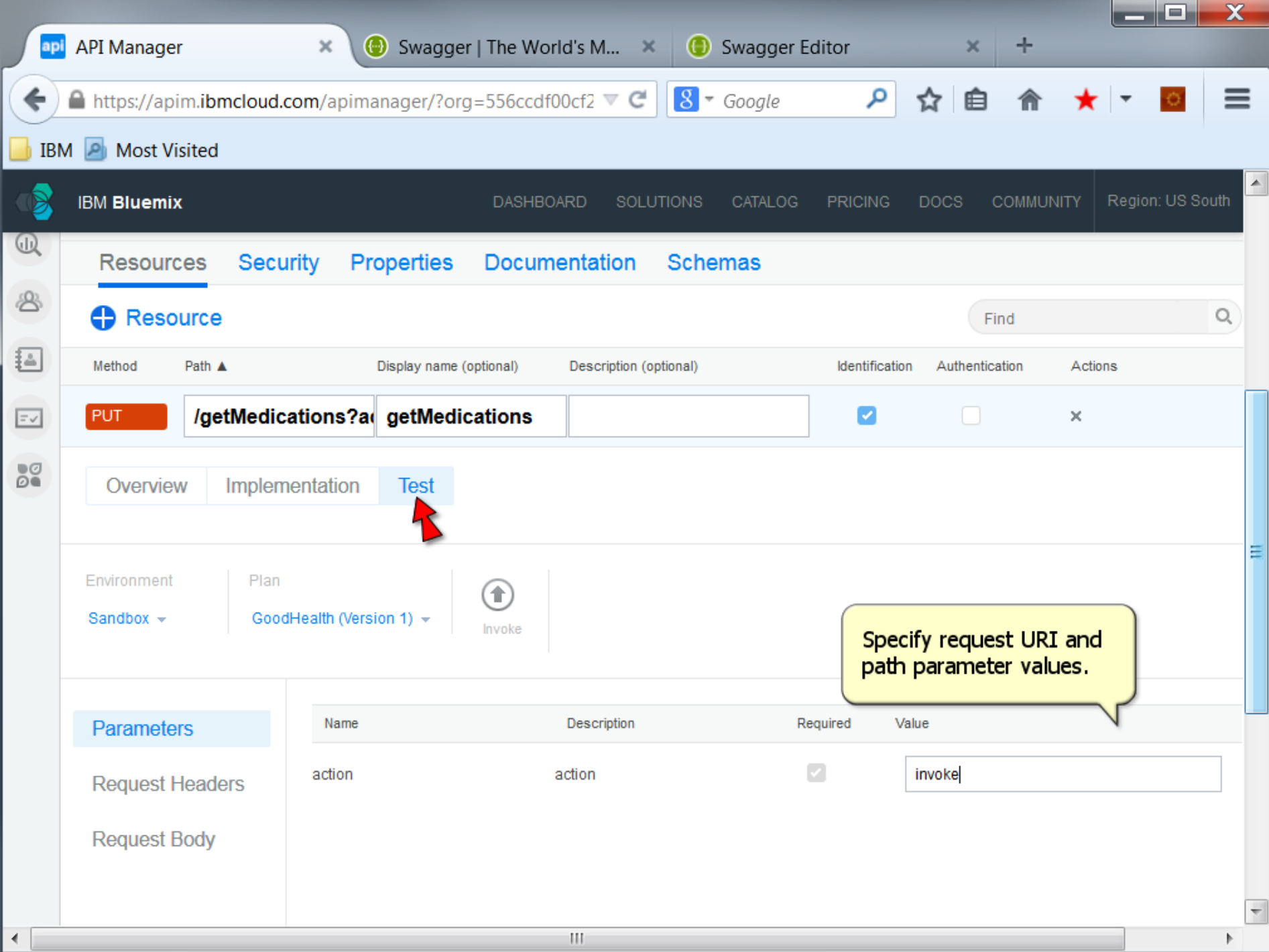

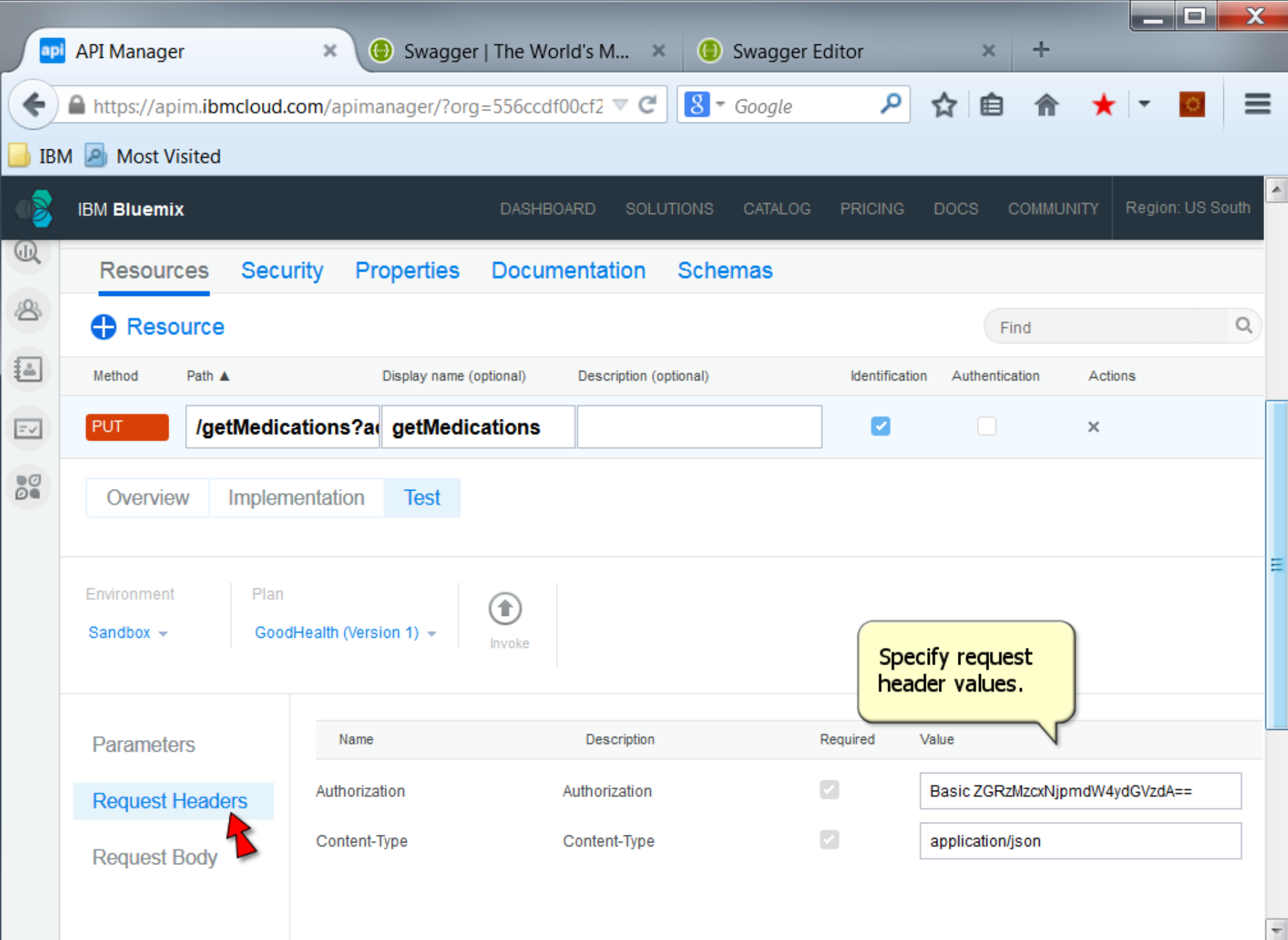

 $\mathbb{F}$ 

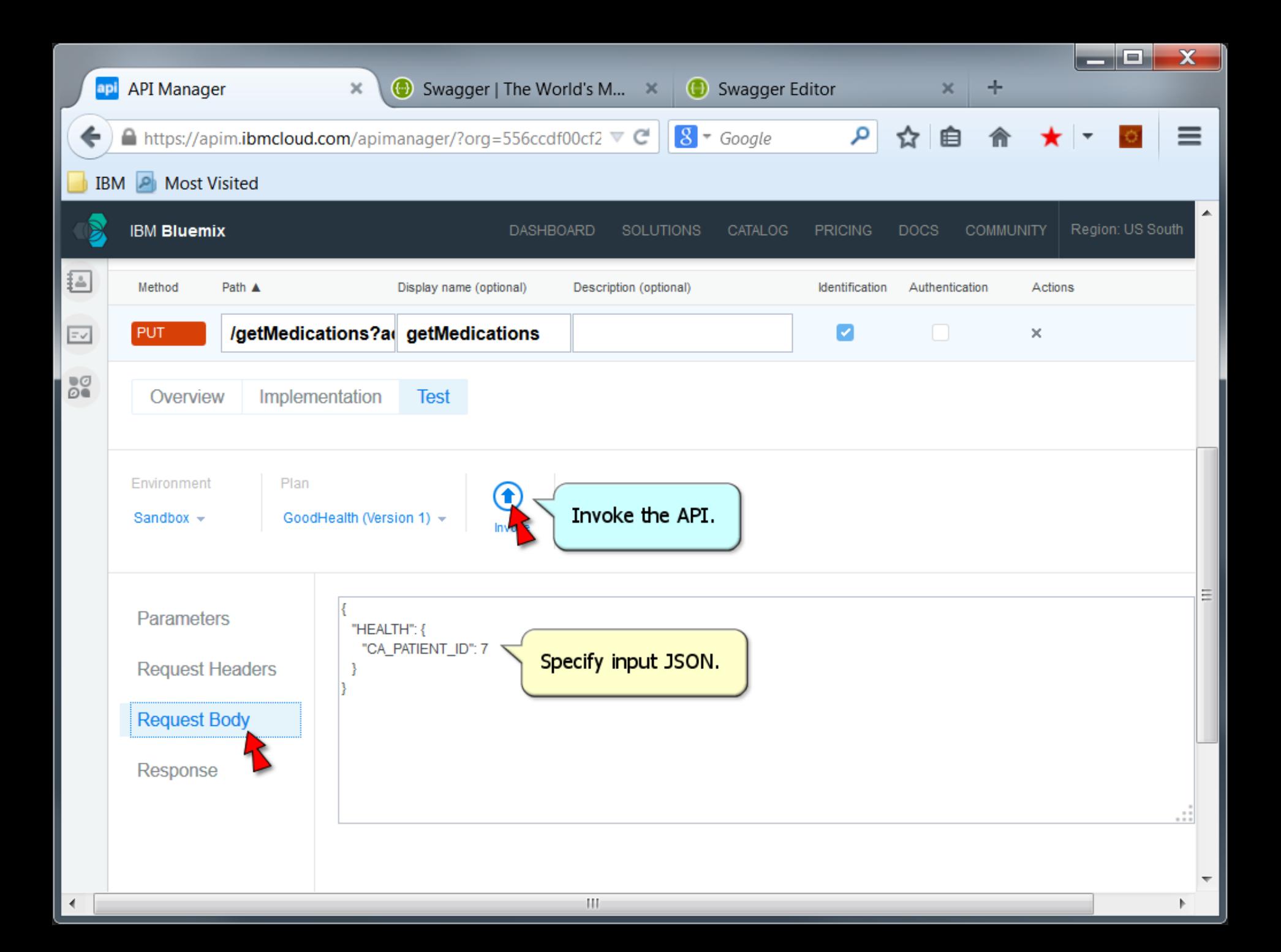

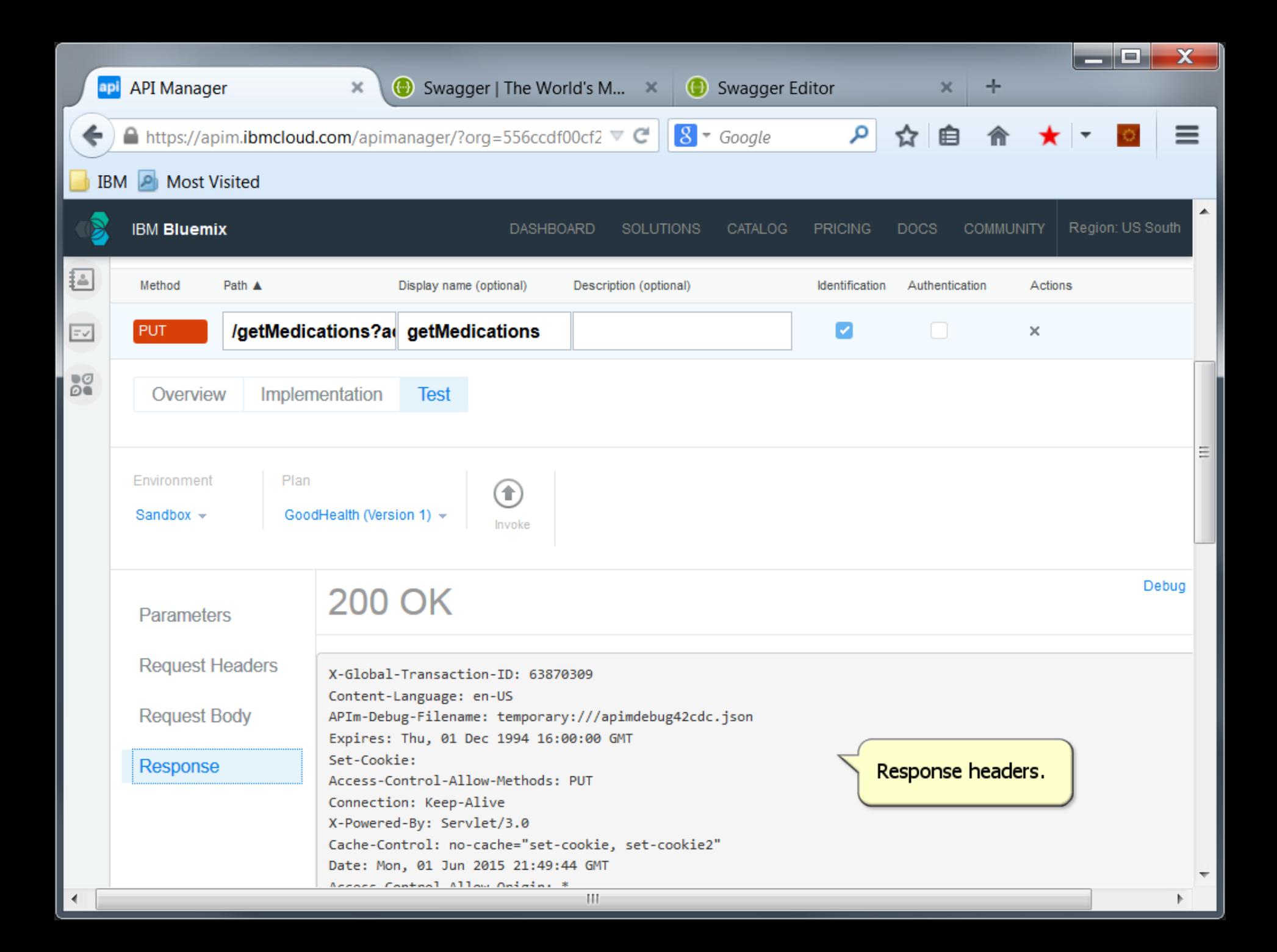

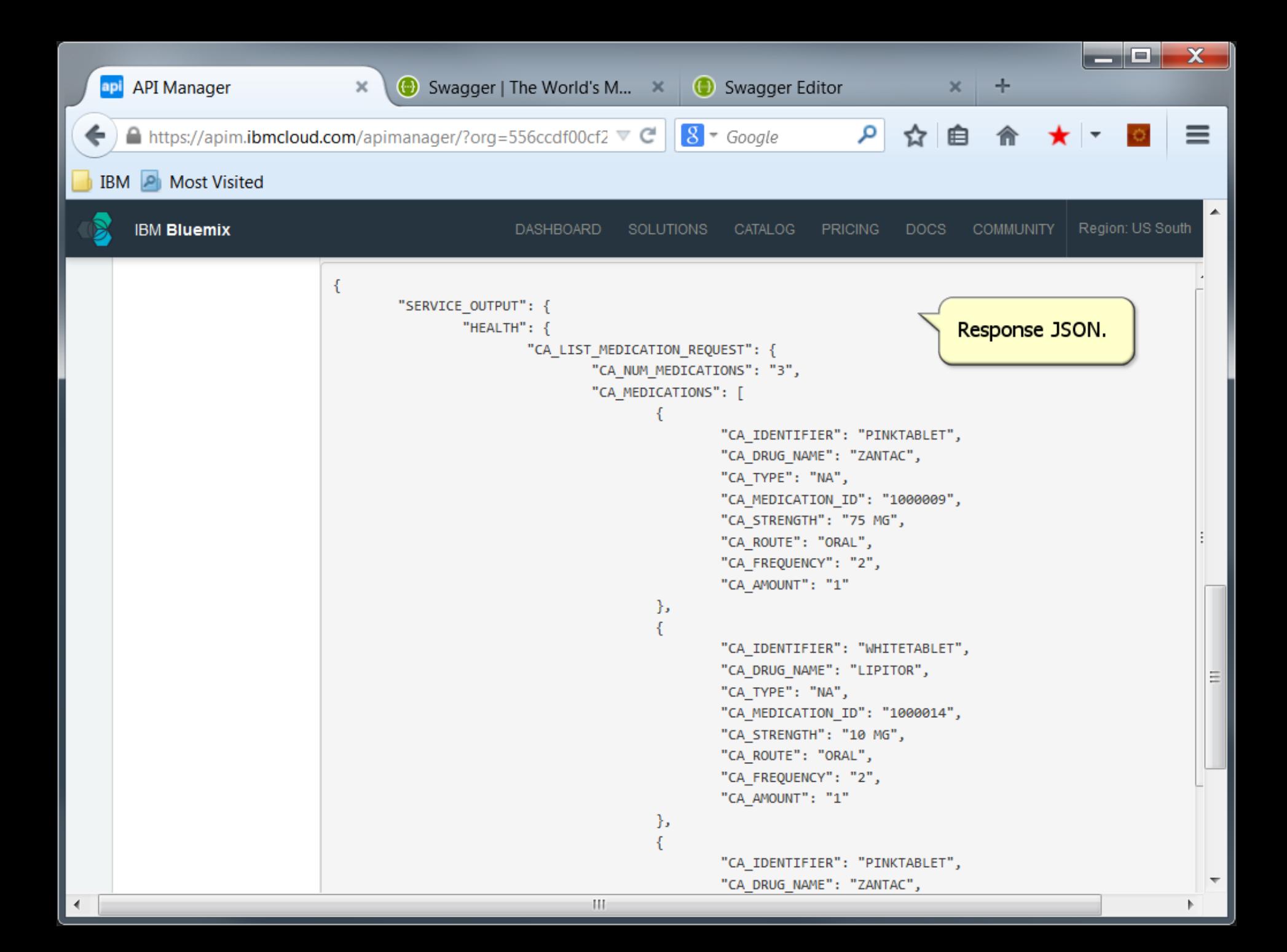

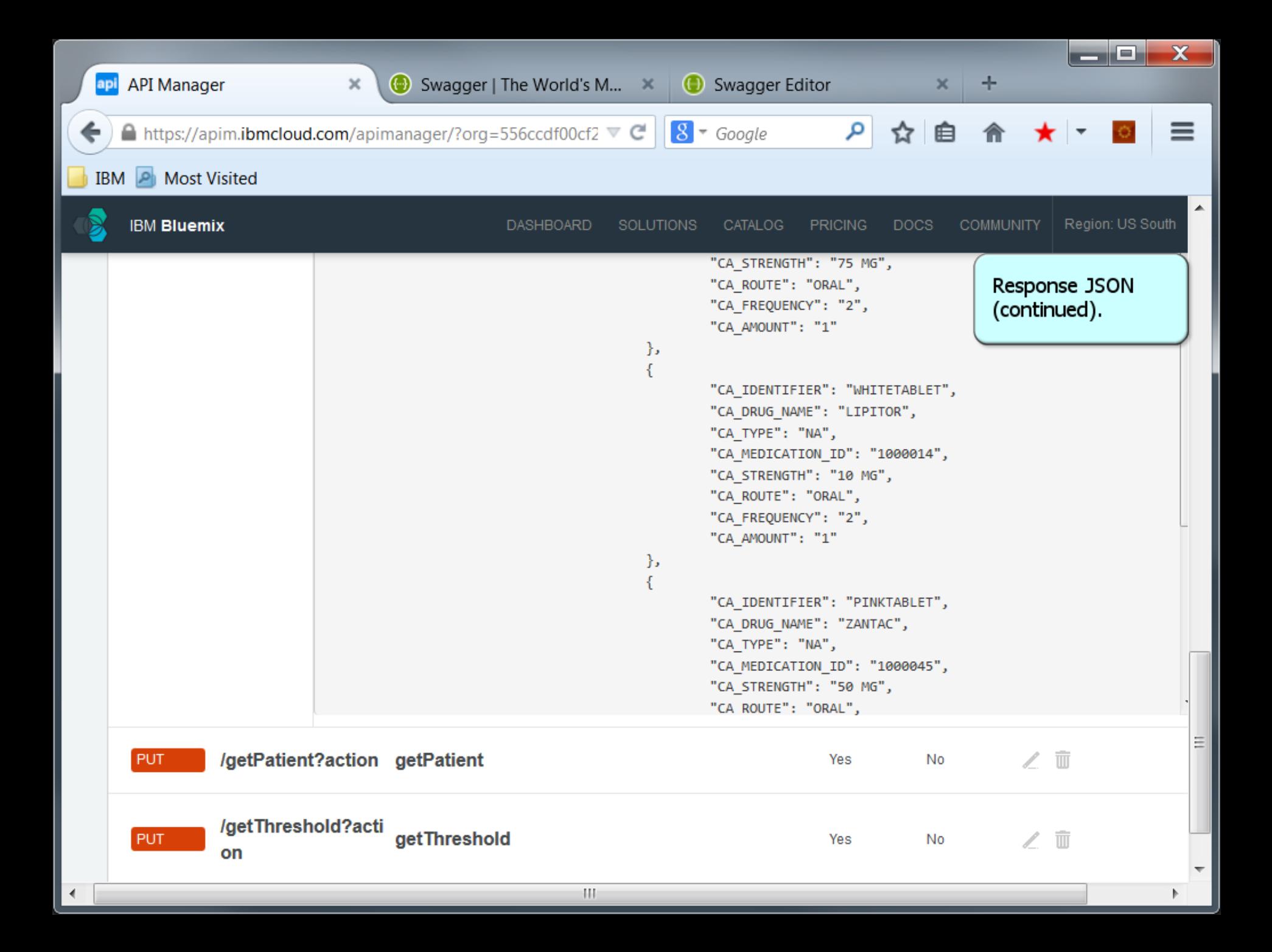

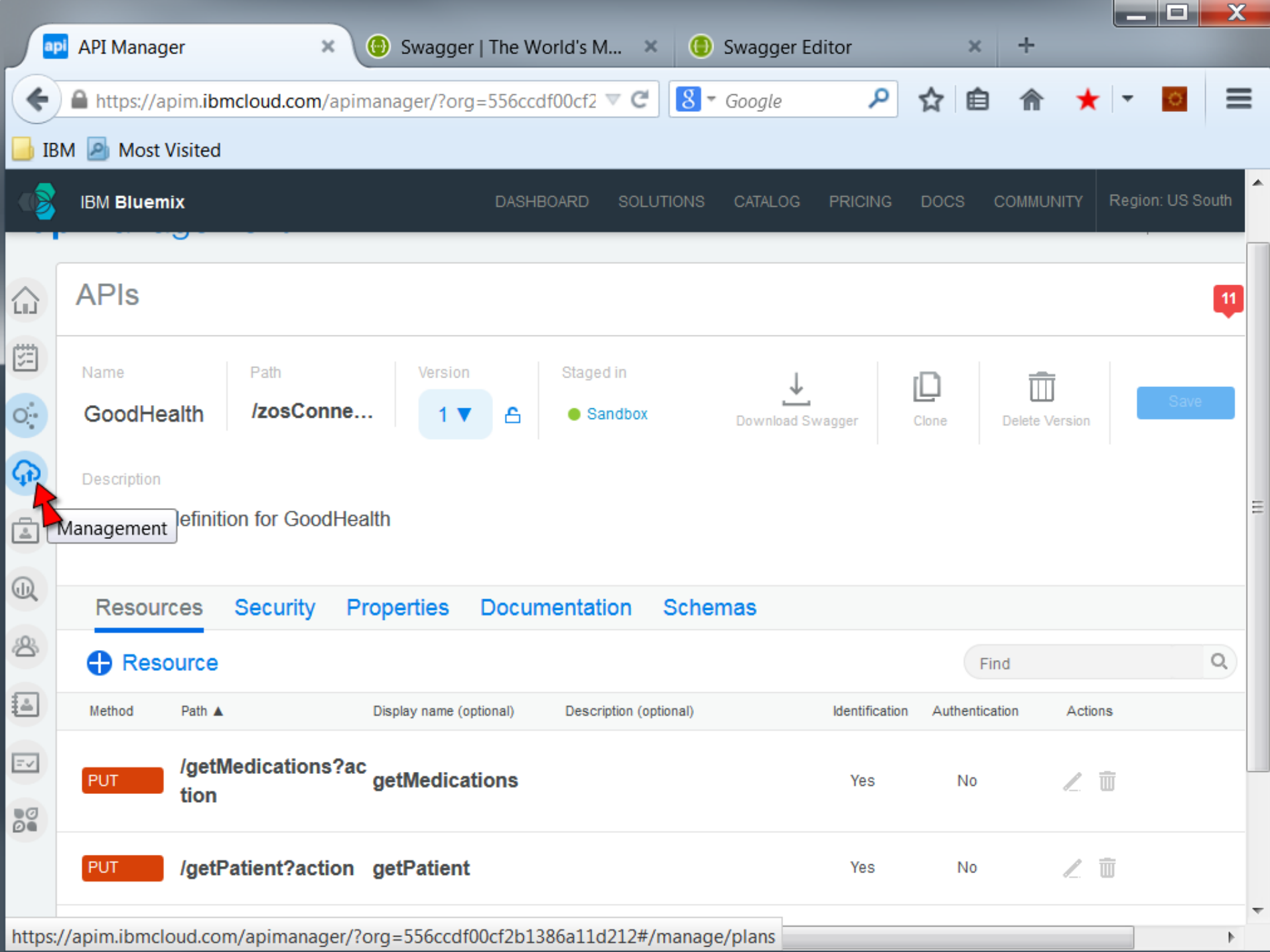

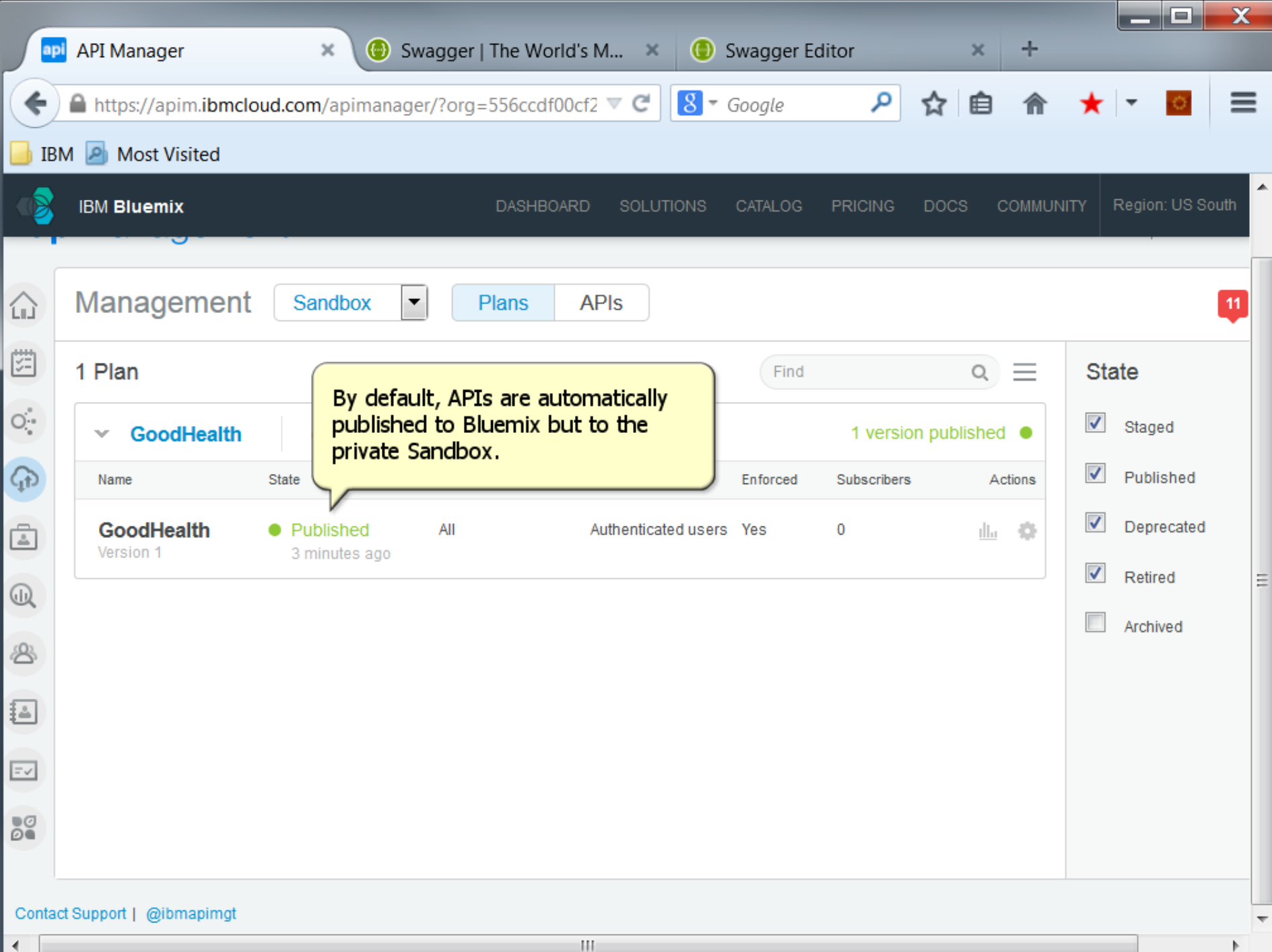

€.

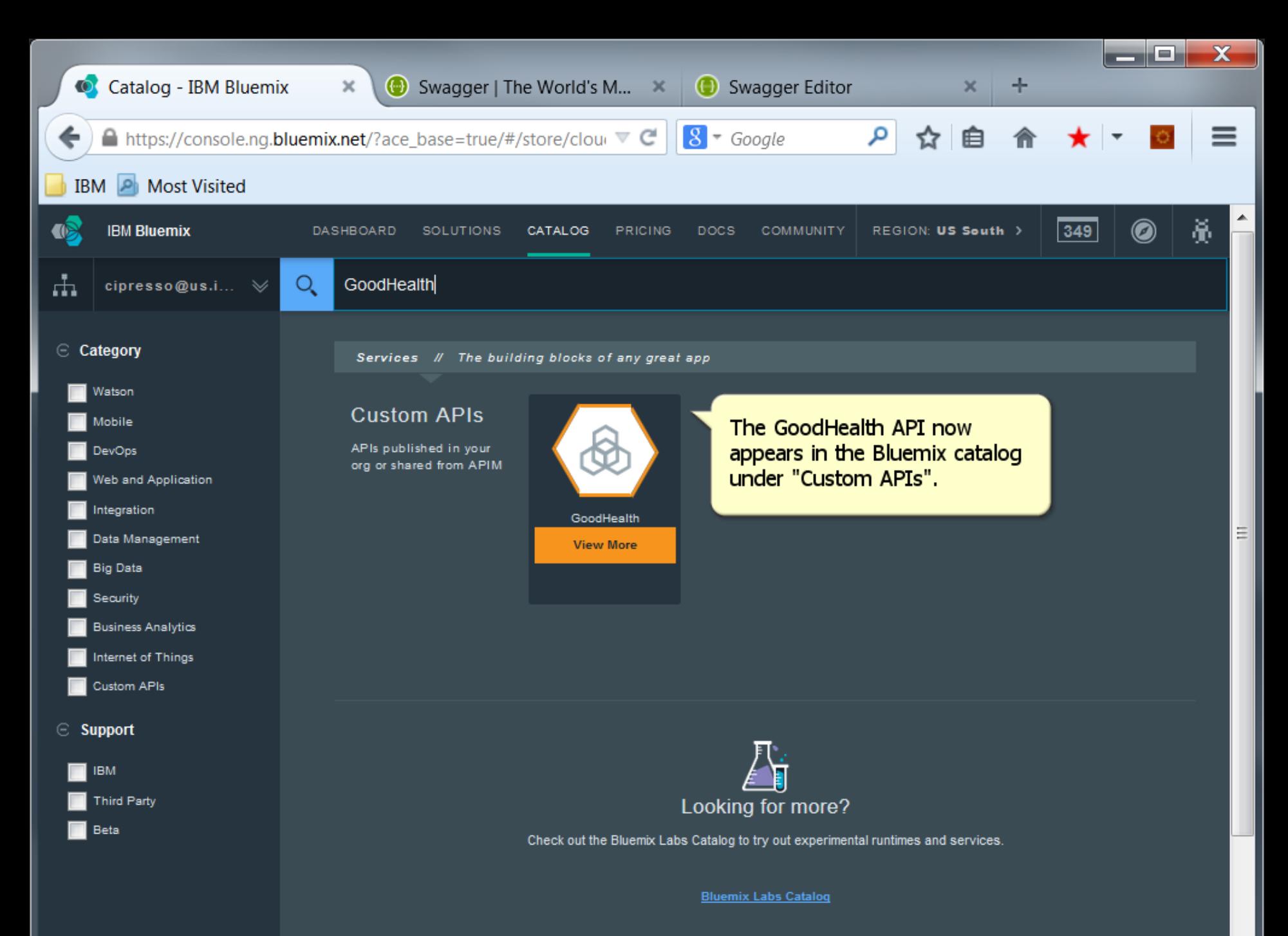

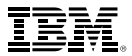

## **Create a Bluemix Hybrid Cloud App that leverages z/OS Connect Services in Bluemix**

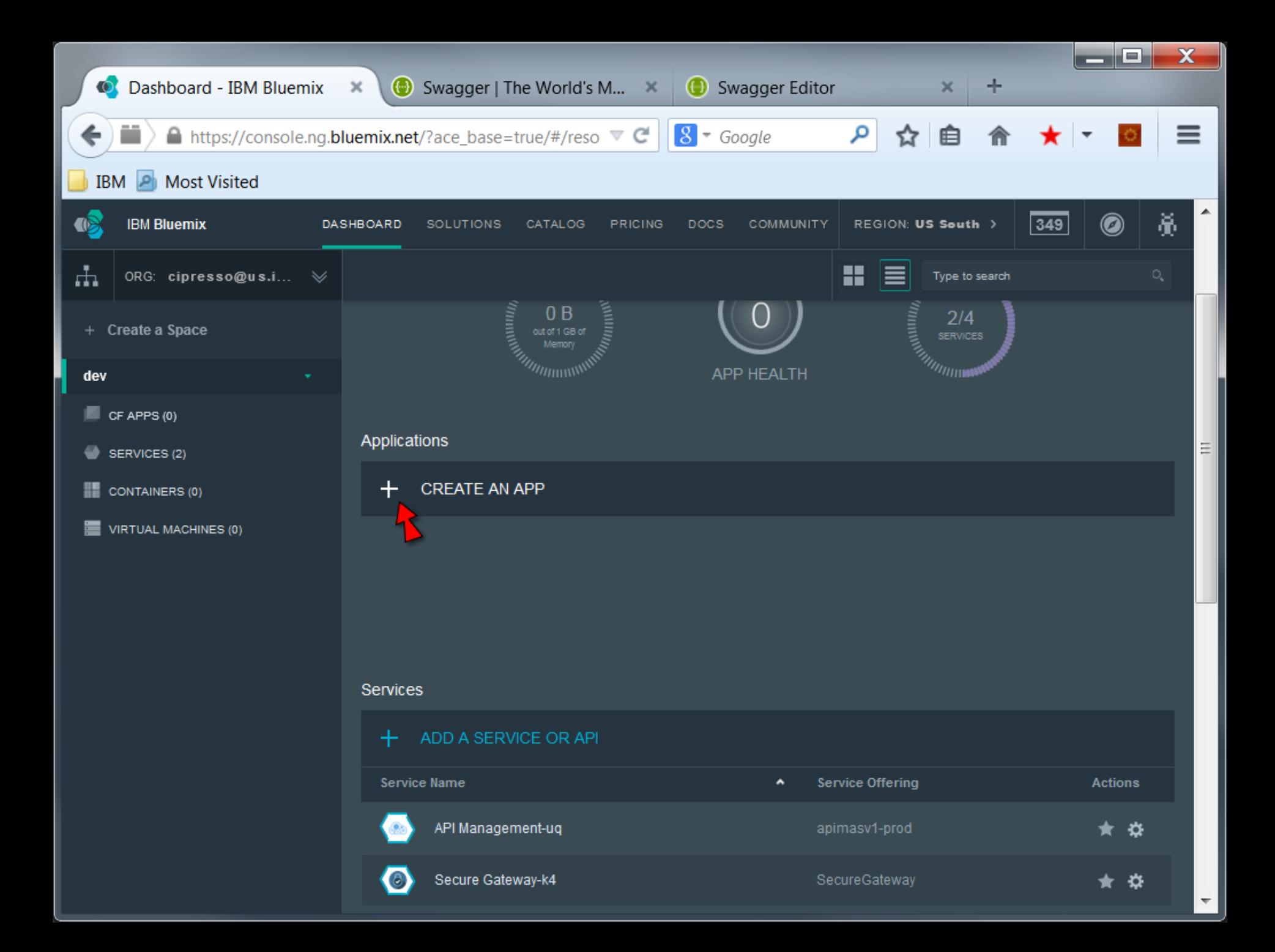

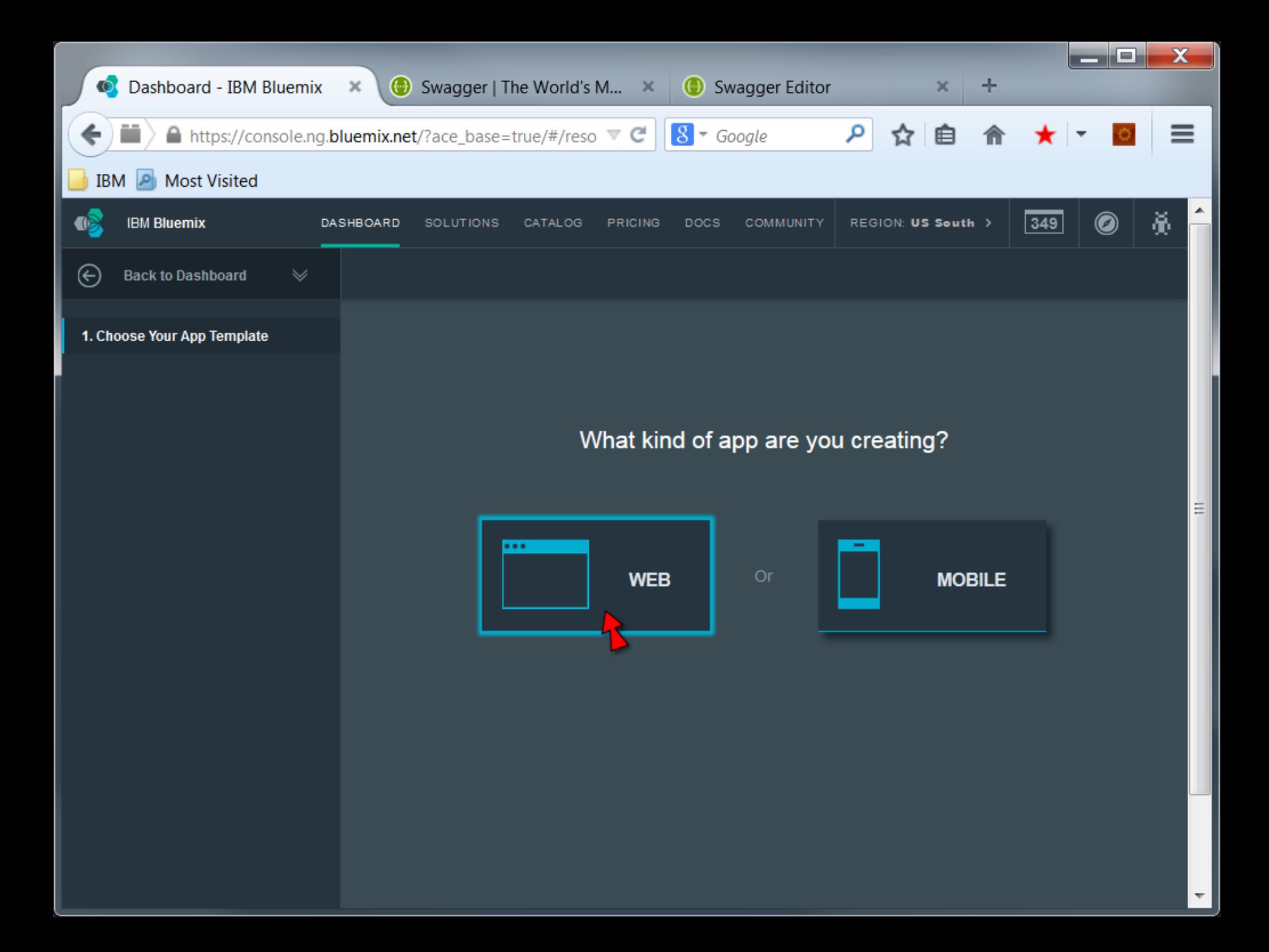

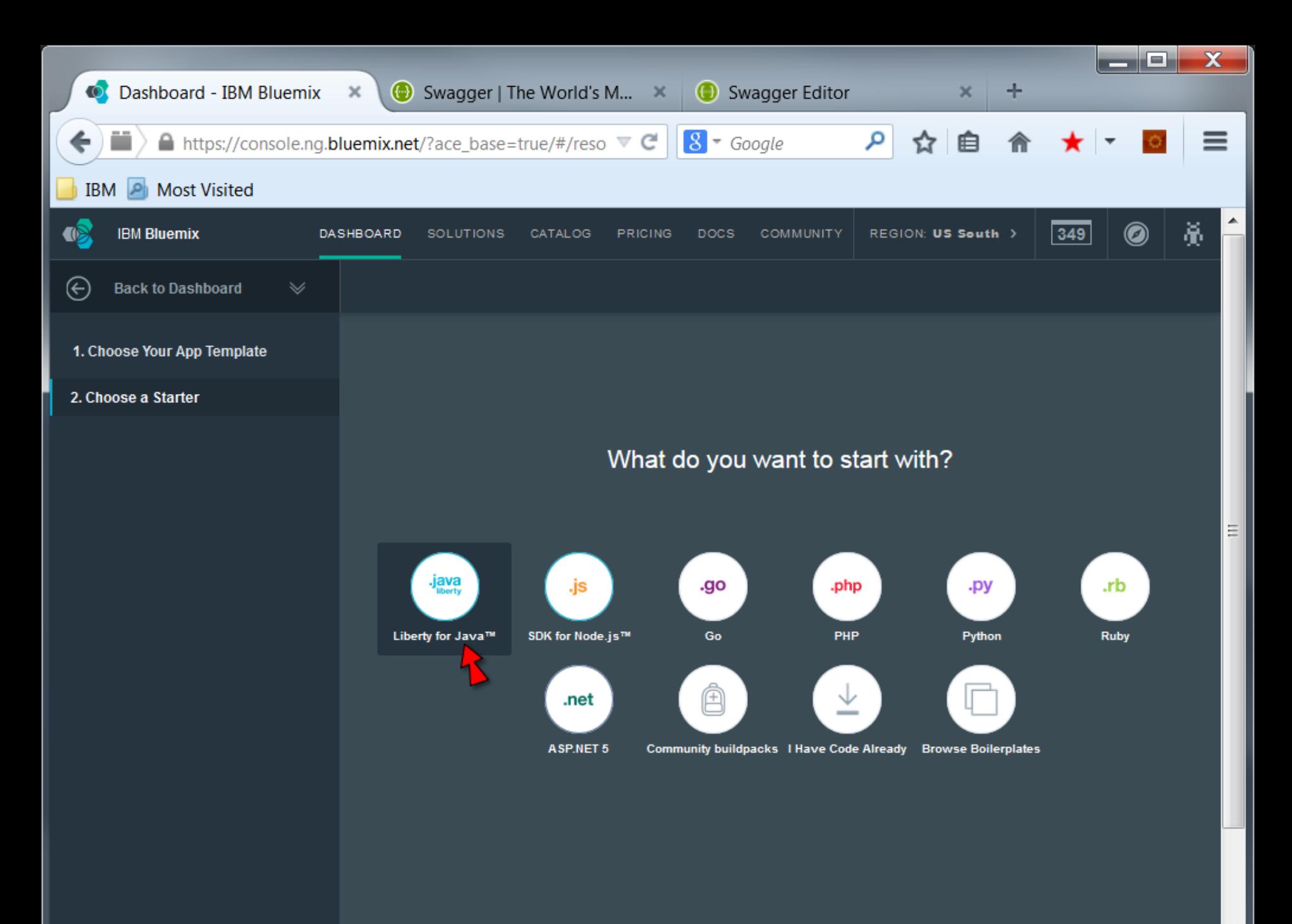

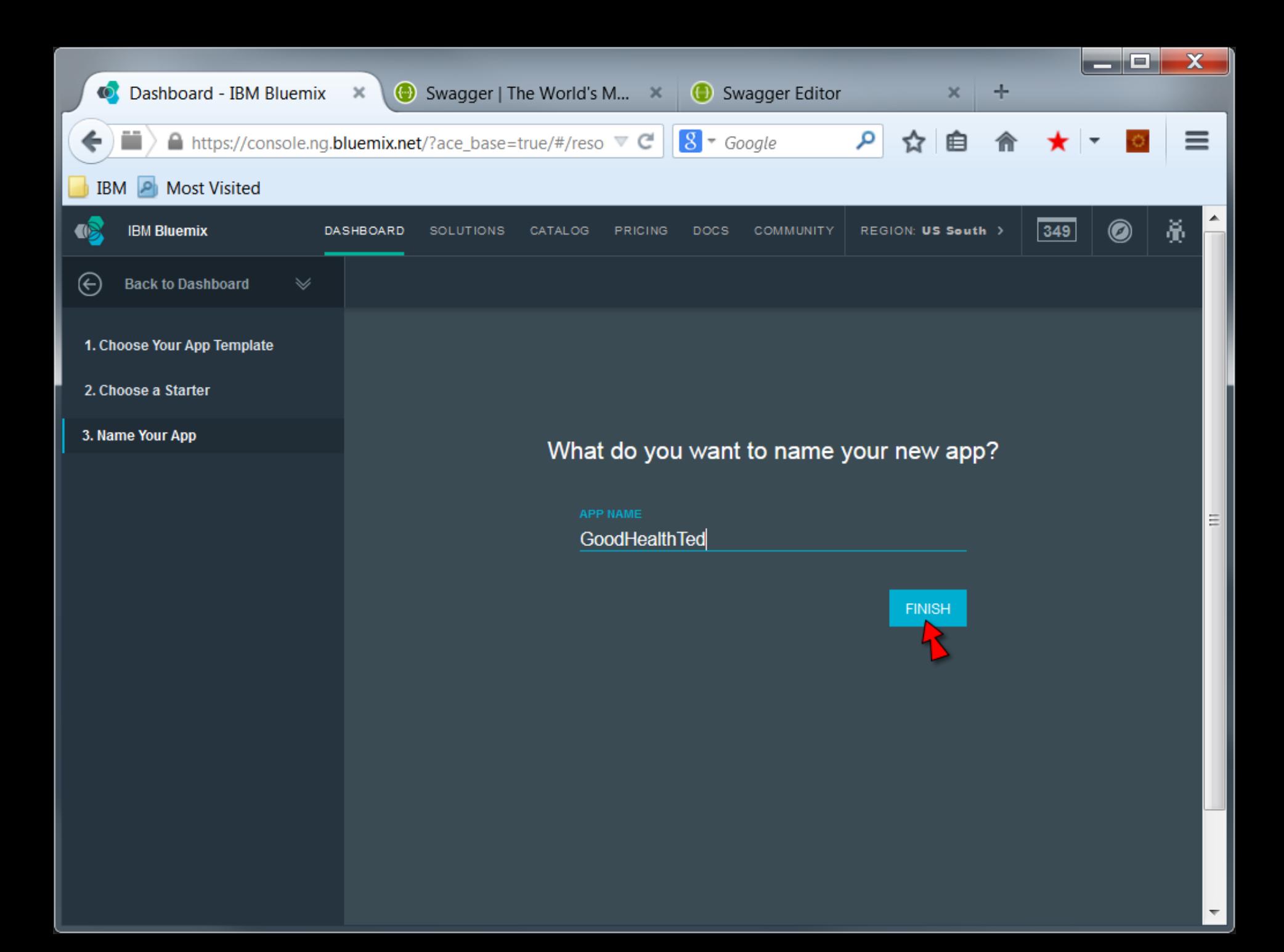

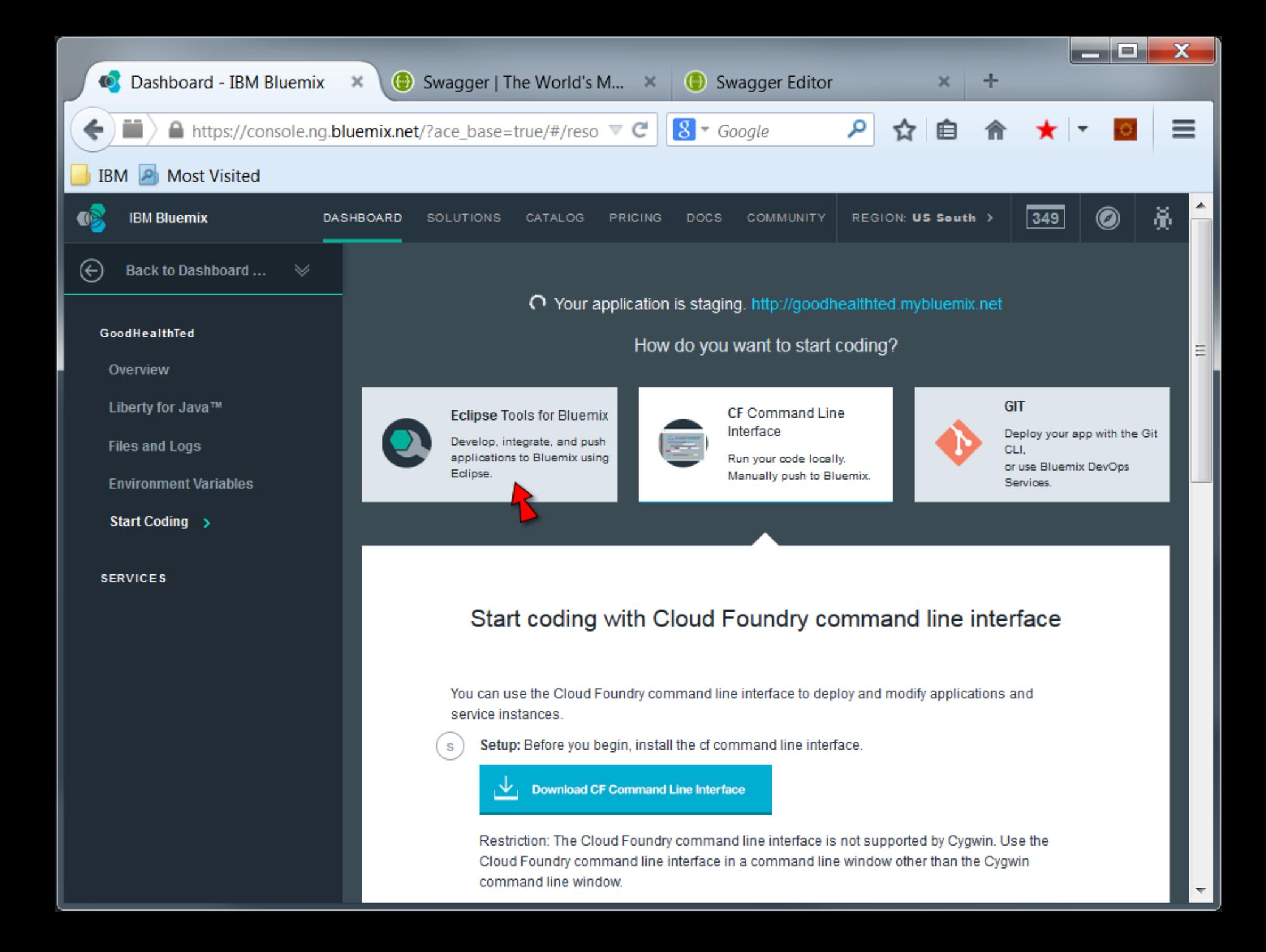

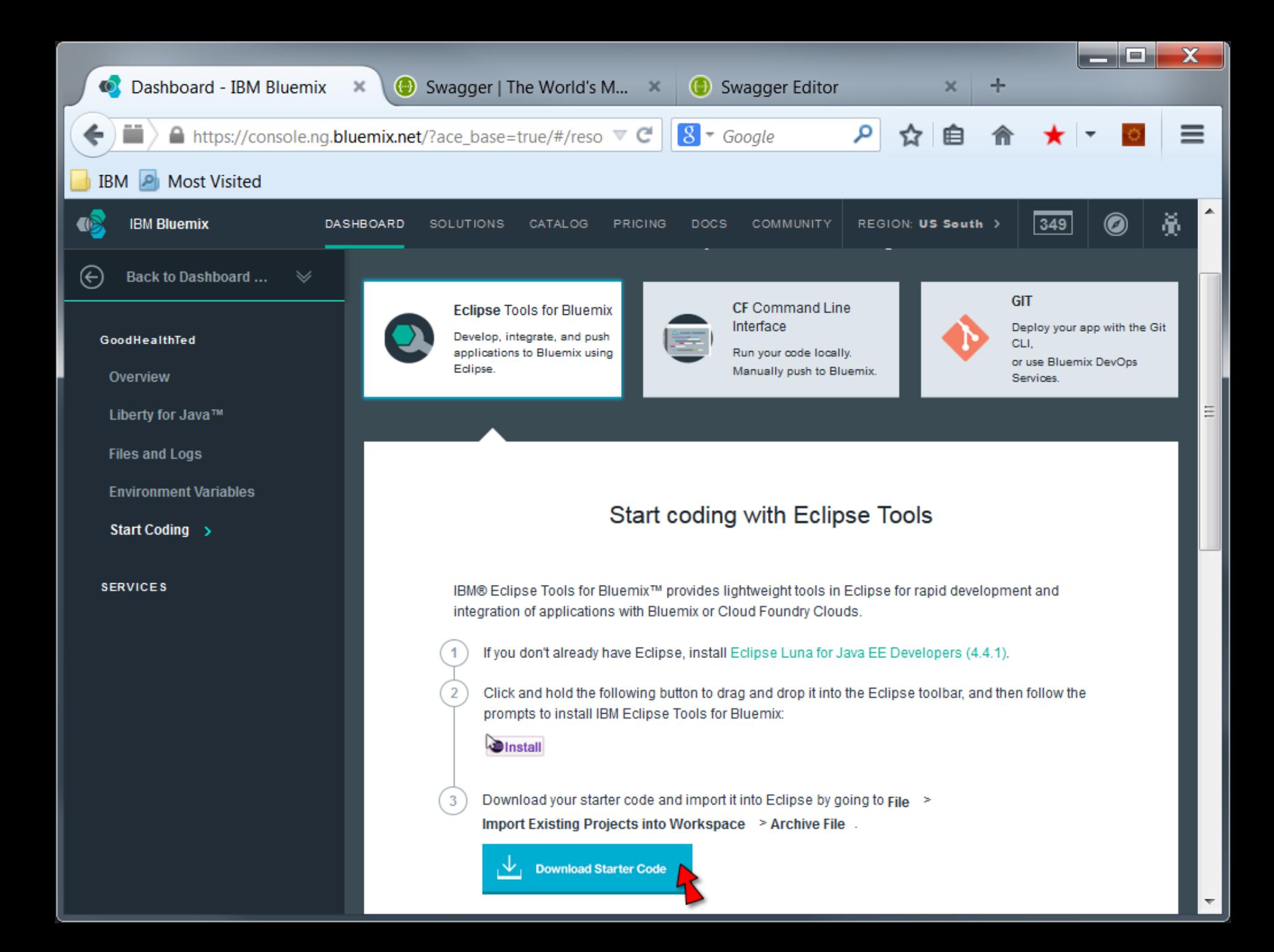

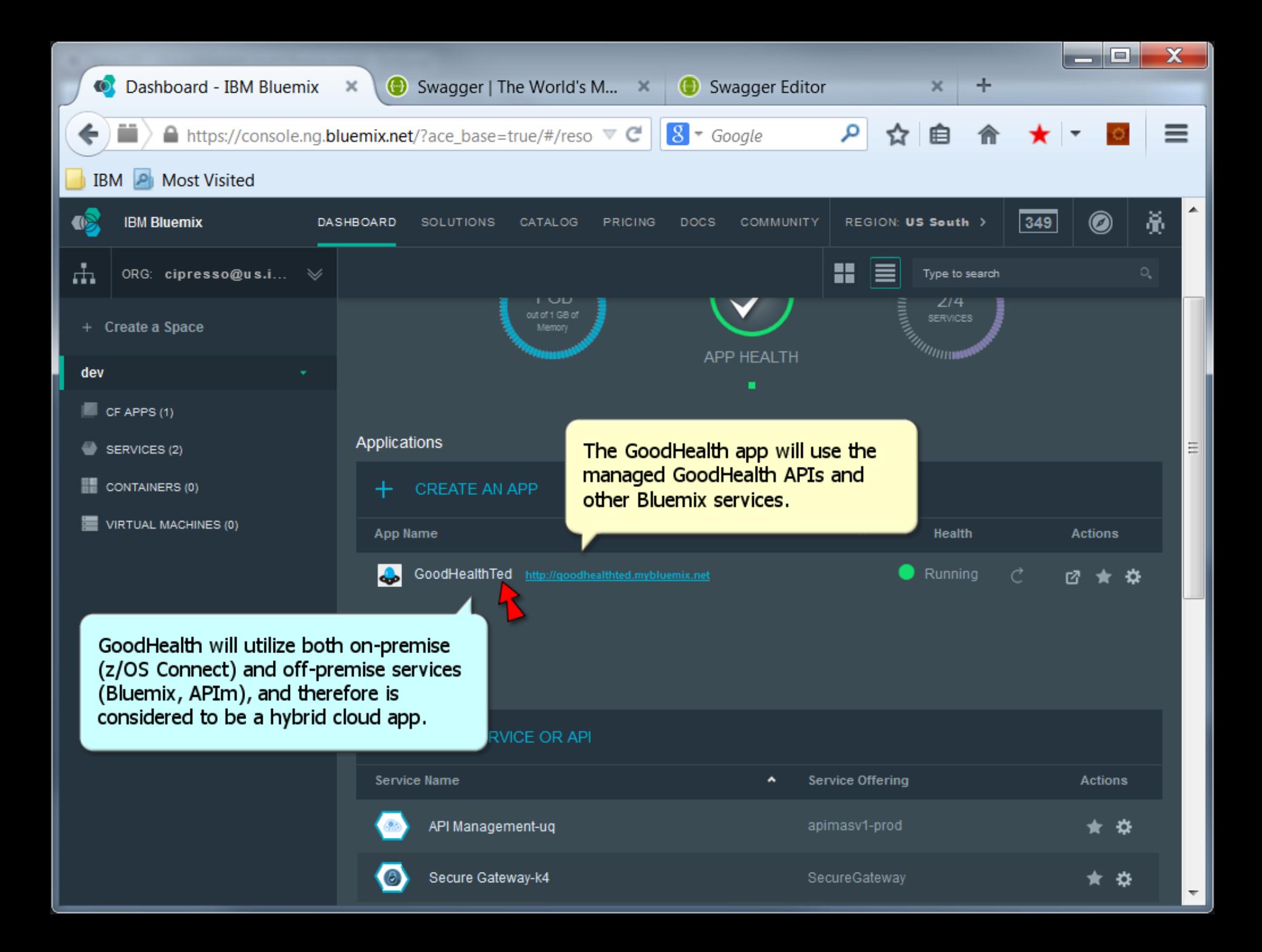

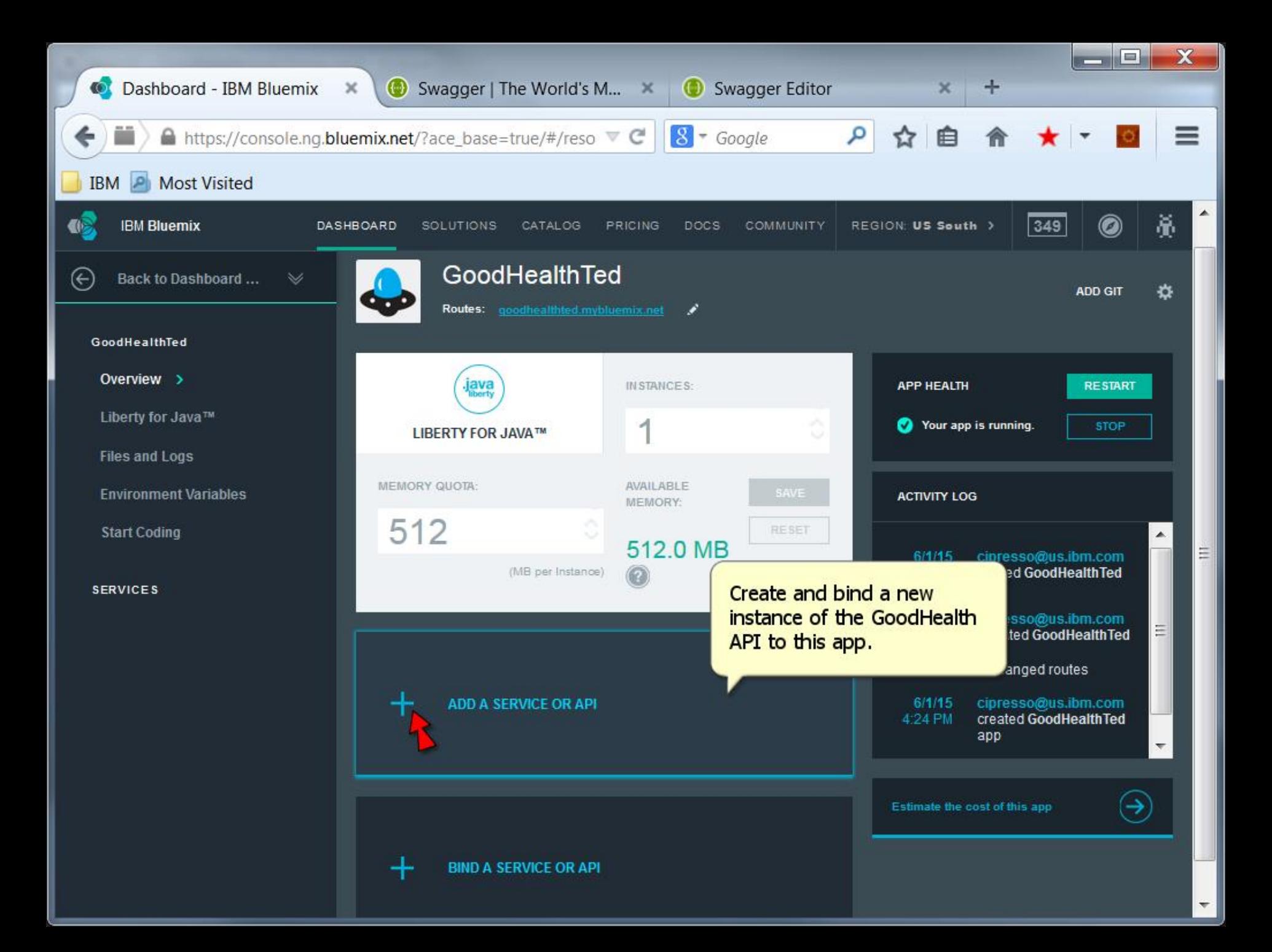

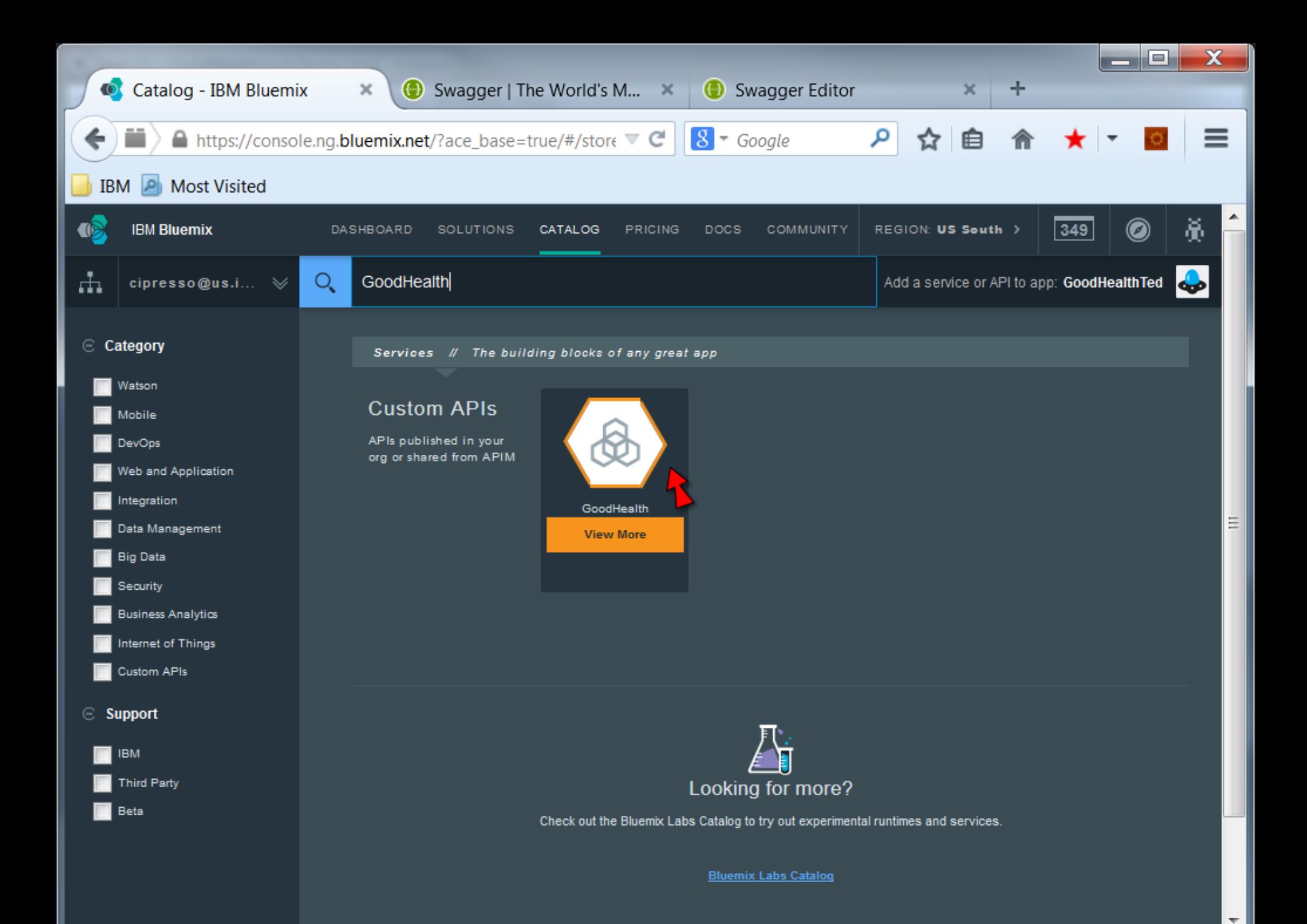

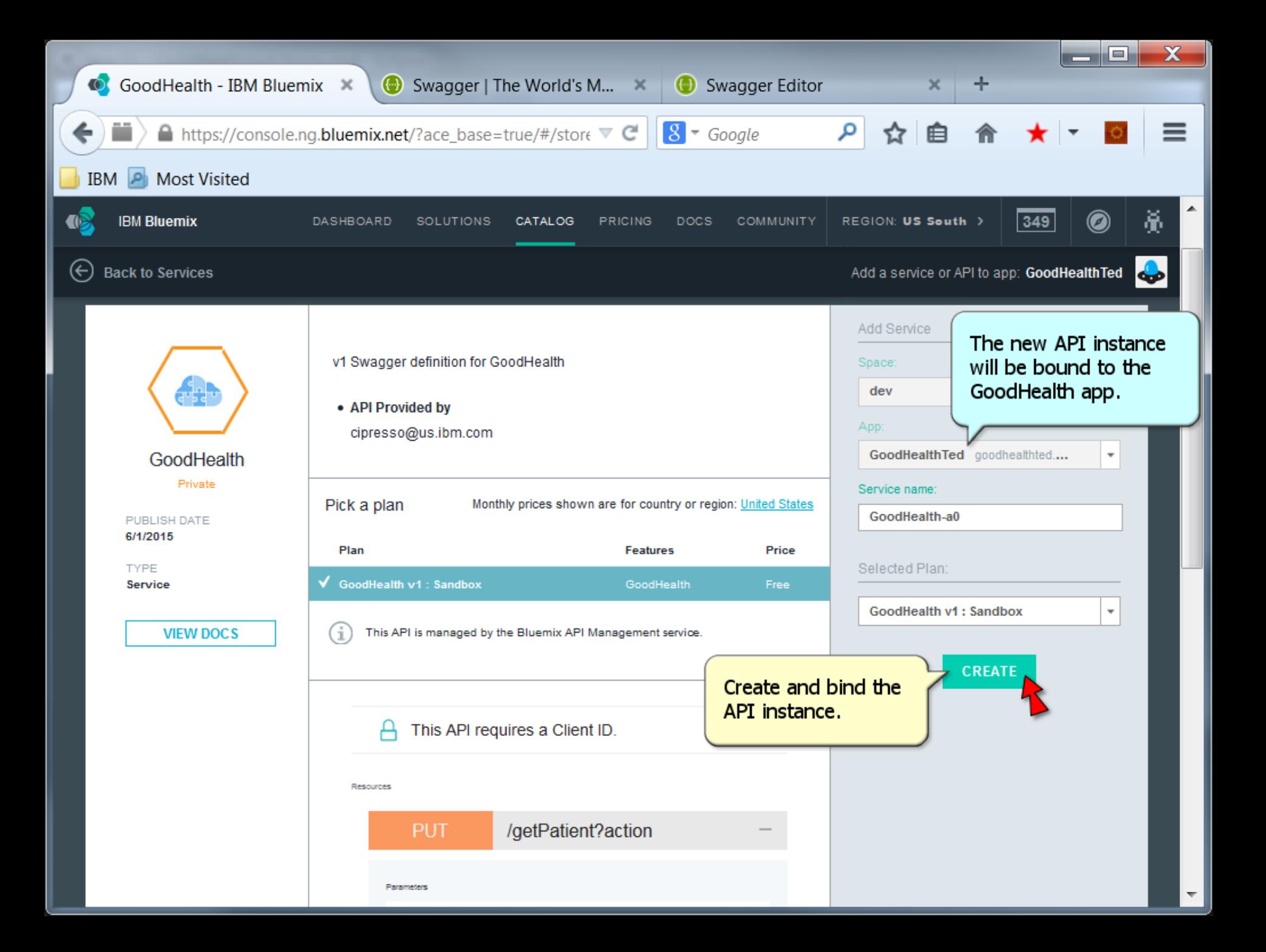

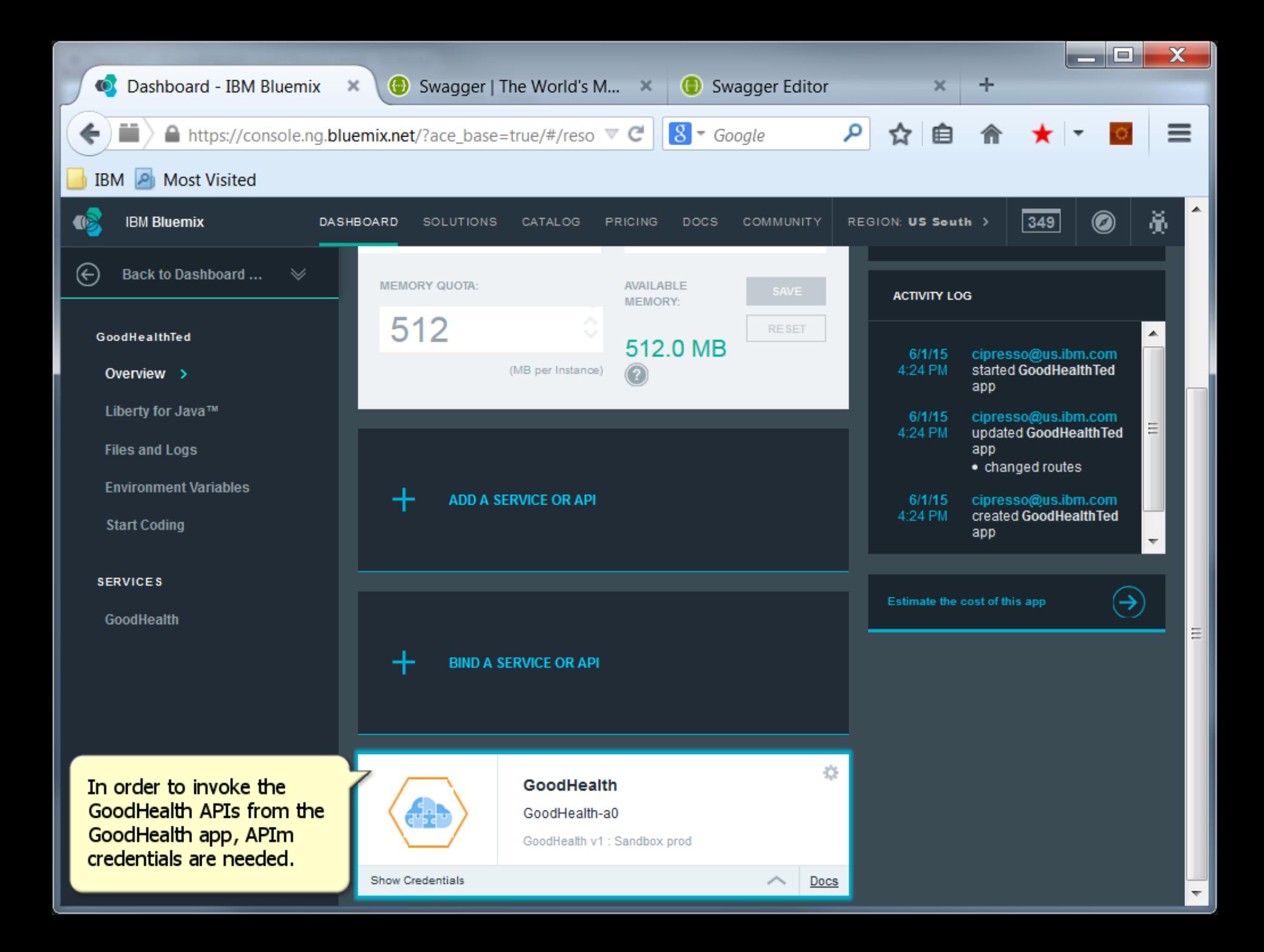

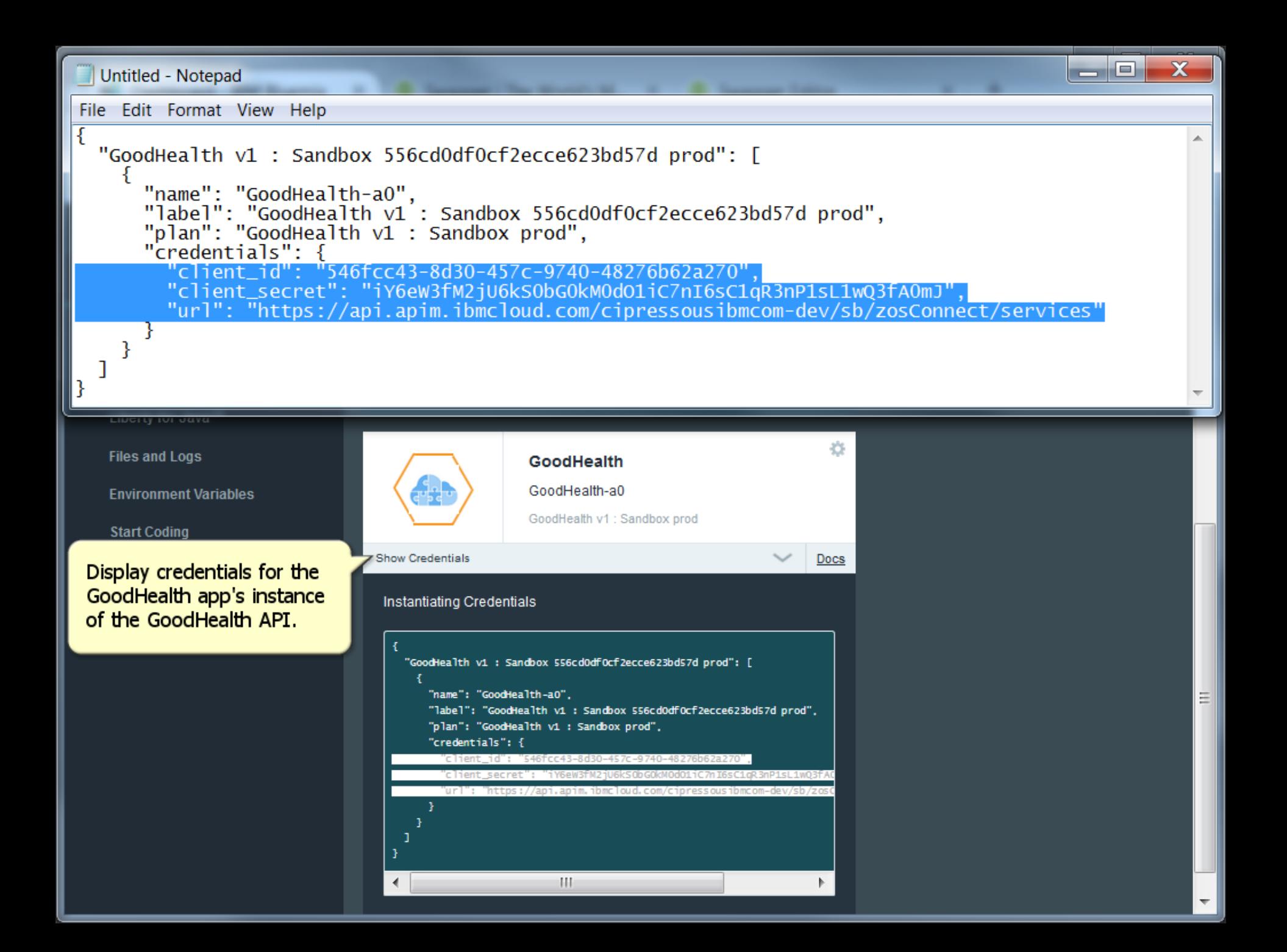

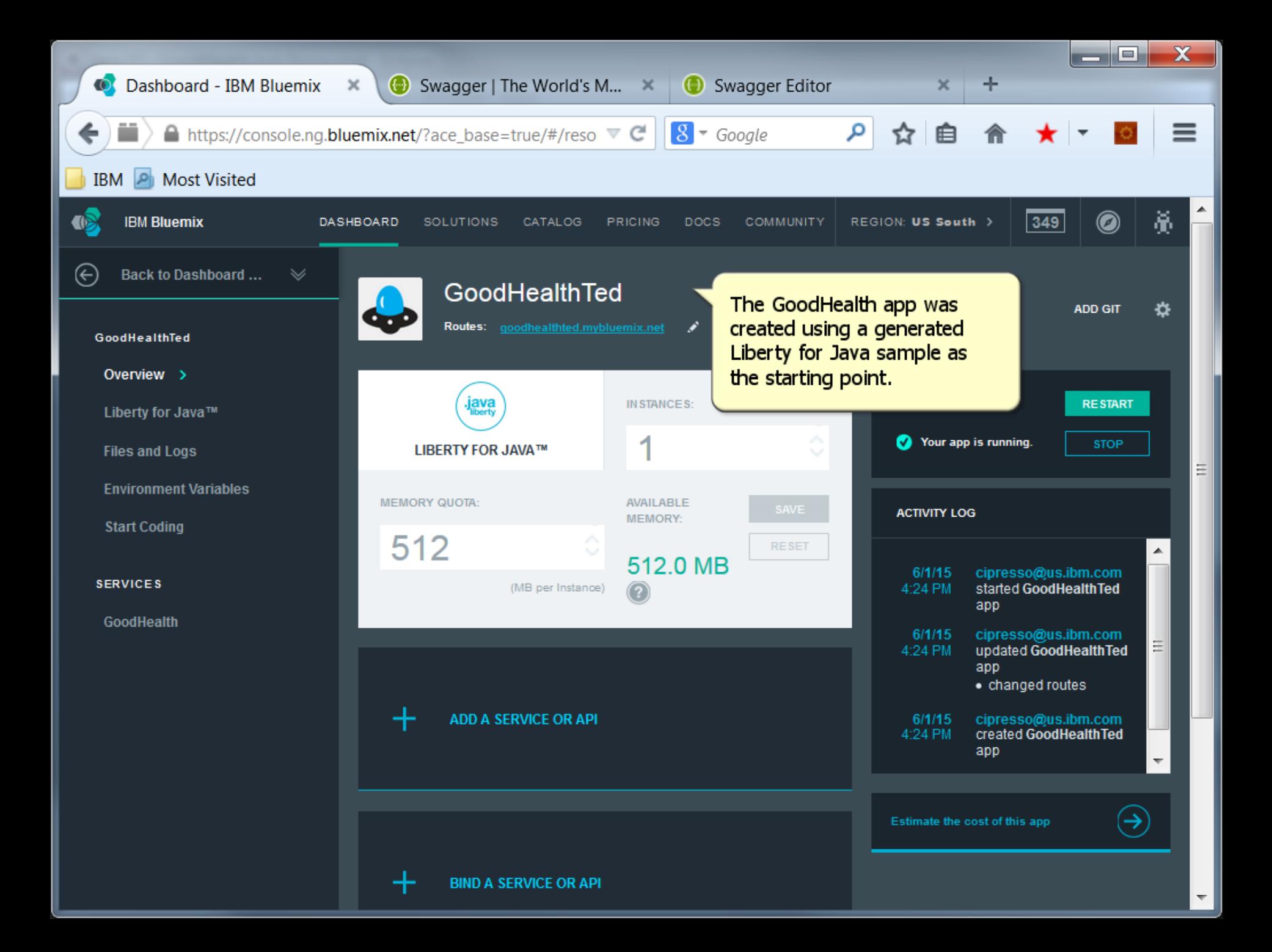

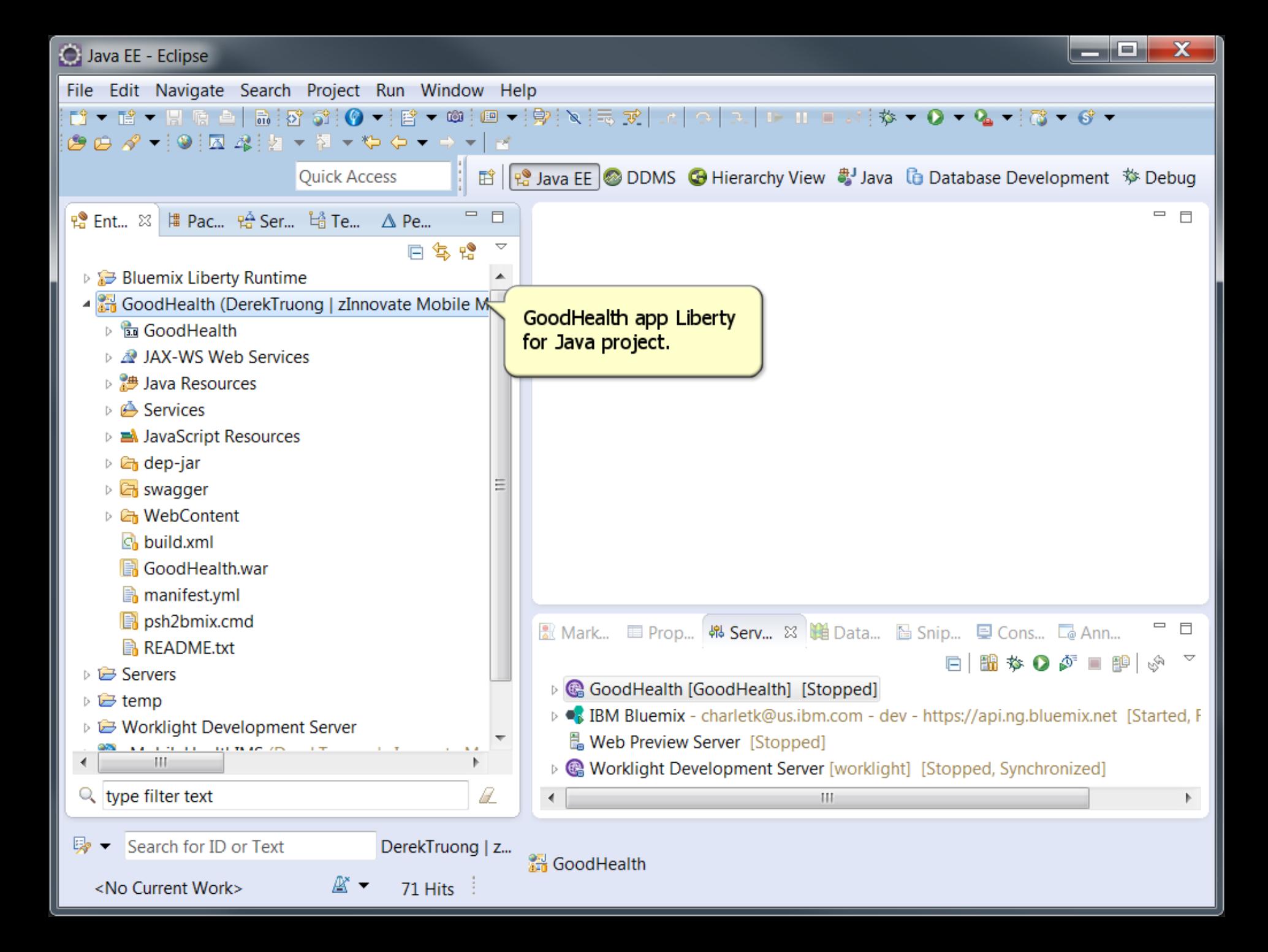

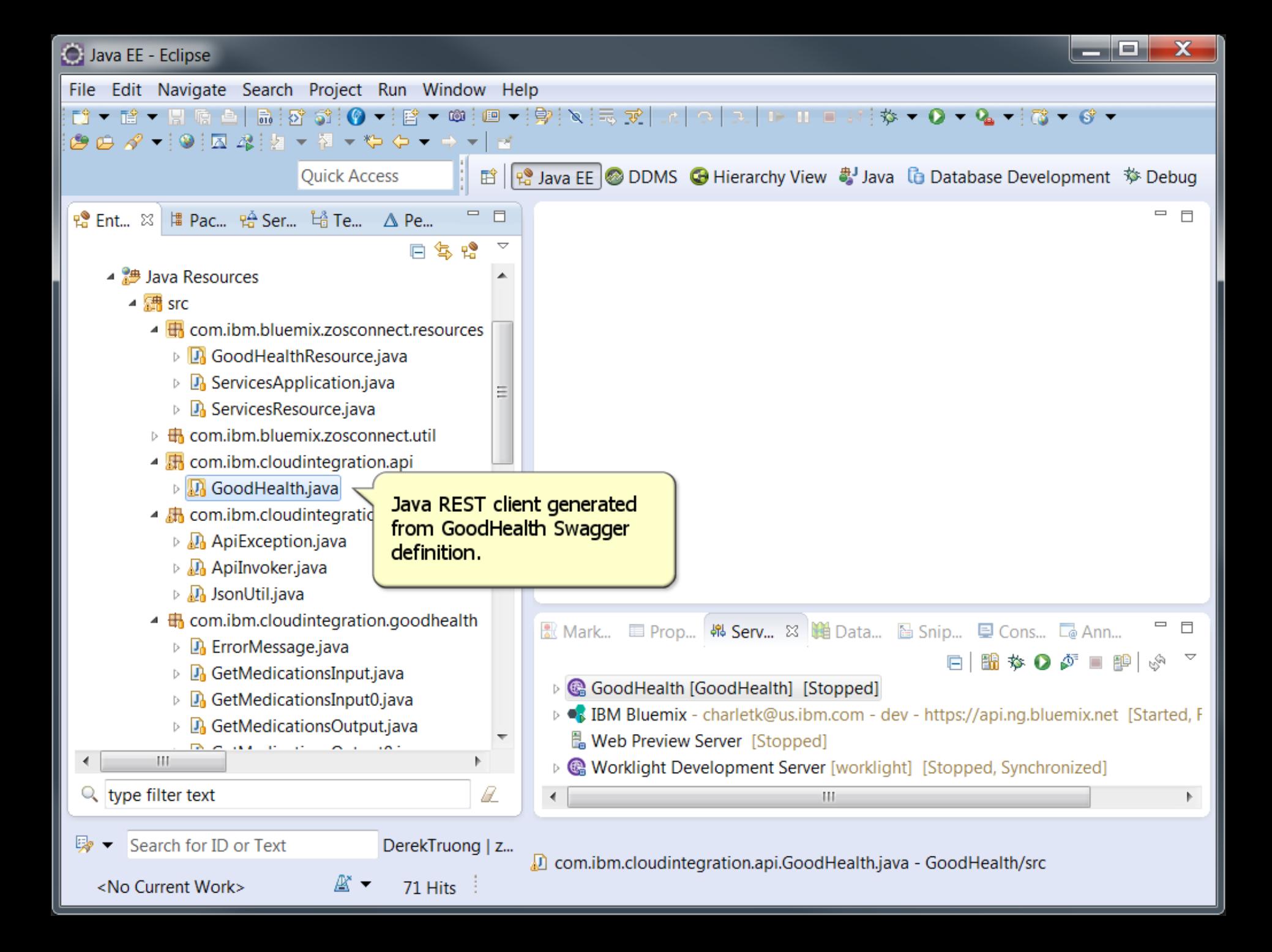

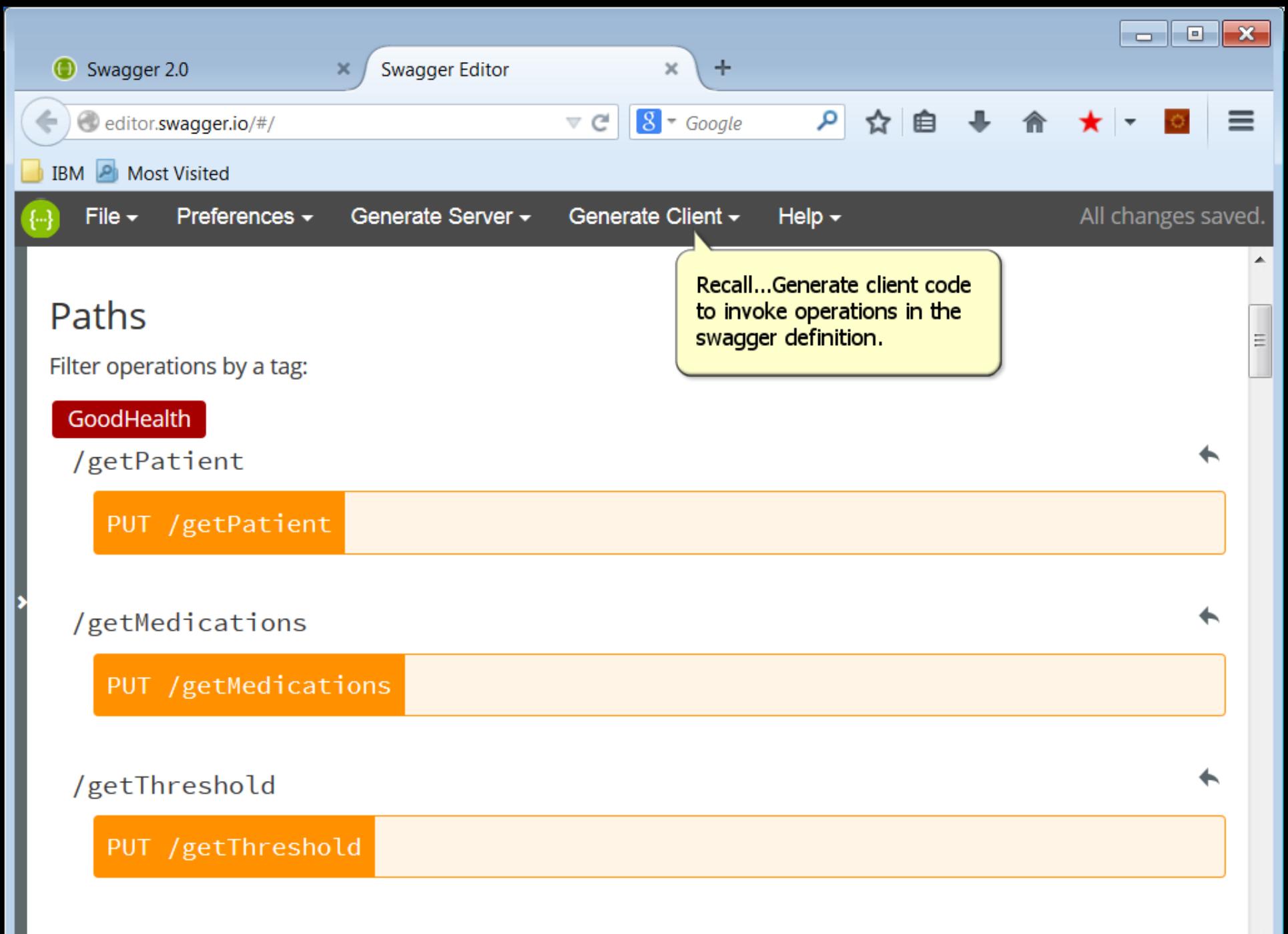

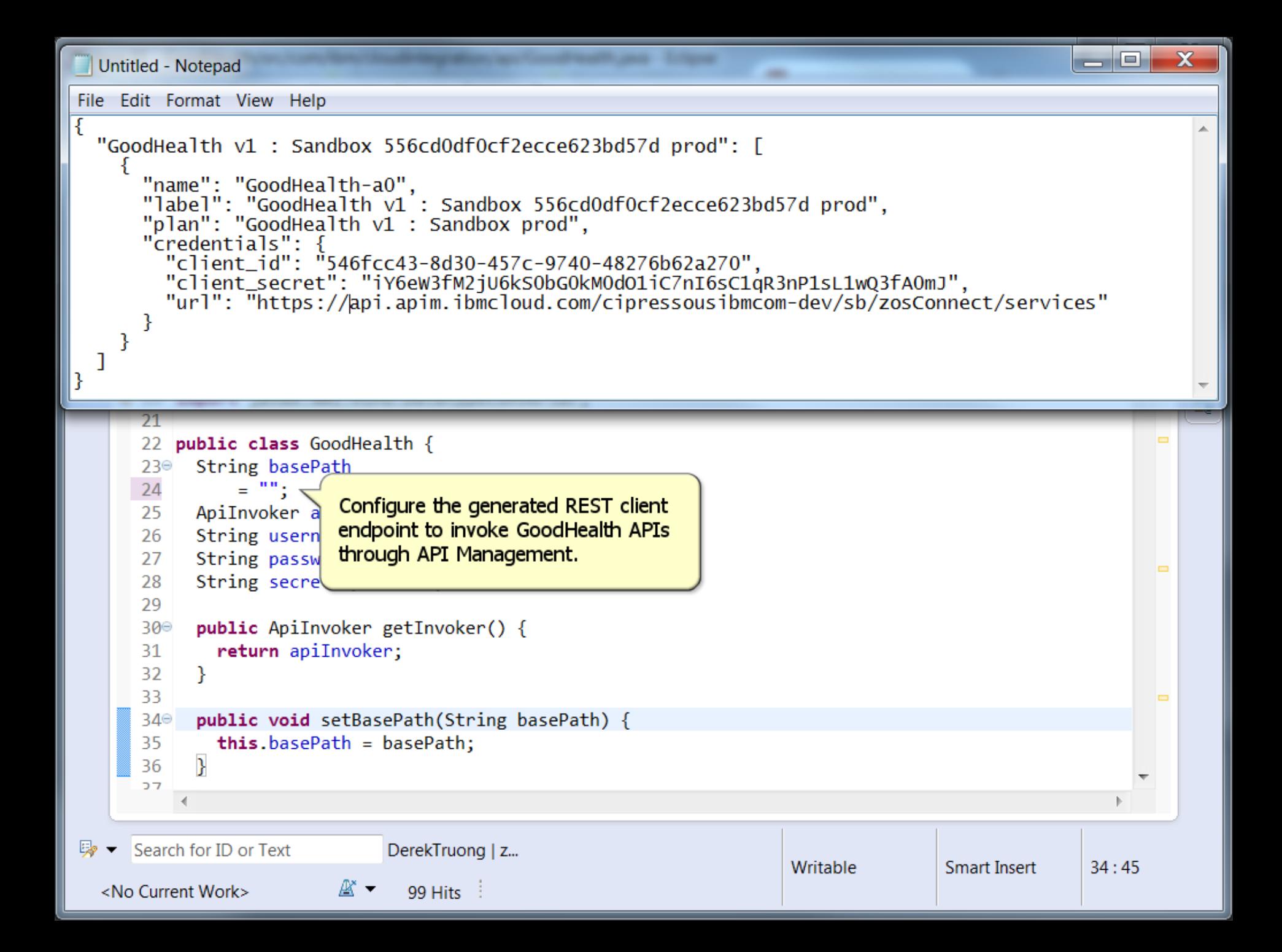

```
ا کار ک
                                                                                                                            \overline{\mathbf{x}}Untitled - Notepad
File Edit Format View Help
₹
  "GoodHealth v1: Sandbox 556cd0df0cf2ecce623bd57d prod": [
       "name": "GoodHealth-a0".
       "label": "GoodHealth v1: Sandbox 556cd0df0cf2ecce623bd57d prod",<br>"plan": "GoodHealth v1: Sandbox prod",
       "credentials": {
          "client_id": "546fcc43-8d30-457c-9740-48276b62a270",<br>"client_secret": "iY6eW3fM2jU6kS0bG0kM0dO1iC7nI6sC1qR3nP1sL1wQ3fA0mJ",
          "url": "https://api.apim.ibmcloud.com/cipressousibmcom-dev/sb/zosConnect/services"|
       22 public class GoodHealth {
             String basePath
       23⊜
       24= "https://api.apim.ibmcloud.com/cipressousibmcom-dev/sb/zosConnect/services";
             ApiInvoker apiInvoker = ApiInvoker.getInstance();
       25
             String username = null;
       26
             String password = null;
       27
       28
             String secretKey = null;
       29
       30^\circpublic ApiInvoker getInvoker() {
       31
               return apiInvoker:
       32
             Y
       33
       34⊜
             public void setBasePath(String basePath) {
               this \cdot basePath = basePath;35
       36
       っっ
      Search for ID or Text
\mathbb{R} \simDerekTruong | z...
                                                                                Writable
                                                                                                  Smart Insert
                                                                                                                  24:83Δ* τ
  <No Current Work>
                                     99 Hits :
```
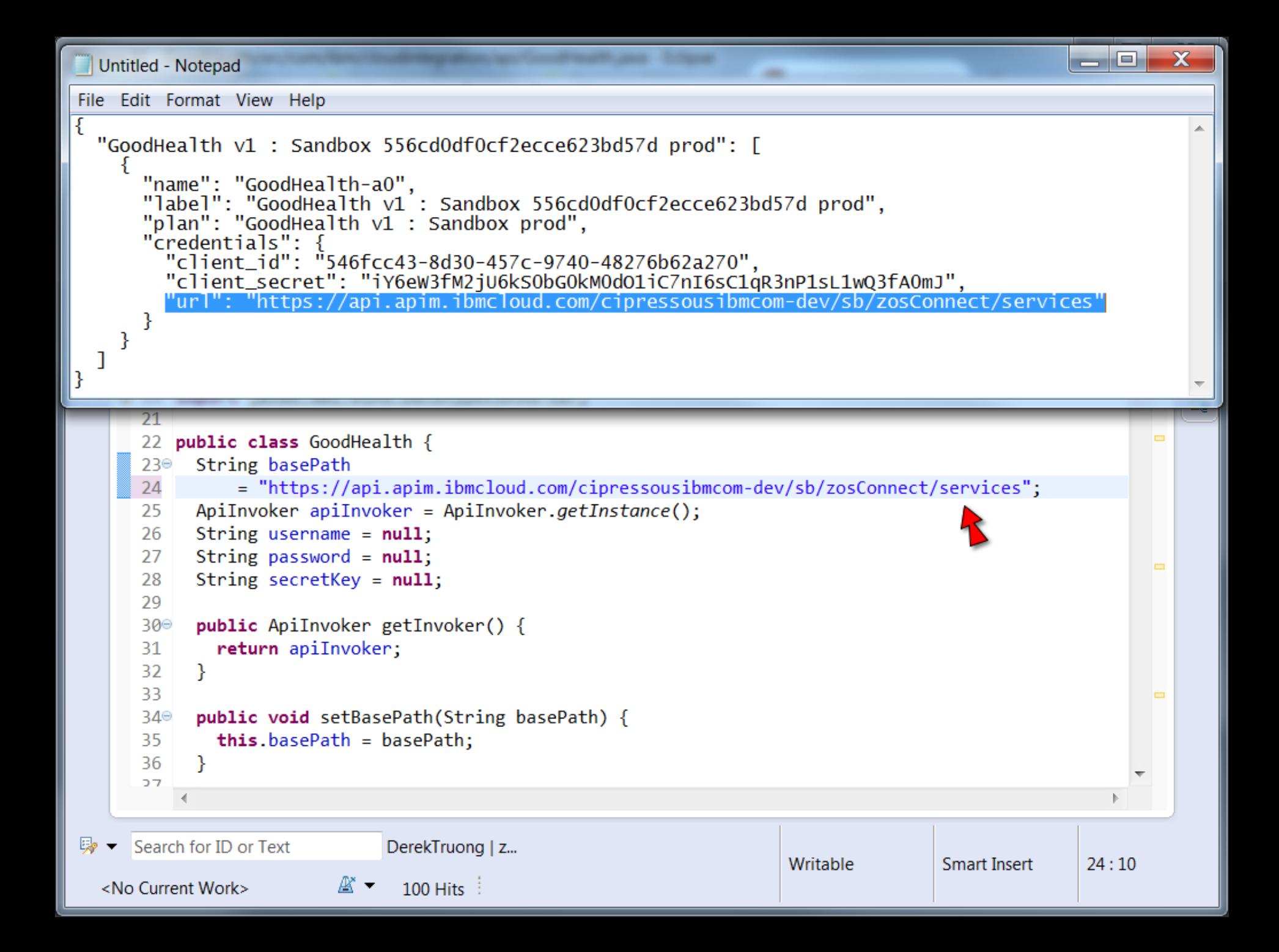

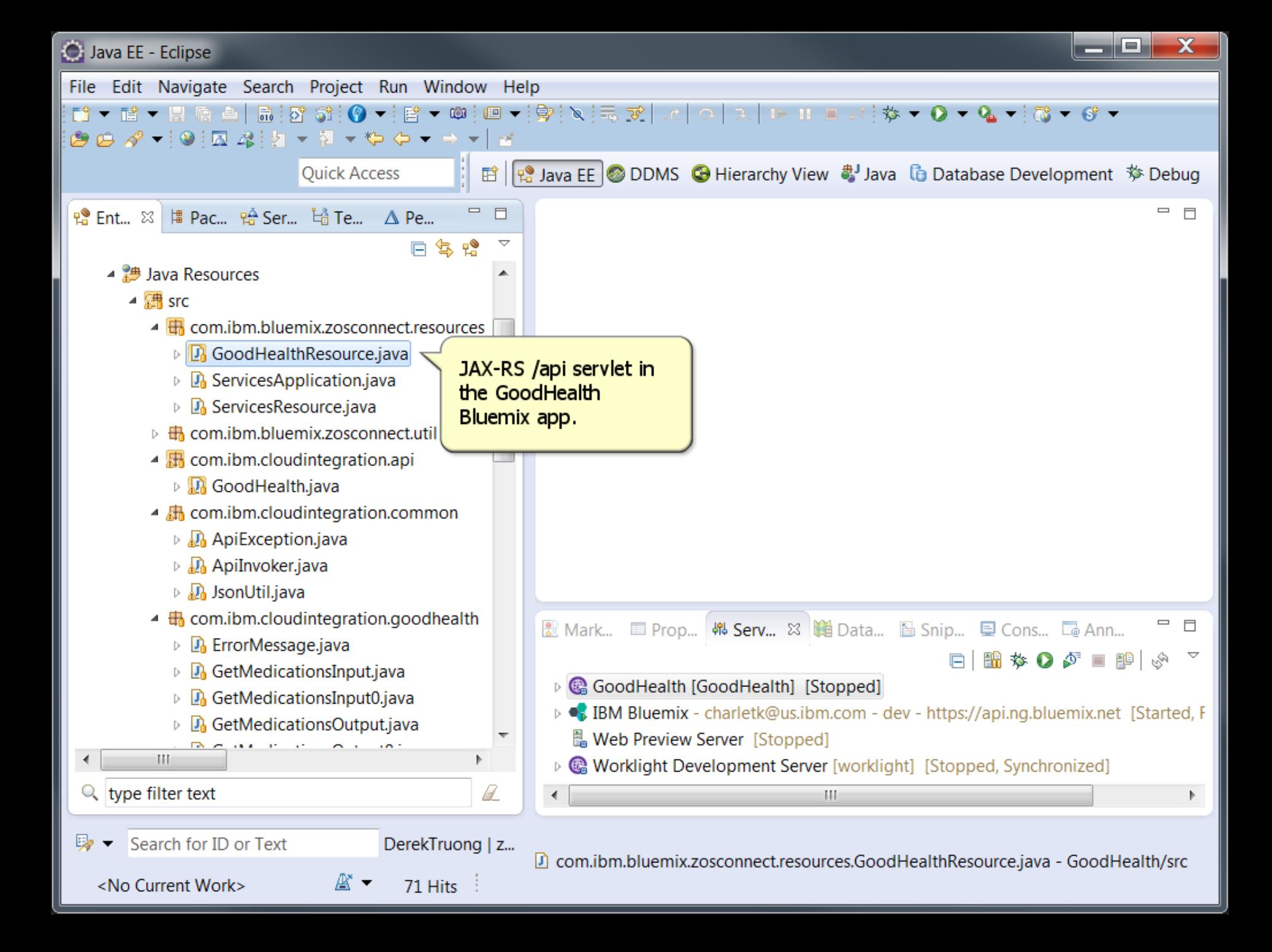

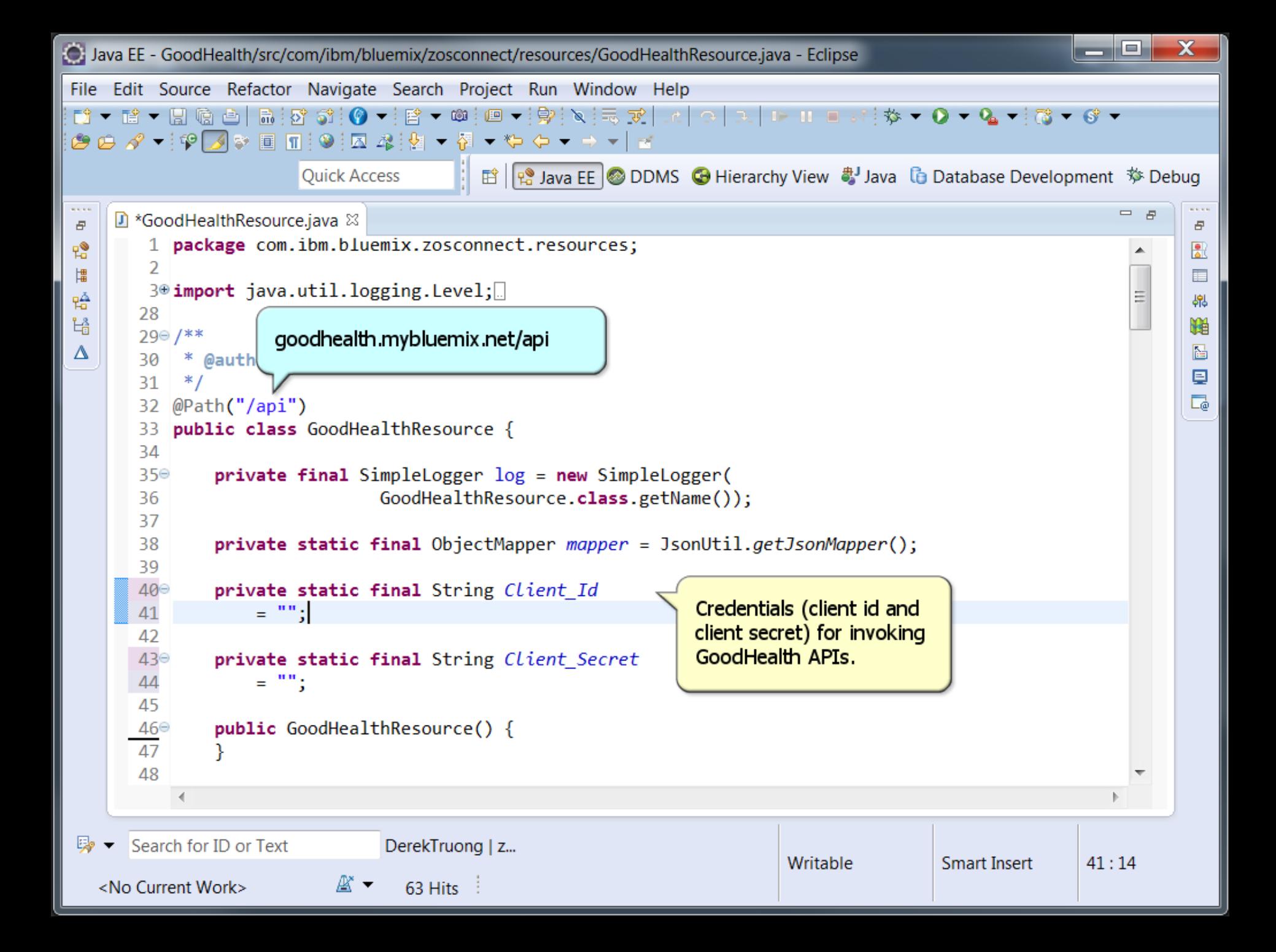
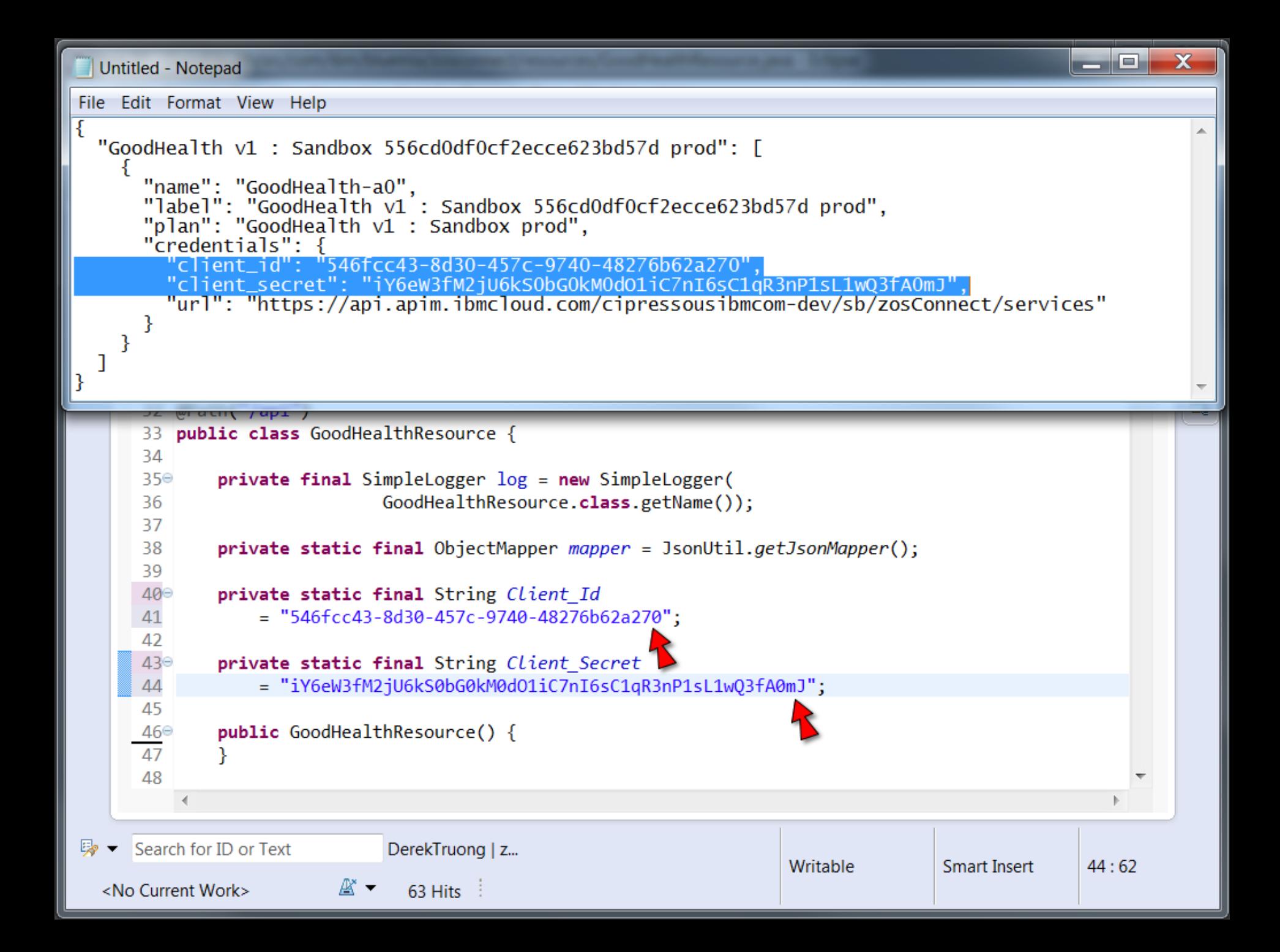

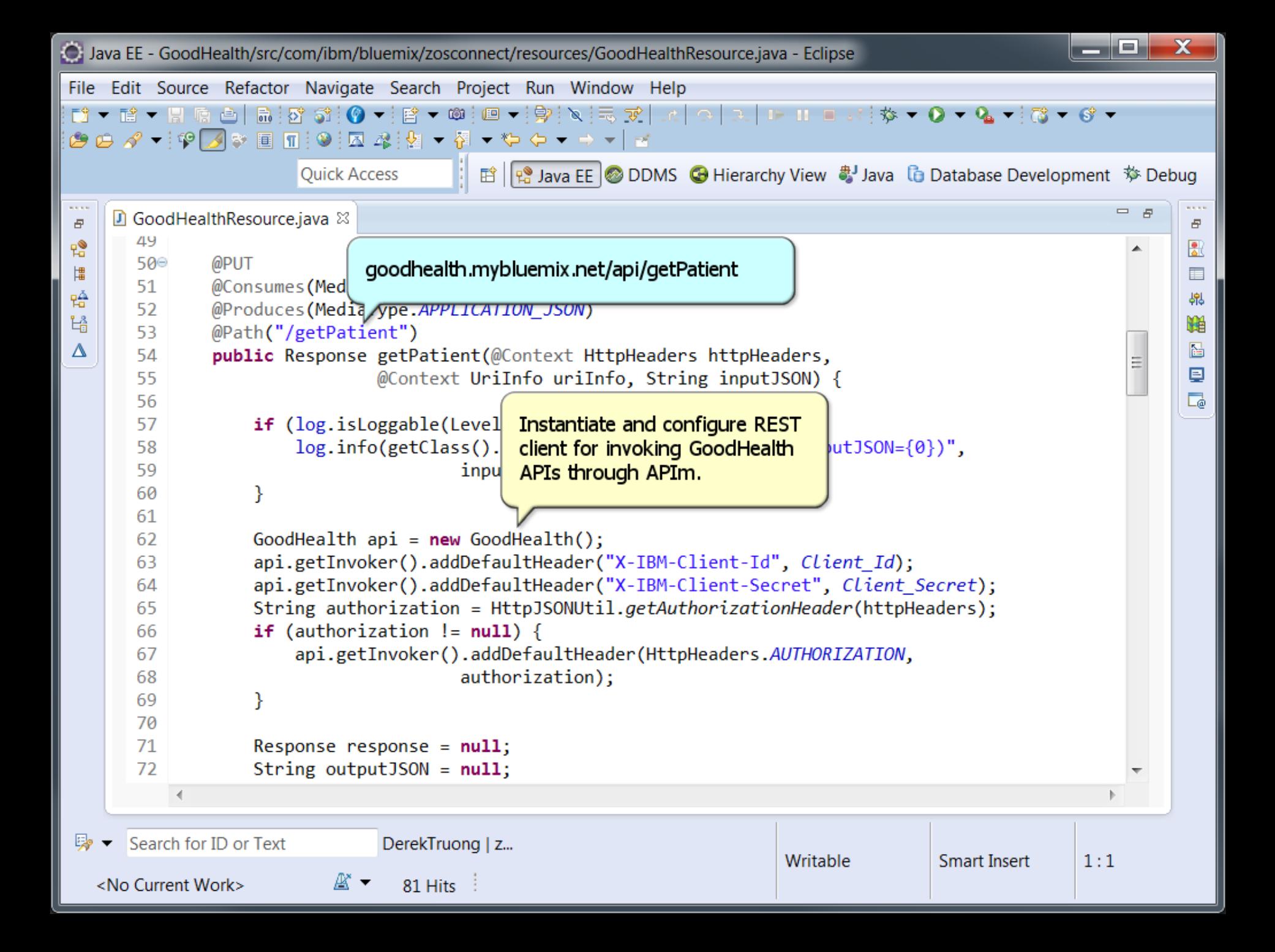

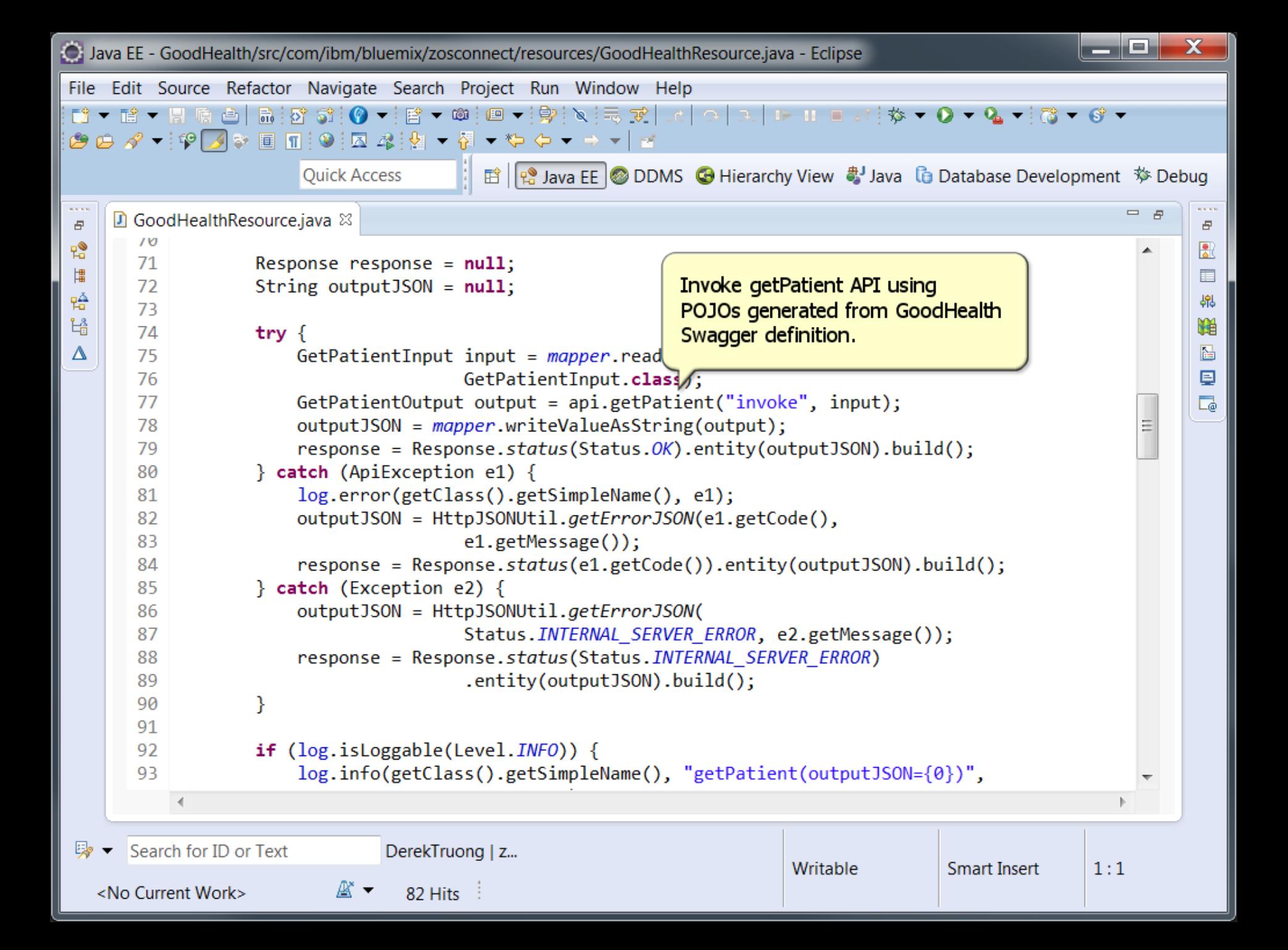

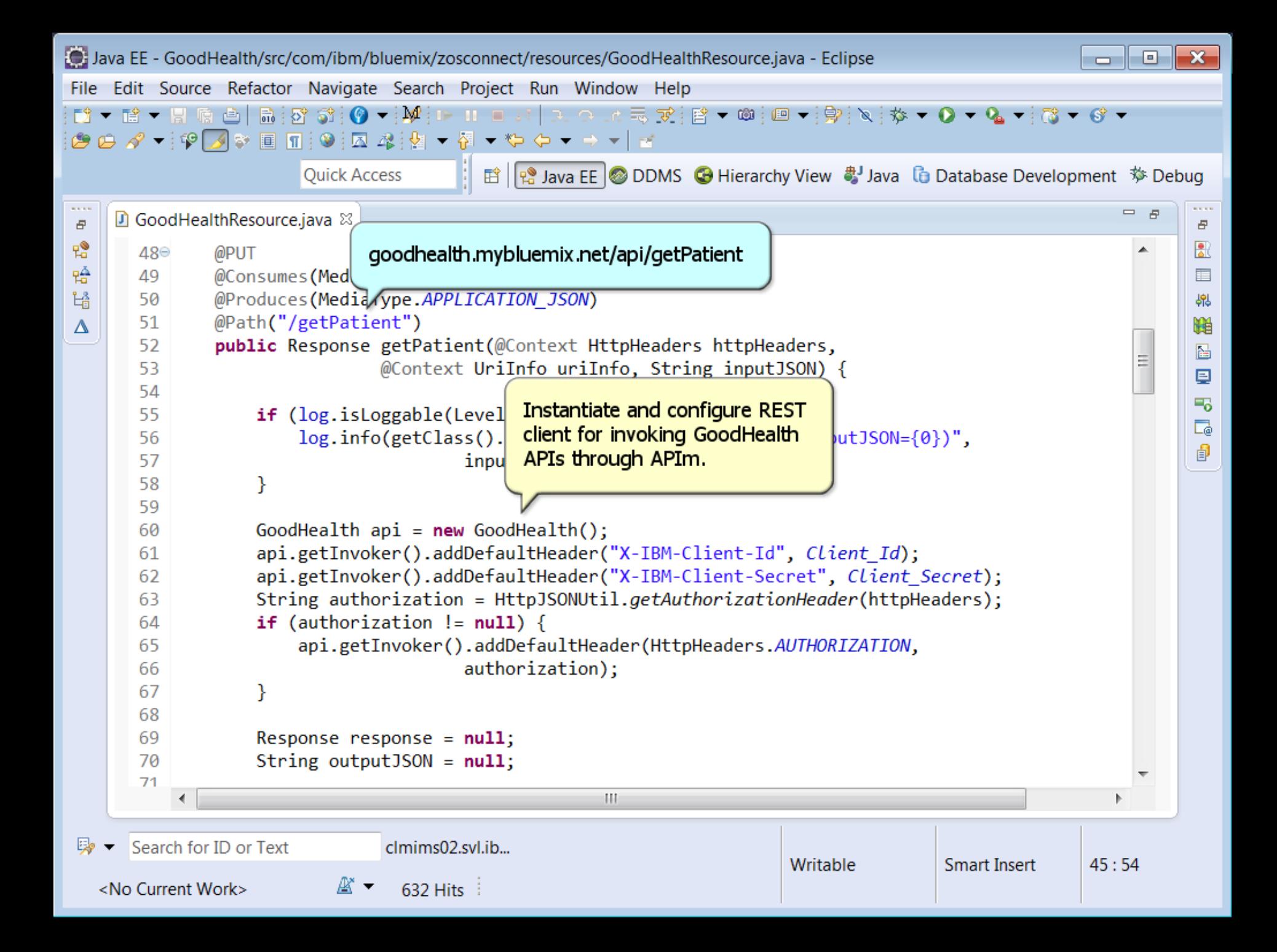

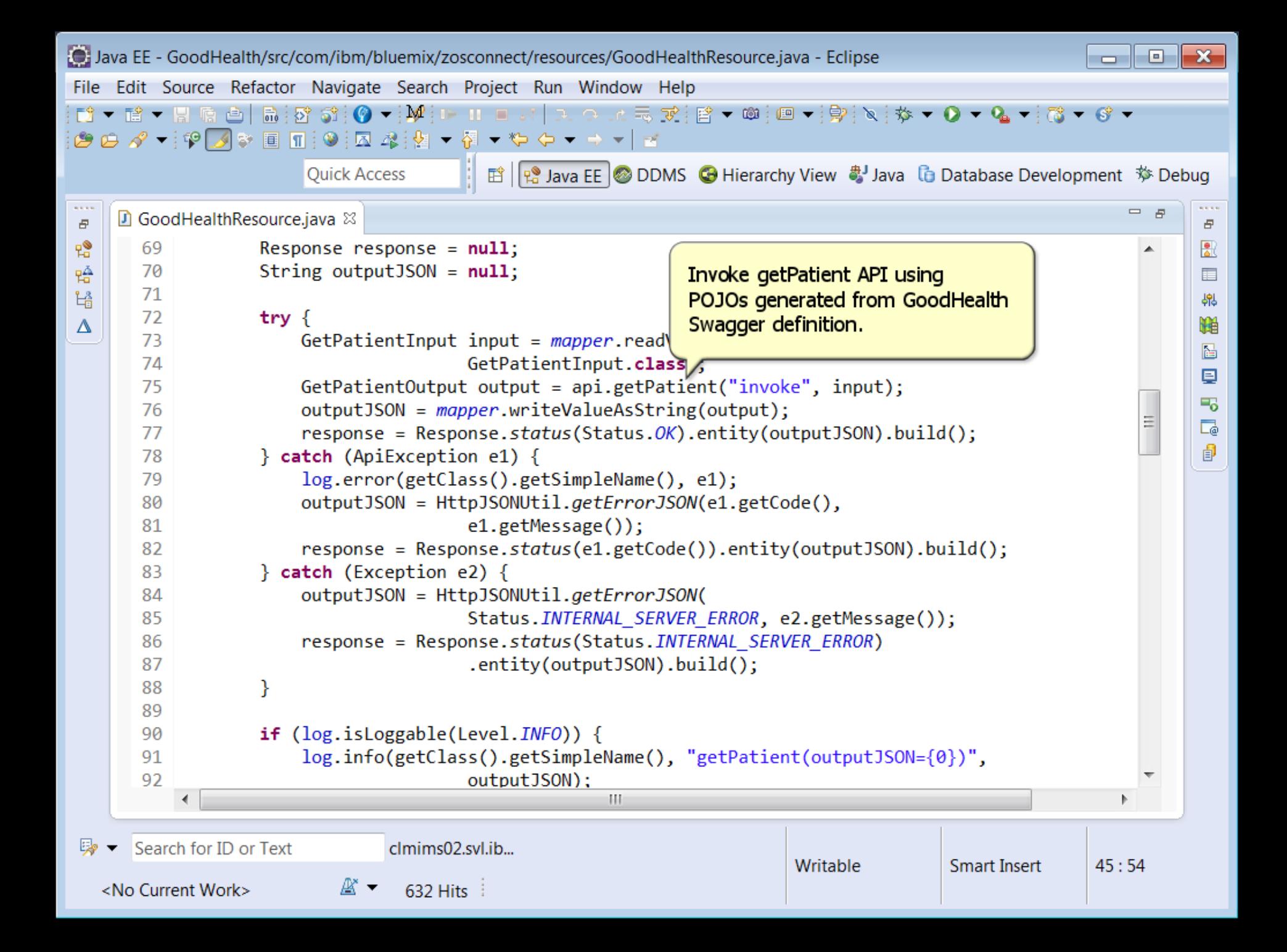

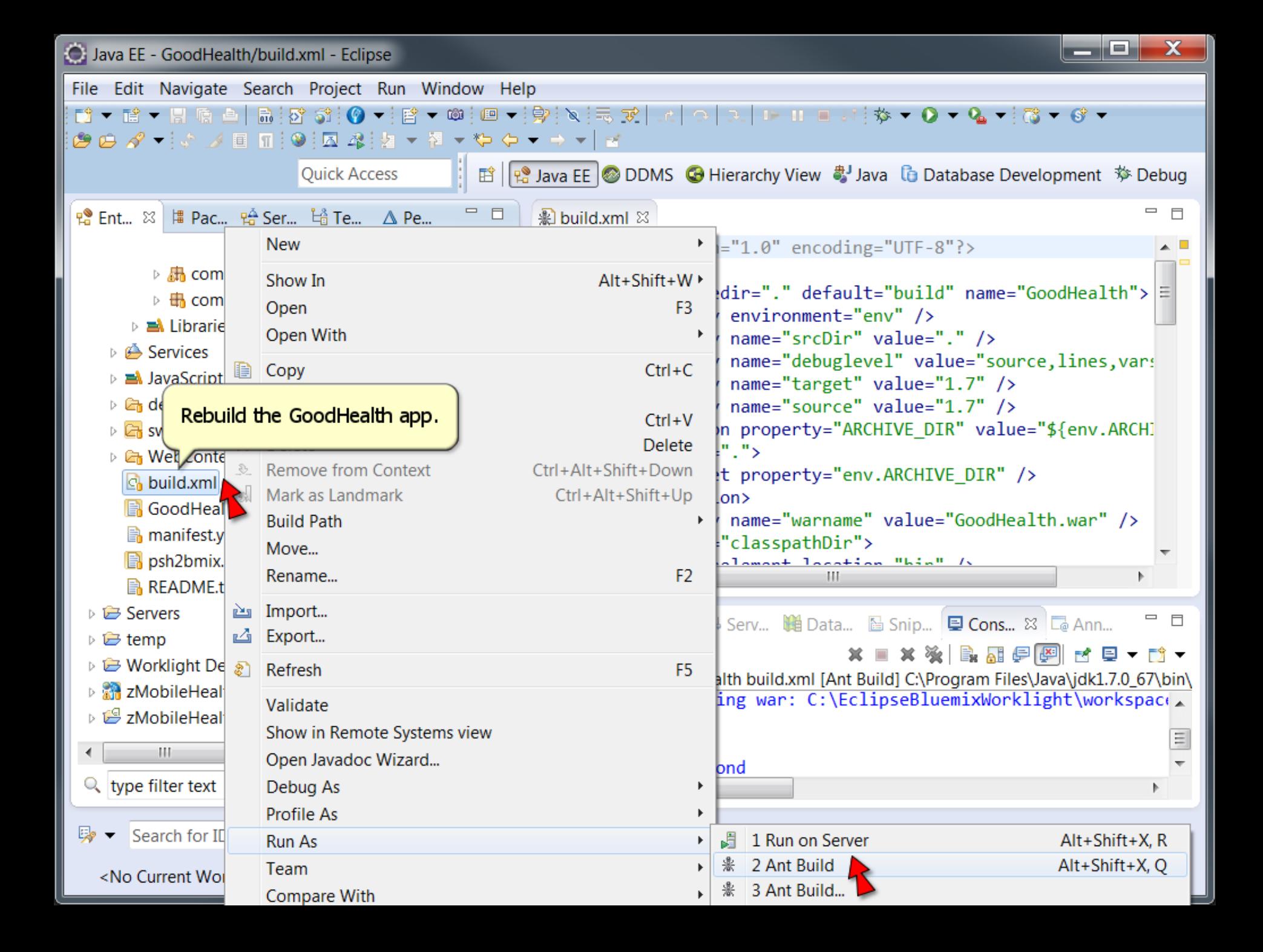

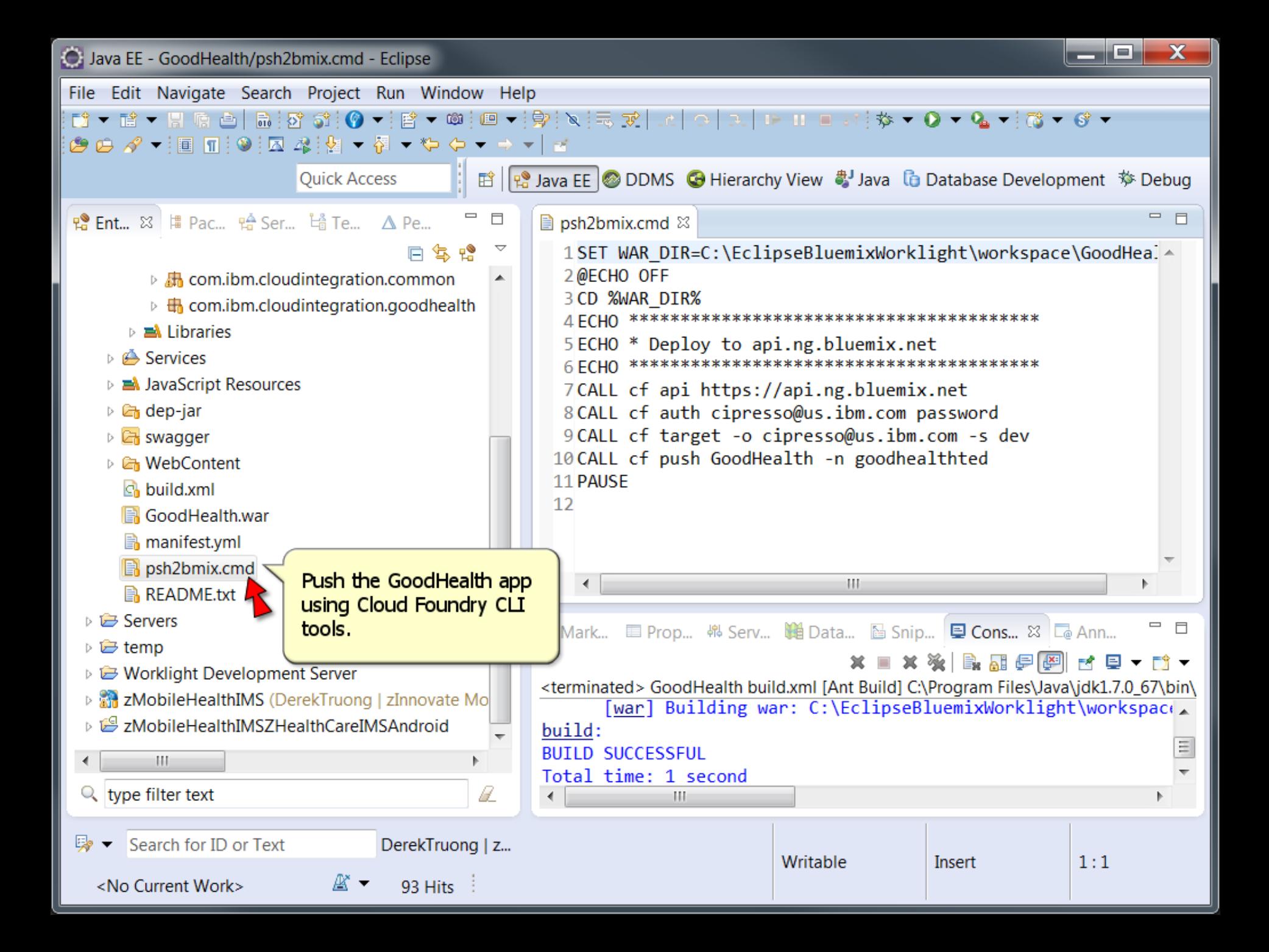

```
د د
C:\windows\system32\cmd.exe
                                                                                  Push the GoodHealth app
Orq:
                cipresso@us.ibm.com
                                                                                 using Cloud Foundry CLI
|Space:
                 deu
                                                                                  tools (continued).
Using manifest file C:\EclipseBluemixWorklight\workspace\GoodHealth\manifest
                                                                                       |Creating app GoodHealth in org cipresso@us.ibm.com / space dev as cipresso@us.ib
                                                                                                    = \Boxlm.com...
loк
                                                                                        space\GoodHeal A
Using route goodhealthted.mybluemix.net
\bm{\mathsf{B}}inding goodhealthted.mybluemix.net to GoodHealth...
                                                                                        t≭≭
lok
Uploading GoodHealth...
Uploading app files from: C:\EclipseBluemixWorklight\workspace\GoodHealth\GoodHe
lalth.war
Uploading 271K, 59 files
Done uploading
lok
\operatorname{\sf Starting} app GoodHealth in org cipresso@us.ibm.com / space dev as cipresso@us.ib
lm.com...
--- Downloaded app package (2.1M)-----> Liberty Buildpack Version: 01.18-20150519-1642
                                                                                        |8 | La Ann...
|-----> Retrieving IBM 1.7.1 sr3ifx-20150501 JRE (ibm-java-jre-7.1-3.0-pxa6470 27
                                                                                        甲四 國 日 市
sr3ifx-20150501_01-cloud.tgz) ... (0.0s)
         Expanding JRE to .java ... (0.9s)es\Java\idk1.7.0 67\bin\
-----> Retrieving App Management 1.3.0_20150514-2229 (app-mgmt_v1.3-20150514-222
                                                                                        klight\workspact.
9.zip) ... (0.0s)
                                                                                                      E
         Expanding App Management to .app-management (0.8s)
-----> Retrieving com.ibm.ws.liberty-2015.5.0.0-201505191642.tar.gz ... (0.0s)|
         Installing archive \ldots (1.1s)
|-----> Liberty buildpack is done creating the droplet
-----> Uploading droplet (130M)
```
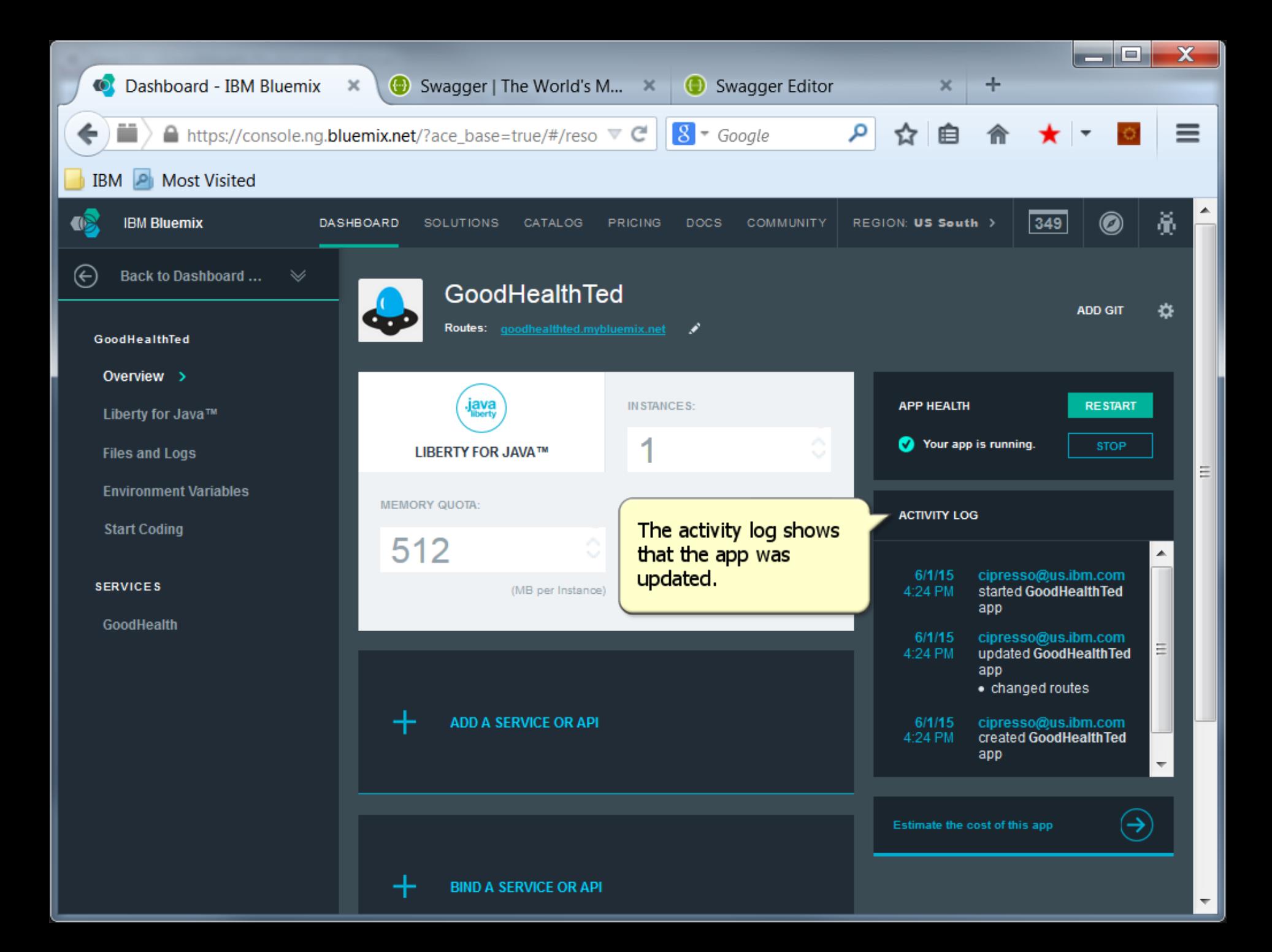

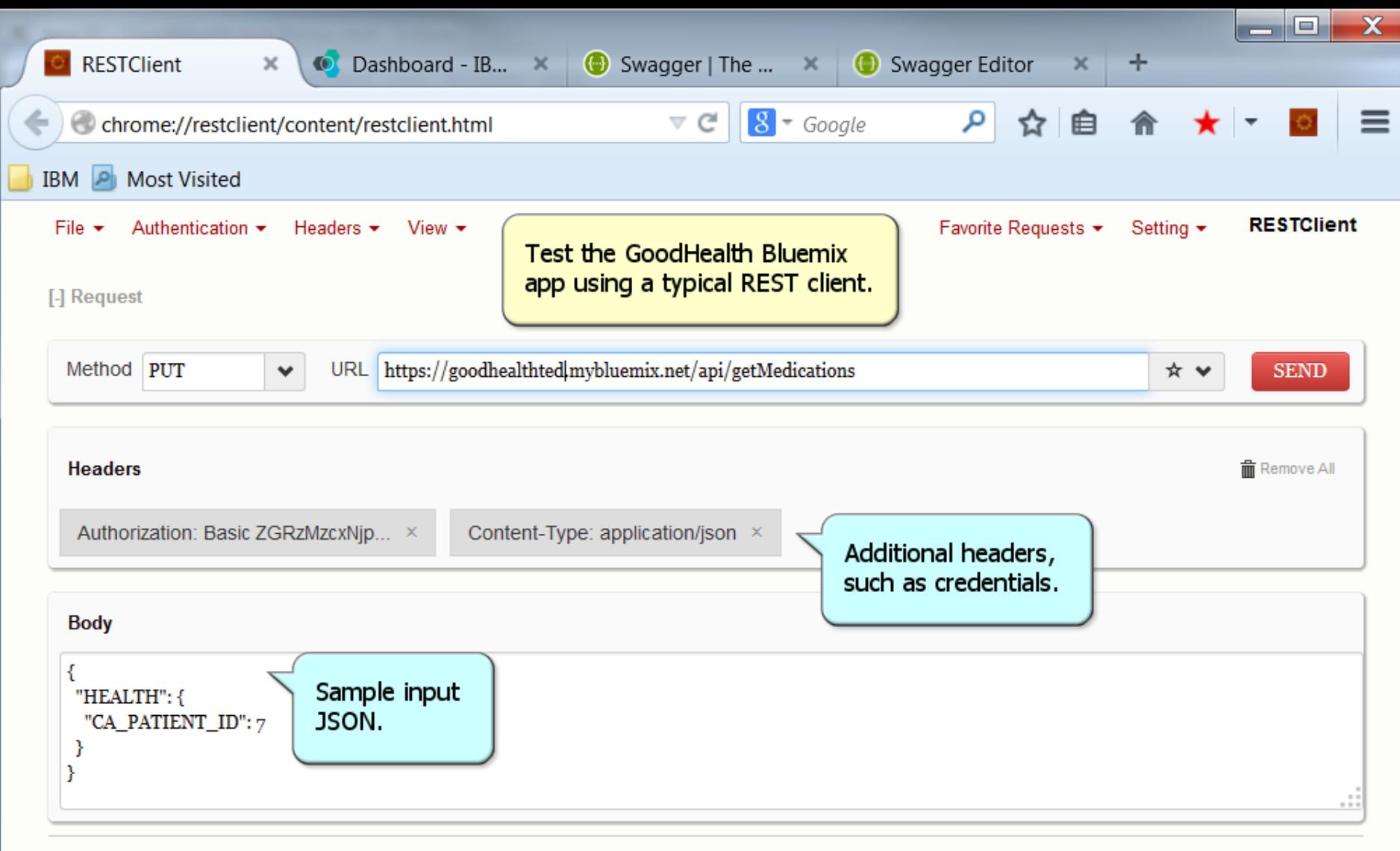

Home | Github | Issues | Donate

**Back to top** 

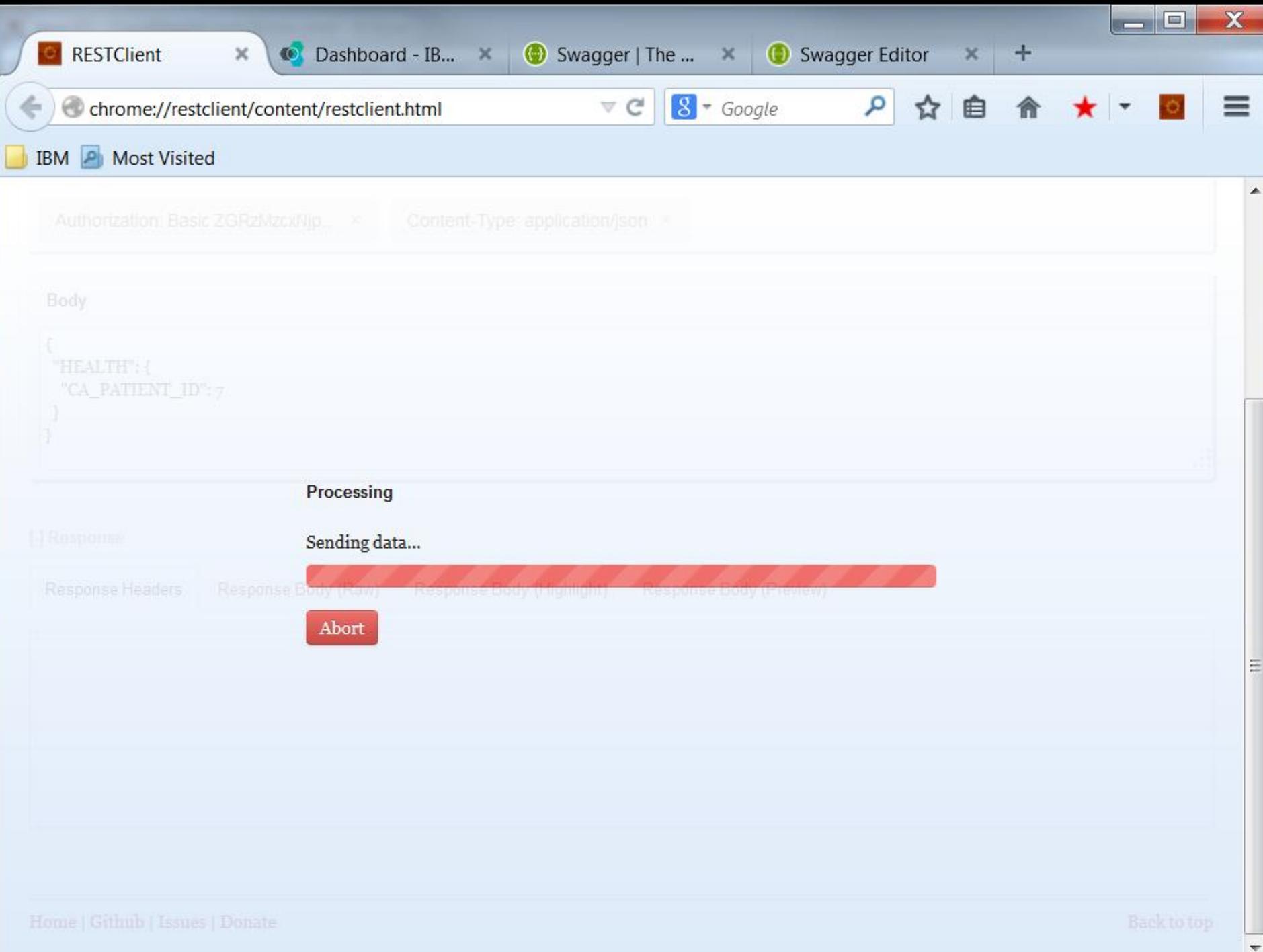

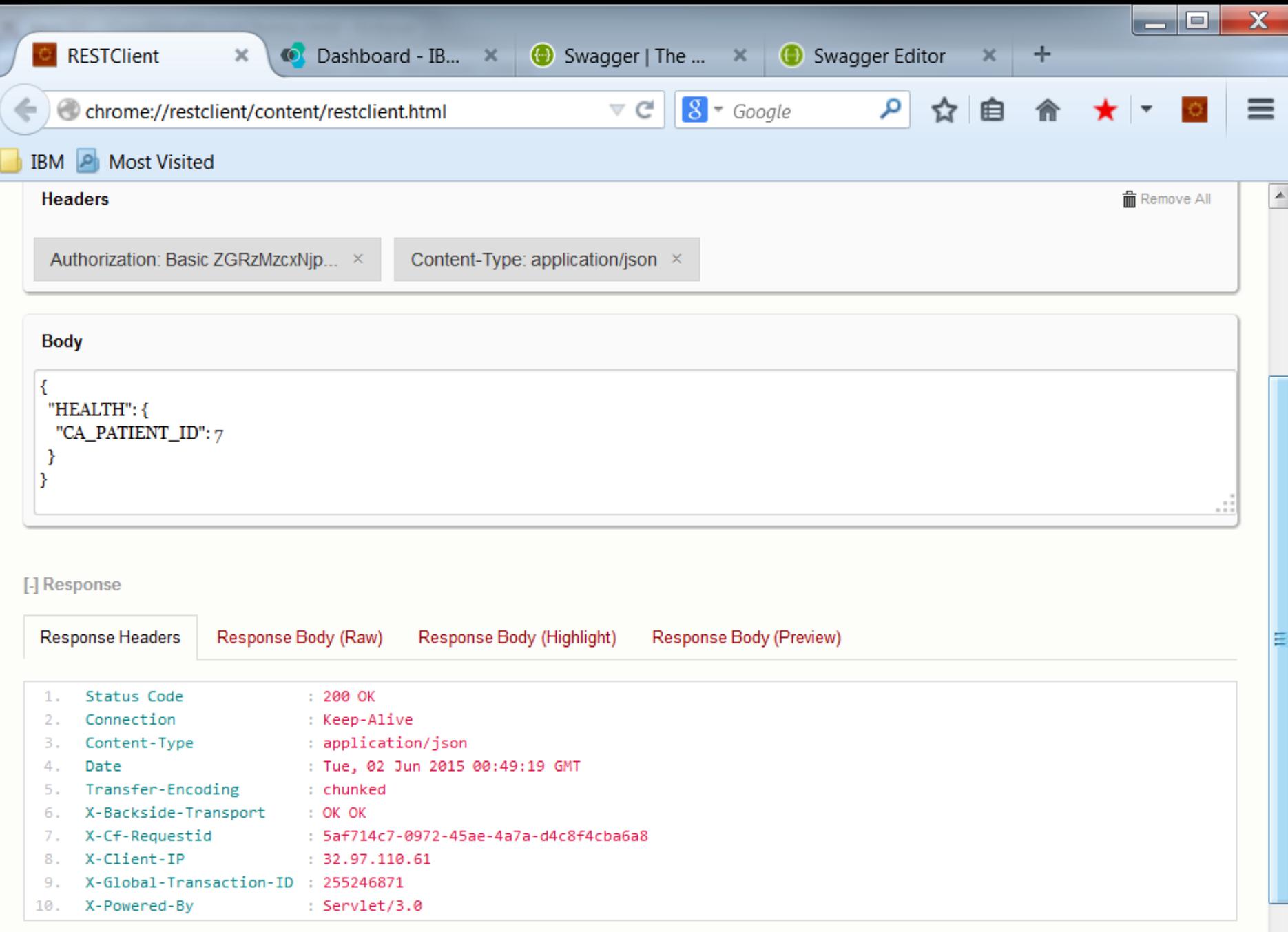

 $\overline{\phantom{0}}$ 

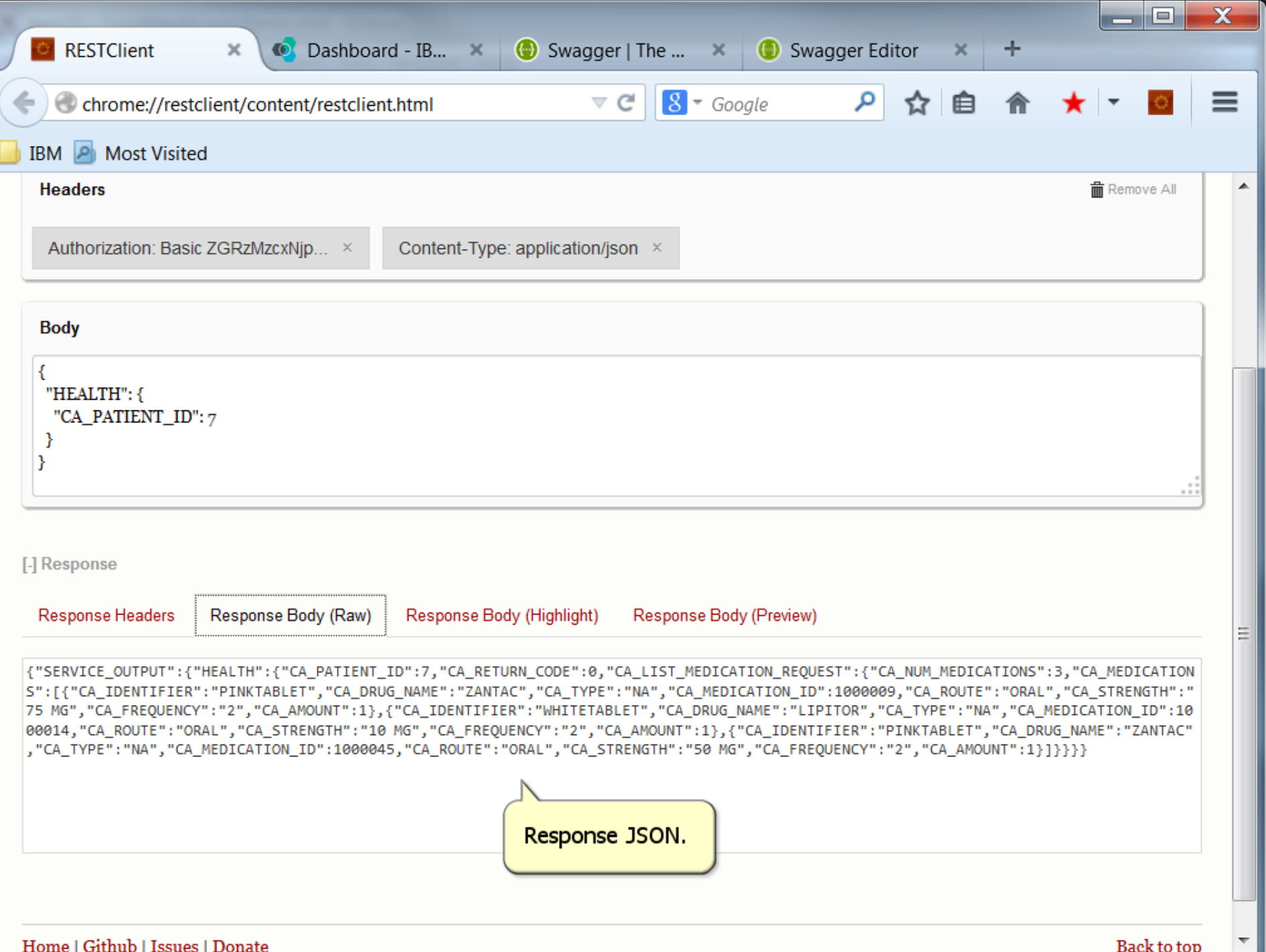

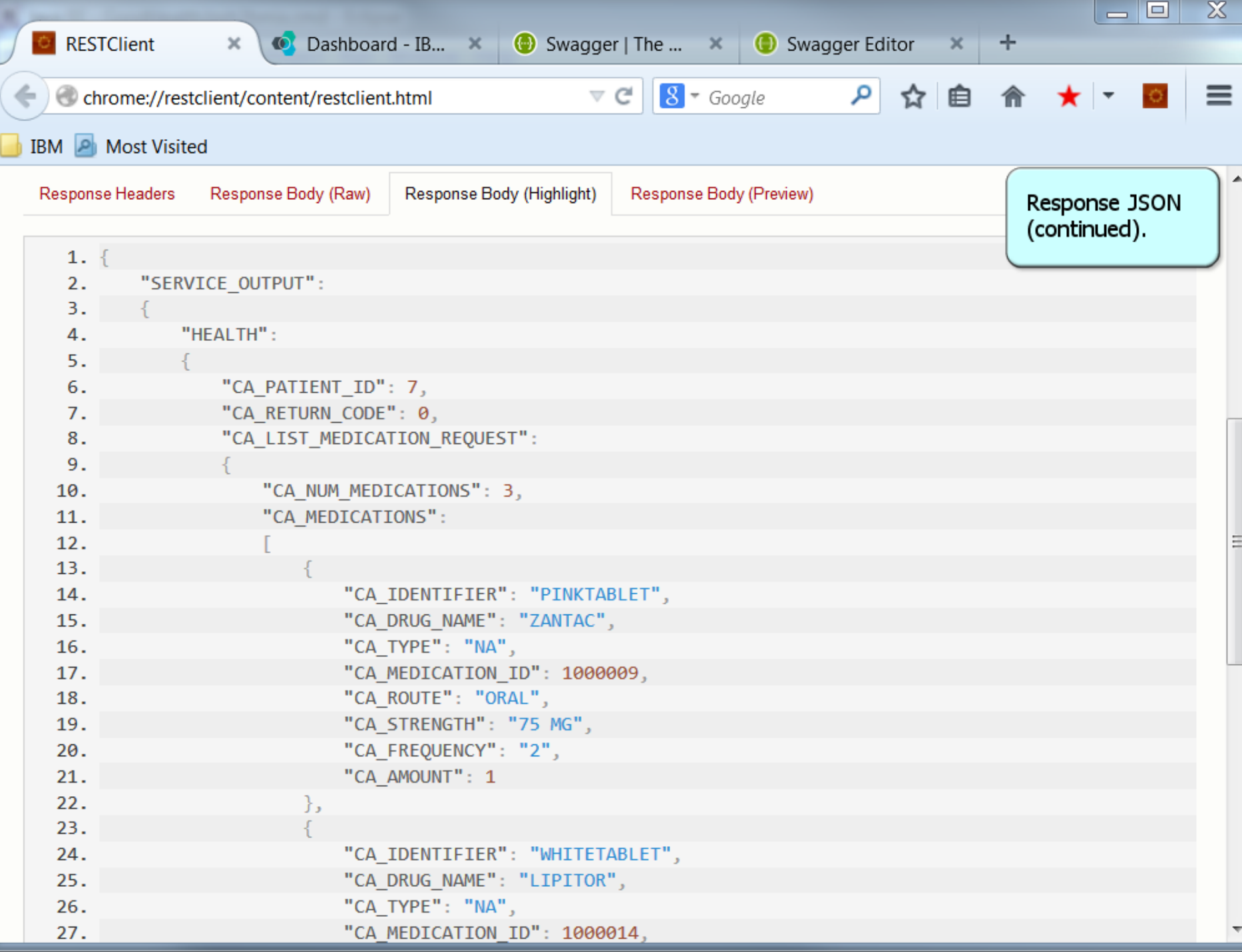

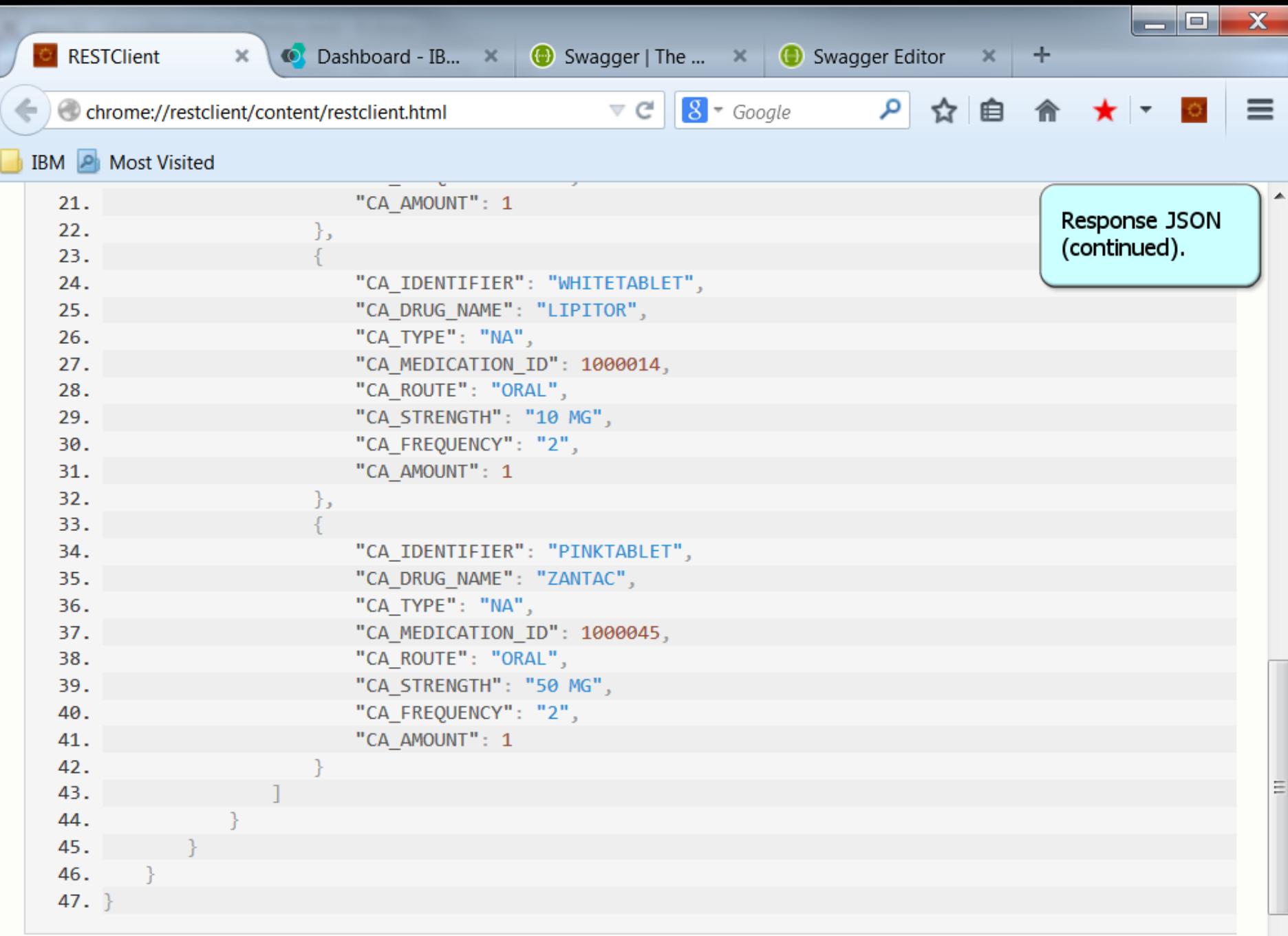

 $\mathbb{F}$ 

 $\overline{\nabla}$ 

◀

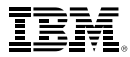

## **Thank You!**

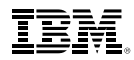

## **Mobile App SOR Asset Integration Overview**

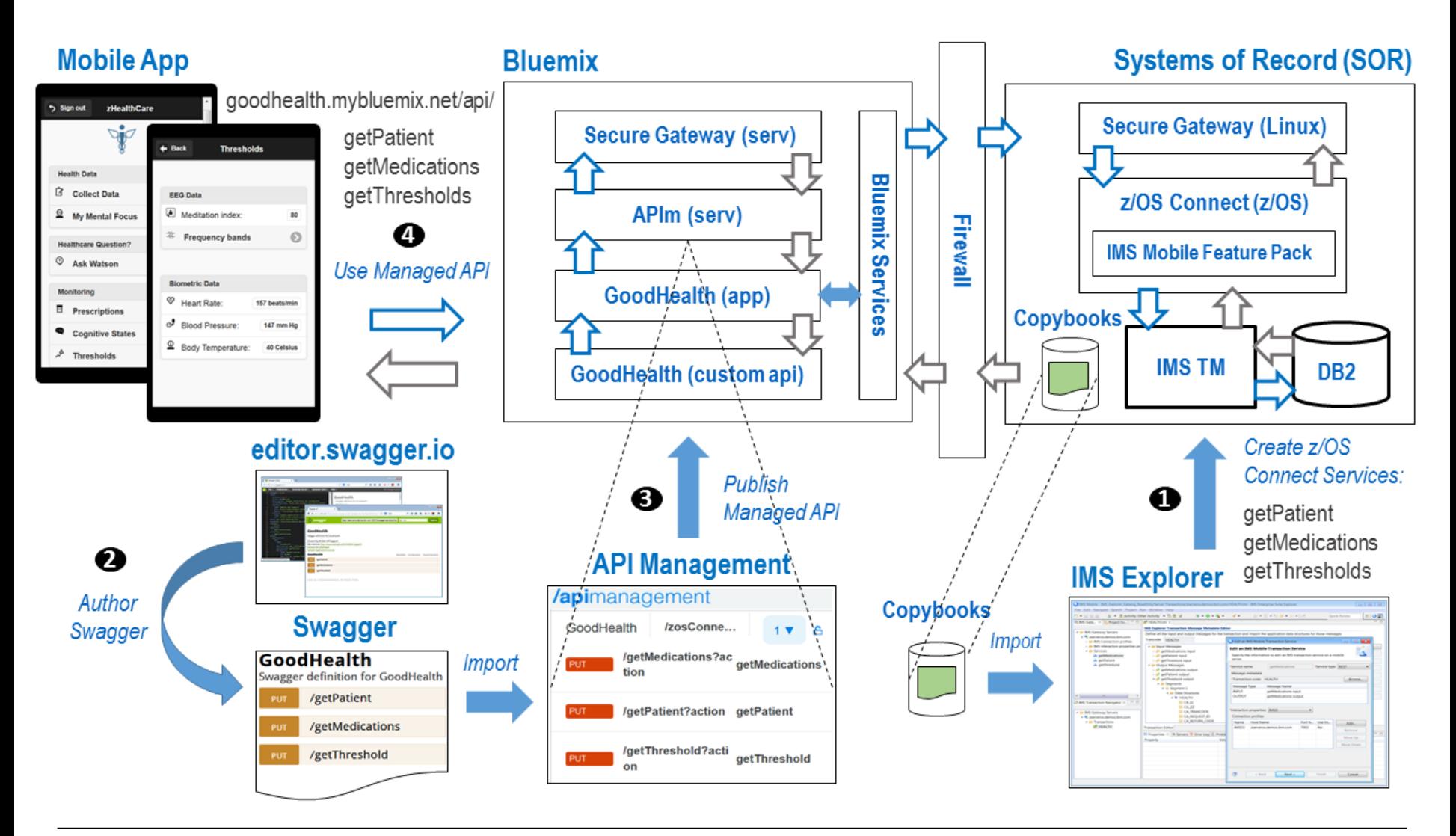